# **UNIVERSIDADE TECNOLÓGICA FEDERAL DO PARANÁ DIRETORIA DE PESQUISA E PÓS-GRADUAÇÃO PROGRAMA DE PÓS-GRADUAÇÃO EM ENSINO DE CIÊNCIA E TECNOLOGIA**

**ANA PAULA DOMINGOS**

# **ABORDAGEM TECNOLÓGICA PARA INSTRUMENTALIZAÇÃO DE EDUCADORES DO ENSINO MÉDIO**

**DISSERTAÇÃO**

**PONTA GROSSA 2014**

# **ANA PAULA DOMINGOS**

# **ABORDAGEM TECNOLÓGICA PARA INSTRUMENTALIZAÇÃO DE EDUCADORES DO ENSINO MÉDIO**

Dissertação apresentada como requisito parcial à obtenção do título de Mestre em Ensino de Ciências e Tecnologia do Programa de Pós-Graduação em Ensino de Ciência e Tecnologia.

Área de Concentração: Ciência, Tecnologia e Ensino, da Diretoria de Pesquisa e Pós Graduação, do Campus Ponta Grossa, da UTFPR.

**Orientador:** Prof. Dr. Antonio Carlos de Francisco

**PONTA GROSSA 2014**

Ficha catalográfica elaborada pelo Departamento de Biblioteca da Universidade Tecnológica Federal do Paraná, Campus Ponta Grossa n.47/13

D671 Domingos, Ana Paula

Abordagem tecnológica para instrumentalização de educadores do ensino médio. / Ana Paula Domingos. -- 2014.

100 f. : il. ; 30 cm.

Orientador: Prof. Dr. Antonio Carlos de Francisco

 Dissertação (Mestrado em Ensino de Ciência e Tecnologia) - Programa de Pós-Graduação em Ensino de Ciência e Tecnologia. Universidade Tecnológica Federal do Paraná. Ponta Grossa, 2014.

1. Informática. 2. Professores - Formação. 3. Ensino médio. I. Francisco, Antonio Carlos de. III. Universidade Tecnológica Federal do Paraná. IV. Título.

CDD 507

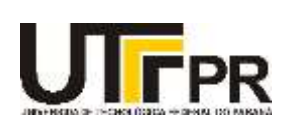

**Universidade Tecnológica Federal do Paraná Câmpus Ponta Grossa** Diretoria de Pesquisa e Pós Graduação **PROGRAMA DE PÓS-GRADUAÇÃO EM ENSINO DE CIÊNCIA E TECNOLOGIA**

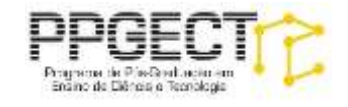

# **FOLHA DE APROVAÇÃO**

Título de Dissertação Nº 79/2014

# **ABORDAGEM TECNOLÓGICA PARA INSTRUMENTALIZAÇÃO DE EDUCADORES DO ENSINO MÉDIO**

por

# **Ana Paula Domingos**

Esta Dissertação foi apresentada às **18 horas de 28 de abril de 2014** como requisito parcial para a obtenção do título de MESTRE EM ENSINO DE CIÊNCIA E TECNOLOGIA, com área de concentração em Ciência, Tecnologia e Ensino do Programa de Pós Graduação em Ensino de Ciências e Tecnologia. O candidato foi arguido pela Banca Examinadora composta pelos professores abaixo assinados. Após deliberação, a Banca Examinadora considerou o trabalho aprovado.

**Prof. Dr.ª Maria Salete Marcon Gomes Vaz (UEPG)**

**Prof. Dr.ª Siumara Aparecida de Lima (UTFPR)**

**Prof. Dr. Prof. Dr. Antonio Carlos de Francisco – (UTFPR)** - *Orientador*

**Prof. Dr.ª Eloíza Aparecida Silva Ávila de Matos – (UTFPR)** Visto do Coordenador:

**Prof. Dr.ª Rosemari Monteiro Castilho Foggiatto Silveira** 

Coordenadora do PPGCT

- A Folha de Aprovação assinada encontra-se na secretaria do curso -

# **AGRADECIMENTOS**

A todos os professores que participaram desta pesquisa com intuito de contribuir para o desenvolvimento da informática educativa nas escolas.

Agradeço ao Prof. Dr. Antonio Carlos de Francisco pela orientação desta pesquisa e pelos momentos de aprendizado.

A minha mãe Dalila Domingos e meu esposo Carlos Eduardo Calixto de Andrade pela força, para a conclusão deste trabalho.

## **RESUMO**

DOMINGOS, Ana Paula. **Abordagem tecnológica para instrumentalização de educadores do ensino médio.** 2014. 100 f. Dissertação (Mestrado em Ensino de Ciência e Tecnologia) - Programa de Pós-Graduação em Ensino de Ciência e Tecnologia, Universidade Tecnológica Federal do Paraná. Ponta Grossa, 2014.

A motivação para realização da presente pesquisa foi de realizar um estudo sobre a potencialidade da informática no ambiente educacional. O objetivo geral da pesquisa foi avaliar as contribuições da informática enquanto ferramenta instrumentalizadora no ensino médio. A mesma foi realizada de modo qualitativo para melhor observância dos resultados. Os objetivos específicos abordados durante o trabalho foram selecionados devido à relevância do propósito da pesquisa o qual era instrumentalizar os professores com tecnologias que compõem a Informática, avaliar o nível de conhecimento dos professores pesquisados sobre as tecnologias que compõem a Informática e elaborar um instrumento que auxilie o professor a utilizar-se de recursos da informática enquanto ferramenta instrumentalizadora no ensino médio. O procedimento metodológico da pesquisa foi realizado por meio de oficinas em Ponta Grossa, no câmpus da Universidade Tecnológica Federal do Paraná. Este procedimento procurou analisar o comportamento dos professores com relação à utilização da informática na escola. Os principais resultados encontrados foram que a maioria dos professores utilizavam a informática de modo interdisciplinar em suas disciplinas e reconheciam o seu valor como ferramenta instrumentalizadora de conhecimento, mas admitiram que, algumas vezes, passaram por dificuldades técnicas com relação à informática. Relataram também a importância da formação docente com relação a informática, pois é por meio delas que poderão atualizar conceitos e reavaliar a metodologia das aulas nos laboratórios de informática. A pesquisa confirmou ainda, que os professores entrevistados têm conhecimento sobre as tecnologias da informação e comunicação como sites educativos, blogs e simuladores e compreendem a importância de instrumentalizar os alunos por meio da informática aliada a aulas interdisciplinares, por se tratar de um processo de construção do conhecimento, podendo, dessa forma, transpor os conteúdos de forma lúdica com o uso de recursos midiáticos diversificados.

**Palavras-chave:** Informática. Formação docente. Ensino Médio.

# **ABSTRACT**

DOMINGOS, Ana Paula. **Technological approach to instrumentation of high school educators.** 2014 100 f. Thesis (MA in Teaching Science and Technology) - Graduate Program in Teaching Science and Technology, University Technology Federal - Paraná. Ponta Grossa, 2014.

The motivation for conducting this research was to conduct a study on the potential of information technology in the educational environment. The overall objective of the research was to assess the contributions of information technology as a tool instrumentalizing in high school. The same was done in a qualitative way to better observe the results. The specific objectives addressed during the study were selected because of the relevance of the purpose of the research which was to equip teachers with technologies that make up the Computer, evaluate the level of knowledge of teachers surveyed about the technologies that make up the IT and develop a tool to assist the teacher to make use of computer resources as a tool instrumentalizing in high school. The methodological approach of the research was conducted through workshops in Ponta Grossa, in the campus of the Federal Technological University of Paraná. This procedure sought to analyze the behavior of teachers with regard to the use of computers in school. The main findings were that most teachers used the computer so interdisciplinary in their disciplines and recognized its value as instrumentalizing tool knowledge, but admitted that sometimes passed technical difficulties with respect to information technology. Also reported the importance of teacher training in relation to computing as it is through them that we can update and reevaluate the methodology concepts of classes in the computer labs. The survey also confirmed that the teachers interviewed have knowledge of information technology and communication as educational sites, blogs and simulators and understand the importance of equipping students through interdisciplinary allied to computer classes, because it is a building process knowledge and can thus transpose the contents in a playful manner with the use of diverse media resources.

**Keywords:** Computers. Teacher training. High school.

# **LISTA DE ILUSTRAÇÕES**

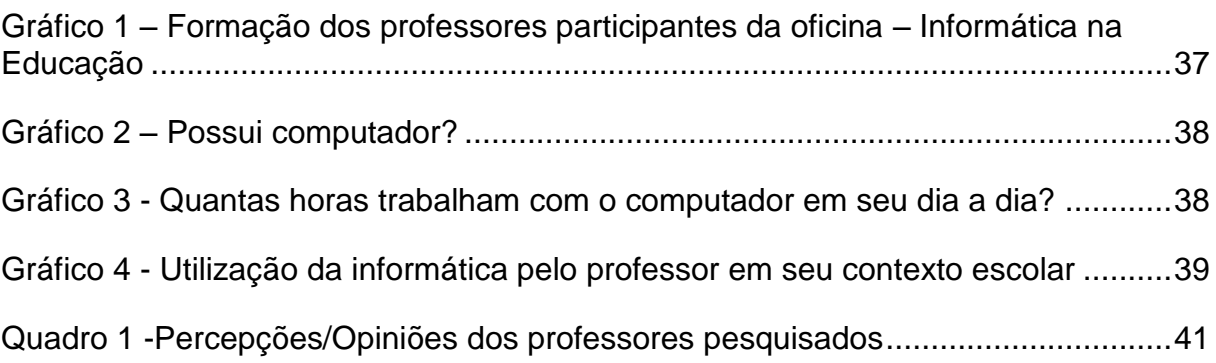

# **SUMÁRIO**

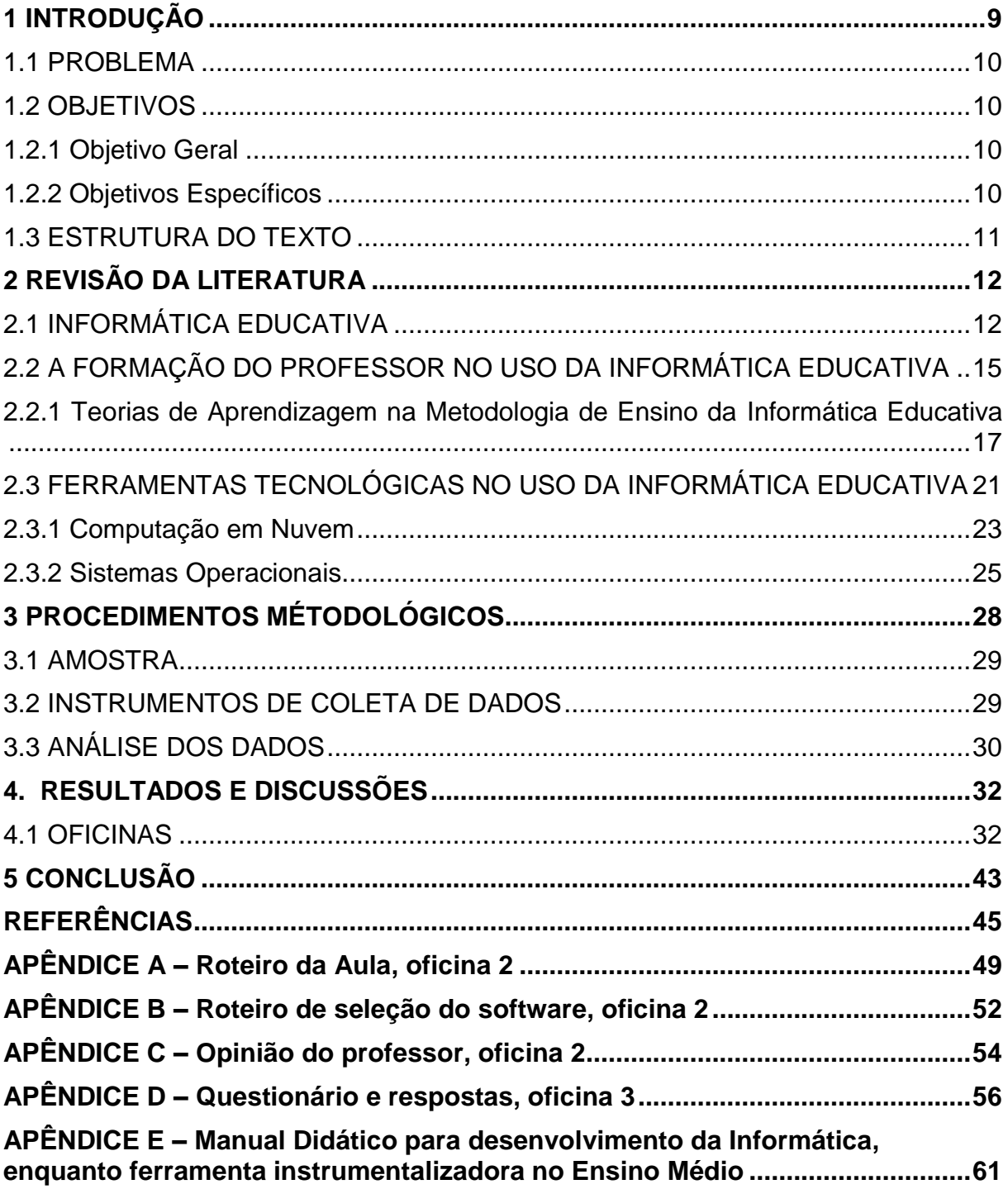

#### <span id="page-9-0"></span>**1 INTRODUÇÃO**

1

Depois de mais de meio século de pesquisas sobre informática na educação, professores ainda apresentam muitas dúvidas e se sentem inseguros ao utilizar o computador em sala de aula.

Para Moran (2008, 168) "educar é um processo complexo que exige mudanças significativas, investimento na formação de professores, para o domínio dos processos de comunicação da relação pedagógica e o domínio das tecnologias."

A informática educativa é um dos meios de se colocar os alunos em contato com vertentes da tecnologia educacional e criar um vínculo entre a tecnologia e suas atividades cotidianas, possibilitando conectá-las às mais diversas mídias, como redes sociais, blogs e fóruns de discussão. A utilização dessas ferramentas, muitas vezes utilizadas em casa, pode aproximar o aluno do ambiente escolar. O fato é que "estamos em um mundo em que as tecnologias interferem no cotidiano, sendo relevante, assim que a educação também envolva a democratização do acesso ao conhecimento, à produção e à interpretação das tecnologias." (BRITO; PURIFICAÇÃO, 2008, p. 23).

O professor, ao trabalhar a informática educativa, precisa ser o elo condutor entre o aluno e a máquina para que, no desenrolar deste processo, possa aproximar seu conteúdo das novas tecnologias.

Com o intuito de verificar os principais desafios e dificuldades dos professores com a informática educativa enquanto ferramenta instrumentalizadora no Ensino Médio, surgiu-se a ideia de desenvolver oficinas e analisar informações de professores sobre seu ambiente escolar, além de proporcionar a eles o conhecimento de outras formas de ensino e aprendizagem por meios tecnológicos.

A experiência de coletar material para a pesquisa, decorre da experiência profissional da área de informática e evidencia-se com o trabalho realizado no Programa ProJovem Urbano<sup>1</sup>, da cidade de Ponta Grossa, Paraná.

O referido programa certificava os alunos nos níveis de Educação Fundamental, qualificação profissional e informática. Em seu decorrer, notaram-se as dificuldades encontradas por professores das mais variadas áreas, pois, nas diretrizes do programa, os professores do ensino fundamental deveriam ser responsáveis, além

<sup>1</sup> http://portal.mec.gov.br/index.php?option=com\_content&view=article&id=17462&Itemid=817

de sua disciplina, por ministrar aulas de informática, mesmo não tendo experiência suficiente e formação compatíveis.

A relevância desse problema, fez com que a experiência fosse transformada em monografia de Pós Graduação, realizada na UTFPR, câmpus de Ponta Grossa a qual foi intitulada: Reconstrução da prática pedagógica do educador no uso da informática na Educação. Neste estudo foram pesquisadas as vivências dos educadores do Projovem Urbano durante suas aulas de informática. Realizaram-se observações e aplicou-se questionário com perguntas abertas e fechadas buscando diagnosticar a forma como estavam sendo ministradas essas aulas. Por meio da pesquisa, foram levantadas dificuldades como a falta de formação adequada e a utilização de sistemas operacionais diferentes, dentre outras.

Considerando as experiências relatadas e ampliando a pesquisa, está dissertação procura elucidar a problemática dos professores com a informática no ensino médio e procura auxiliar o professor no uso de tecnologias que compõem a Informática, contribuindo para o planejamento das aulas de informática, de modo que ele possa conduzi-las de forma interdisciplinar, para a eficaz utilização do laboratório de informática.

#### <span id="page-10-0"></span>1.1 PROBLEMA

Quais as contribuições da informática enquanto ferramenta instrumentalizadora para professores do ensino médio?

#### <span id="page-10-1"></span>1.2 OBJETIVOS

#### <span id="page-10-2"></span>1.2.1 Objetivo Geral

 Avaliar as contribuições da informática enquanto ferramenta instrumentalizadora no ensino médio.

#### <span id="page-10-3"></span>1.2.2 Objetivos Específicos

- Instrumentalizar os professores com tecnologias que compõem a Informática Educativa;
- Avaliar o nível de conhecimento dos professores pesquisados sobre as

tecnologias que compõem a Informática Educativa.

 Elaborar um instrumento que auxilie o professor a utilizar-se de recursos da informática enquanto ferramenta instrumentalizadora no ensino médio.

# <span id="page-11-0"></span>1.3 ESTRUTURA DO TEXTO

O conteúdo desta pesquisa, que analisa as contribuições da informática enquanto ferramenta instrumentalizadora no ensino médio, está dividido em quatro capítulos, os quais abordam a revisão da literatura, a metodologia, o desenvolvimento do trabalho e a conclusão.

A revisão da literatura é apresentada no Capítulo 2, que trata de temas em consonância com a Informática Educativa no ambiente escolar, retrata a formação do professor no uso da informática educativa, avalia as Teorias de aprendizagem na metodologia de ensino da informática educativa e analisa as ferramentas tecnológicas no uso da informática educativa.

O Capítulo 3 apresenta os procedimentos metodológicos adotados durante a pesquisa. Na sequência, o Capitulo 4 avalia o desenvolvimento das oficinas relacionadas a informática educativa como ferramenta instrumentalizadora, junto aos professores. A análise e discussão dos dados da pesquisa serão apresentadas no Capítulo 5.

Com relação aos resultados, foram apresentados por meio da pesquisa o qual os professores entrevistados tiveram conhecimento sobre as tecnologias da informação e comunicação como sites educativos, blogs e simuladores e tiveram a oportunidade de compreender a importância de instrumentalizar os alunos por meio da informática educativa aliada a aulas interdisciplinares, por se tratar de um processo de construção do conhecimento, podendo dessa forma, transpor os conteúdos de forma lúdica com o uso de recursos midiáticos diversificados.

## <span id="page-12-0"></span>**2 REVISÃO DA LITERATURA**

Durante o levantamento bibliográfico, foram selecionados pesquisadores da área que reiterassem a importância da Informática Educativa no ambiente escolar. Nesse momento, destacaram-se os textos de José Manuel Moran (2008), Kenia Kodel Cox (2008), José Armando Valente (2011) e Ramon de Oliveira (2002), cujas abordagens fundamentarão esta pesquisa.

Um dos pontos evidenciados no decorrer do trabalho foi a formação do professor com relação à Informática Educativa no Brasil, salientando o valor da sua instrumentalização por meio das ferramentas da tecnologia da informação e comunicação. Alguns autores que apresentaram esse aspecto foram Lígia Silva Leite (2011), Rômulo Silva de Oliveira e Lina Maria Braga Mendes (2010), dentre outros.

Para fundamentar a pesquisa com relação à formação de professores na área, foram utilizadas as teorias de aprendizagem de Gagné (1988) e Moraes (2010) *apud* Robert Bloom, as quais contribuem para o processo de construção da Informática Educativa no ambiente escolar. A partir dessa perspectiva, foi possível compreender como é realizado o processo de aprendizagem destes nativos digitais<sup>2</sup> e a necessidade de os professores refletirem suas práticas de ensino. A Taxonomia de Benjamim Bloom, aponta os meios pelos quais os professores podem identificar os objetivos de aprendizagem dos alunos com relação às possibilidades cognitivas, ao modo afetivo e às habilidades psicomotoras do aluno.

Como fechamento da revisão de literatura, foram apresentadas as principais ferramentas tecnológicas no uso da informática educativa, utilizadas no meio escolar, com o intuito de demonstrar suas vantagens e desmitificar seu uso, o que contribui para o processo de desenvolvimento da Informática Educativa nas escolas.

#### <span id="page-12-1"></span>2.1 INFORMÁTICA EDUCATIVA

1

Uma definição para Informática Educativa é a de Cox (2008, p. 31) quando afirma que é a "Área científica que tem como objeto de estudo o uso de equipamentos e procedimentos da área de processamento de dados no desenvolvimento das capacidades do ser humano visando à sua melhor integração individual e social."

<sup>2</sup> Nossos alunos de hoje são todos "nativos" da linguagem digital dos computadores, videogames e da Internet. (Marc Prensky, 2012, p.1)

A informática com propósito educador chega às escolas como ferramenta para possibilitar uma nova forma de abordar os conteúdos de maneira midiática.

Para a Informática Educativa, o computador possibilita variadas formas de uso em sala de aula: no campo da simulação, em jogos, para comunicação, ensino à distância, programas educacionais etc. O leque de funcionalidades é amplo. Cada professor pode potencializar suas aulas utilizando-se de experiências com a informática para ampliar o conhecimento de seus alunos, abandonando a exclusividade dos livros e passando para um mundo virtual, rico em cores, imagens, sons, animações e detalhes que podem propiciar inúmeras e variadas experiências a seus alunos.

Estes benefícios também são pensados por Cox (2008, p. 70):

com a adoção dos recursos da informática no ambiente da escola repensada, aliada à pesquisa, as tediosas aulas, em que os alunos eram vistos como passivos ouvintes e limitavam-se à reprodução, podem ser substituídas por dinâmico ambiente de aprendizado no qual a capacidade criadora e critica de jovens aprendizes é desafiada e compelida a desenvolver-se gradativamente.

As mudanças na educação são refletidas nos benefícios do uso do computador na rotina da sala de aula, a partir da análise das atividades que potencializariam a sua aplicação.

Oliveira (2002, p. 126) também descreve alguns benefícios da utilização do computador na rotina escolar:

> O desenvolvimento da linguagem e da escrita também poderia ser ampliado por meio do uso de editores de texto, leituras em diversos sítios nacionais e internacionais podendo alavancar o conhecimento de outras culturas. A maior justificativa se encontra na possibilidade de os alunos desenvolverem o interesse pela produção de textos, uma vez que ao utilizar o computador em sua elaboração, esta atividade torna-se muito mais rica, quando a comparamos com a forma tradicional de escrita.

Os ganhos que a Informática Educativa traz para a escola são consideráveis, se começarmos a utilizá-la como aliada ao ensino, e não somente como mecanismos invasores, fontes de informação.

De acordo com Valente (1999, p. 83):

essa transformação é muito mais profunda do que simplesmente instalar o computador como um novo recurso educacional. Eles devem ser inseridos em ambientes de aprendizagem que facilitem a construção do conhecimento, a compreensão do que o aprendiz faz e o desenvolvimento das habilidades que são necessárias para atuar na sociedade do conhecimento.

O quadro vem se modificando. Escolas, no Brasil, estão se modificando, preparando seus professores com uma formação profissional adequada para atender a estes novos estudantes. Novas ferramentas computacionais são sugeridas como ferramenta para aproximar os conteúdos curriculares aos recursos tecnológicos, tão apreciados pelos nativos digitais.

Com base no Censo Escolar (2012, p.35) observa-se que:

no ensino fundamental, o recurso mais disponível é o "laboratório de informática", sendo oferecido em 49% das escolas públicas, enquanto na rede privada o recurso em destaque é o "acesso à internet", presente em 90,5% das escolas. Essas escolas atendem 81% e 97% dos alunos, respectivamente.

Com o passar do tempo, galgamos algumas vitórias no campo da informática, como os laboratórios de informática com acesso a internet e a capacitação dos professores. Mas ainda há obstáculos que devem ser superados, como a resistência por parte de alguns profissionais da educação com relação à Informática Educativa. "Cabe-se ressaltar, portanto, que para que os recursos da computação possam ser usados nas ações educacionais todo corpo docente precisa ser capacitado e, para tanto, deve ter sua resistência ao novo vencida." (COX, 2008, p. 32).

Atualmente, o professor necessita de habilidades ao transmitir os conteúdos e também precisa saber fazer a alternância com a tecnologia, pois os alunos com quem o professor vai interagir estão acostumados ao ritmo da tecnologia, com seus verbetes e softwares.

Além disso, também é importante ressaltar que não basta ao professor o domínio do computador para seu próprio uso:

> Uma coisa é o uso pessoal da tecnologia, pra comunicar-se, outra é o domínio pedagógico, que vem da familiaridade e da realização de inúmeras experiências e práticas, até os professores se sentirem confortáveis no seu uso. Dominamos as tecnologias quando nem as percebemos, quando as utilizamos de forma quase automática. (MORAN, 2007, p. 127)

A implantação da Informática Educativa na escola necessitará ser feita por meio de estratégias bem estruturadas, para não ocorrer a simples subutilização dos micros, e exige uma reflexão crítica por parte dos envolvidos no processo.

Introduzir a informática na escola significa disponiblizar computadores para professores, alunos, pois estes precisam ter acesso aos equipamentos durante o periodo de aula, para que se possa criar uma tradição de utilização dessa tecnologia e alunos. (BRITO; PURIFICAÇÃO, 2008, p. 88).

A escola precisará estar disposta a mudanças com relação à tecnologia para poder utilizar os recursos que a Informática Educativa proporciona e os professores, preparados para serem os mediadores desta disciplina, por meio de formação continuada para, então, partilharem estas informações com seus alunos, garantindo a utilização correta destes equipamentos e fomentado o conhecimento e vivência tecnológica na rotina escolar.

## <span id="page-15-0"></span>2.2 A FORMAÇÃO DO PROFESSOR NO USO DA INFORMÁTICA EDUCATIVA

Por meio das ferrmanetas tecnlógicas, a Informática Educativa passa a fazer parte da rotina escolar. "As Tecnologias da Informação e da Comunicação (TIC) trouxeram mudanças às crenças, aos valores, às formas de trabalho e, principalmente, ao processo de ensino-aprendizagem nas escolas." (BARROQUEIRO et al, 2011). O professor também é atingido por estas mudanças tecnológicas em seu meio escolar, precisando, muitas vezes, repensar seu processo metodológico.

Para Leite et al (2011, p.74),

.

um dos principais agentes de transformação no meio escolar é o professor, pois o mesmo necessitará apropriar-se destas ferramentas de forma a possibilitar a criação ou a produção de conhecimentos. Para que o professor desempenhe seu papel pedagógico com competência e sintonizado com os desafios da contemporaneidade que inclui a integração da mídia na perspectiva da tecnologia educacional, é necessário que ele seja um professor alfabetizado tecnologicamente. Isso significa que ele precisa possuir domínio técnico, pedagógico e crítico da tecnologia.

Devido a isto, a formação de professores deve ocorrer de forma planejada, despertando neles a disposição de transpor a sua aula de quadro negro e giz para um método em que o aluno tenha mais facilidade e interesse no próprio aprendizado. Por meio do computador, o aluno pode, muitas vezes, visualizar detalhes e minúcias que pelo quadro negro podem passar despercebidos. O professor poderá adequar suas aulas a essa nova realidade fazendo a aplicação de simuladores, jogos etc, com os quais muitos alunos já se encontram familiarizados, oportunizando muitas vezes um aprendizado mais lúdico, significativo e facilitado.

Pela concepção de Oliveira (2002, p. 95),

os cursos de capacitação contribuirão para que o professor possa inserir-se nessa nova realidade que se aproxima para a escola. Pois sendo ele capaz de avaliar os melhores programas educativos que podem ser utilizados em sala de aula, também lhe caberá a definição da melhor maneira de empregar essa tecnologia de forma que a informática na educação seja vista, não como uma panacéia para os problemas escolares, mas, antes de tudo, como um novo recurso didático que pode contribuir na melhoria da qualidade do ensino.

Compartilhando a ideia de Oliveira (2002) sobre o processo de formação dos professores, o formador tem o papel de avaliar o real conhecimento adquirido pelos docentes e, após o término da formação, será possível ao professor selcionar as melhores práticas a serem trabalhadas durante as aulas com seus alunos, visando, dessa maneira, definir o modo como estas ferramentas tecnológicas serão implantadas na escola.

Mendes (2009, p. 41) destaca que:

o desejo de querer conhecer os programas de computador mais utilizados, navegar na Internet são processos trabalhosos. Mas, em contrapartida, o professor que demonstrar maior conhecimento, poderá procurar por diversas ferramentas para implementar ainda mais suas aulas, obtendo este conhecimento o acesso a estas informações se tornará rápido e prático, facilitando à indicação de sites adequados a pesquisa e não meramente simples cópias integrais de buscadores da Internet. O ato de poder publicar conteúdos na Internet possibilitará ao aluno abrir este material de qualquer lugar com acesso à internet, ampliando assim sua forma de aprendizado.

O relato de Mercado, Luis et al (2007, p. 19) em seu livro *Percursos na formação de professores com tecnologias da informação e comunicação*, o qual demonstra a experiência de uma formação de professores da rede pública em Alagoas, demonstra a experiência de um dia:

> Inicialmente os docentes trabalharam com a análise de um texto que abordava a inclusão de computadores em sala de aula. Após a devida análise os mesmos foram convidados a expor suas idéias utilizando o software Power Point. Em um segundo momento foi analisada a utilização da Internet, especificamente nesta tarefa foi trabalhado o recurso de e-mail (abrir, anexar arquivos), a tarefa consistia em enviar trabalhos realizados anteriormente para os colegas de formação. Nestas verificações, o autor percebeu as principais dificuldades encontradas pelos professores, os que tinham mais dificuldades sempre procuravam desenvolver as atividades em dupla, os que desempenhavam mais rapidamente as tarefas trabalhavam sozinhos.

Fazendo uma análise crítica sobre o relato de experiência dos professores de Alagoas, verificamos que alguns professores apresentaram formas diferentes de aprendizado o que é comum em um processo de aprendizagem. Caberá ao formador estar apto a verificar este tipo de problema, pois precisará estabelecer artícios diferentes com os que demonstrarem mais dificuldades, para tentar amenizar estes obstáculos, pois a mesma dificuldade pode ser encontrada nos alunos durante as aulas no laboratório de informática.

Uma boa forma para resolução destes problemas seria a indicação de sites consistentes, por meio dos quais o professor poderia aumentar sua leitura sobre o assunto, assistir vídeos instrutivos e, posteriormente, trocar e-mails com seus formadores e colegas de curso.

Peixoto (2005, p. 16), em sua pesquisa que aborda a realidade dos formadores de professores na área da informática, relata a opinião de alguns formadores com relação a aplicabilidade da Informática Educativa nas escolas:

> após ser assimilada, a máquina não é mais vista de uma forma dicotômica, mas é percebida sob diversas facetas: como um alerta às necessidades de mudança, como um espelho no qual os professores veem e avaliam a sua prática, como um recurso pedagógico a mais que o professor utiliza para se manter atualizado com as inovações. Mas o computador é representado principalmente como um parceiro do professor, como uma rica ferramenta que motiva os alunos e facilita sua aprendizagem.

De todos esses estudos, conclui-se que a formação de professores é uma questão importante para o desenvolvimento da Informática Educativa nas escolas. Somente com profissionais capacitados pode-se disseminar a ideia do computador como ferramenta de ensino.

<span id="page-17-0"></span>2.2.1 Teorias de Aprendizagem na Metodologia de Ensino da Informática Educativa

Para Belohlavek (2005, p. 25), "Uma aprendizagem é real quando uma pessoa que se supõe aprendeu um novo conceito submetida a um máximo de pressão dentro das condições de vivência normal utiliza os novos conceitos para resolver um problema, sem voltar a utilizar as soluções que dispunha antes do processo".

O conceito de aprendizagem utilizado por Belohlavek pode também ser utilizado no processo de aprendizagem da Informática Educativa, pois a aprendizagem por meios computacionais passa, ao longo do tempo, a contar com estudos sobre o uso da informática aplicados a escola.

Pessis-Pasternak, em seu livro Do caos à inteligência artificial: quando os cientistas se interrogam, menciona Seymour Paper como propositor do método de

colocar a inteligência artificial a serviço da pedagogia e, de uma maneira geral, de transformar a cultura informática em um instrumento de solidariedade social. Ele é inventor de uma linguagem de programação clara e estruturada que permite às crianças, mesmo bem jovens, mover um cursor chamado "tartaruga" em uma tela, formando assim figuras geométricas bastante elaboradas, o que ao mesmo tempo permite ter acesso à compreensão dos conceitos matemáticos inertes a esse esquema. (PESSIS-PASTERNAK, 1993, p. 243)

Segundo Pasternak (1993), que cita em seu livro Seymour Paper, o criador da linguagem Logo, os professores desenvolveram um novo olhar para os aparatos tecnológicos, possibilitando uma nova leitura para suas metodologias de ensino.

Em se tratando de métodos de ensino, destacam-se os Modelos Instrucionais que são

> orientações ou conjuntos de estratégias na qual são baseadas as abordagens usadas pelos professores para ensinar. Modelos Instrucionais eficazes são baseados em teorias de aprendizagem. As Teorias de aprendizagem descrevem os caminhos que os teóricos acreditam serem usados pelas pessoas ao aprender novas ideias e conceitos. Usualmente eles explicam a relação entre o que nós já sabemos e a nova informação que estamos tentando aprender (UFRGS).

Moraes (2010, p. 91 e 92) discorre sobre a taxonomia dos objetivos educacionais, também popularizada como a Taxonomia de Bloom, uma estrutura de organização hierárquica de objetivos educacionais. Uma das questões fundamentais do trabalho de Bloom é a existência ou não de uma hierarquia estrita e sequencial. A classificação proposta por Bloom dividiu as possibilidades de aprendizagem em três grandes domínios:

- a) Cognitivo, abrangendo a aprendizagem intelectual;
- b) Afetivo, abrangendo os aspectos de sensibilização e gradação de valores;
- c) Psicomotor, abrangendo as habilidades de execução de tarefas que envolvem o organismo muscular.

Jesus e Brito (2010, p. 154) afirmam que, na Taxonomia de Bloom, os alunos são ensinados a analisar uma descrição vaga de um problema, refiná-lo, decompô-lo em partes e determinar métodos apropriados para cada parte.

Quanto à teoria de Gagné (1988), ela estipula que existem vários tipos e níveis de aprendizagem, e cada um desses tipos e níveis requer uma instrução que é adaptada para atender às necessidades do aluno. Em seu trabalho, procurou pesquisar e elaborar técnicas para aprimorar o desempenho do aluno no domínio do conteúdo.

Gagné (1988) utilizou-se também dos estudos de Benjamim S. Bloom, acerca da Taxonomia dos objetivos educacionais. Em seus estudos, trabalhou com a ideia do sistema de design instrucional, segundo o qual a instrução pode influenciar a aprendizagem de um novo conceito. Gagné (1988, p.110) propõe ainda que o design instrucional começa com o que é chamado de uma análise das necessidades, cujo objetivo é determinar o que precisa ser aprendido.

O autor esboça em sua teoria nove eventos de instrução e processos cognitivos correspondentes (GAGNÉ 1988, p.112):

1. Ganhar a atenção;

2. Informar o aluno do objetivo;

3. Recordar de maneira estimulante a aprendizagem prévia;

4. Apresentar o estímulo;

5. Fornecer orientação para a aprendizagem;

6. Identificar o desempenho;

7. Dar feedback informativo.

8. Avaliar o desempenho e

9. Melhorar a retenção e transferência.

O primeiro evento, "Ganhar a atenção", tem como característica ganhar a atenção do aluno por meio de estímulos que podem ser visuais, cognitivos ou psicomotores, visando a melhor compreensão do conteúdo. A aplicação de material computacional pode contribuir com estes estímulos, pois o computador possui inúmeras ferramentas que podem aguçar os sentidos dos alunos, como slides, fotos, jogos e aplicativos que visem o propósito da aula, e podem melhorar o desempenho do aluno em seu aprendizado.

Na sequência dos eventos de Gagné, será necessário demonstrar o ganho, os objetivos que os alunos terão com o novo aprendizado, ou seja, deixar claro ao aluno o que deverá ser realizado durante a aula.

No terceiro evento o professor deverá recordar com os alunos a aprendizagem prévia por meio de instrumentos que possam fazer com que o aluno relembre

conceitos aprendidos anteriormente. O mesmo poderá utilizar-se do evento 1 para lhe fornecer subsídios na elaboração da aula.

Para o quarto evento, será apresentado o estímulo, quer dizer, o conteúdo a ser ministrado na aula.

No quinto evento, o professor deverá fornecer orientações à aprendizagem, ou seja, demonstrar exemplos de forma a organizar e elaborar o conteúdo para melhor fixação da matéria e então informar quais as melhores maneiras para que a aprendizagem seja efetivada.

Cabe ao professor no sexto evento, identificar o desempenho, isto é, verificar o que foi aprendido pelos alunos. Este passo pode ser apresentado por meio de exercícios, perguntas, entre outros.

O sétimo evento refere-se ao feedback informativo, quer dizer, apontar esclarecimentos para o melhor desenvolvimento das atividades.

Para o oitavo evento, o professor deve avaliar o desempenho dos alunos analisando se os mesmos estão realizando as atividades de forma individual.

Quanto ao nono e último evento deve-se melhorar a retenção e transferência do conteúdo aprendido, ou seja, verificar se o aluno está tomando a decisão mais apropriada para melhor resolução da atividade proposta.

Estes eventos devem satisfazer ou fornecer as condições necessárias para o aprendizado e servir como base para criar a instrução e selecionar os meios apropriados. Para Gagné, essas etapas não necessitam seguir rigidamente a ordem apresentada acima, pois dependerá de cada contexto de ensino a ser aplicado, mas reitera-se que os passos são inerentes uns aos outros: "Apresso-me a apontar duas advertências sobre estes nove eventos. Primeiro, a ordem de sua apresentação não é sempre seguida exatamente, embora em alguns aspectos, sejam necessários" (GAGNÉ, 1988, p. 6).

A utilização da teoria preconizada por Gagné (1988) na informática educacional demonstra aos educadores uma sequência de eventos que pode agregar novos conhecimentos em sua rotina metodológica.

Simão Neto e Hesketh (2009, p. 194) afirmam que "se os educadores souberem explorar todo o potencial das mídias digitais, um mundo de novas possibilidades se abre para a ação educativa e para a aprendizagem".

#### <span id="page-21-0"></span>2.3 FERRAMENTAS TECNOLÓGICAS NO USO DA INFORMÁTICA EDUCATIVA

Com o advento das novas tecnologias, a escola se encontra em um processo de transformação tecnológica, devido ao fato de que, atualmente, a informação está disponível em vários dispositivos, de onde é possível acessá-las a qualquer momento. No emaranhado nas redes sociais, blogs e jogos, os estudantes se apropriam de novas formas de aprender, o que acaba modificando os paradigmas da escola tradicional: "A construção da cidadania passa hoje pela incorporação das tecnologias, não apenas porque são tecnologias de ponta, mas porque é, por intermédio delas, que circula o conhecimento que está sendo produzido pela humanidade" (TOSCHI, 2005, p.5).

Nesse contexto, as instituições de ensino devem ter como proposta em seu projeto político pedagógico a possibilidade de inserir alternativas para integrar a Informática Educativa de forma interdisciplinar.

Segundo dados da Pesquisa Nacional por Amostra de domicílios realizada pelo IBGE (2011-2012) pode-se constatar que:

> Em 2012, aproximadamente 83,0 milhões de pessoas de 10 anos ou mais de idade declararam ter acessado à Internet no país nos últimos três meses anteriores à data da pesquisa, contra 77,7 milhões no ano anterior, assinalando um avanço de 6,8% (5,3 milhões de novos internautas no intervalo de um ano). Os contingentes de internautas e as respectivas variações percentuais anteriores foram: de 2009 para 2011 (77,7 milhões de pessoas, 14,4%) e de 2008 para 2009 (67,9 milhões de pessoas, 21,5%).

Verifica-se, então, que os brasileiros a partir de 10 anos de idade, com o passar dos anos, tiveram o acesso à internet aumentado, o que propiciou o surgimento de um novo consumidor de tecnologia que possivelmente já esteja matriculado no sistema de ensino do país.

Por causa disso, deve-se analisar o currículo escolar deste novo aluno cercado por meios digitais, para verificar se está coerente e compatível com sua nova situação.

Para Fagundes (2010, p. 45), "O ambiente escolar precisa ser atraente para o aluno e acompanhar, na medida do possível, as novidades tecnológicas, para não se tornar um espaço obsoleto em relação aos demais aspectos da vida do estudante."

Utilizando ferramentas tecnológicas apropriadas, o professor pode fazer a mediação entre seu conteúdo e o ambiente informatizado, onde o aluno pode conceber conhecimentos e não apenas ser um mero receptor de conteúdo.

Existem, na Internet, inúmeras ferramentas que podem ser trabalhadas em sala, como por exemplo, editores de Imagens, blogs<sup>3</sup>, webquest<sup>4</sup>, jogos educativos, troca de e-mails.

Leite (2011, p. 75), em seu livro *Tecnologia e Educação: as mídias na prática docente*, afirma ser possível interagir via Internet por meio de quatro tipologias de rede para trabalhar com o aluno em sala de aula:

a) rede vertical: o usuário posta o material na internet e este é consumido.

b) rede horizontal direta sem alteração de conteúdo original: o usuário posta o material e outros usários podem fazer comentários. Exemplo: Blogs.

c) rede horizontal indireta sem alteração de conteúdo original: é possível postar informações, criar sua rede horizontal simples e permite que os usuários criem seus blogs e comunidades.

d) rede com alteração de conteúdo original, o usuário posta informações na internet e outros usuários podem alterá-lo. Exemplo: Wikipédia.

Mendes (2009, p. 65) afirma que utilização de blogs na educação se faz necessária em virtude

> De sua capacidade de instigar a participação dos mais diversos tipos de público, pela velocidade de disseminação da informação, pela facilidade de construção e atualização, bem como pela rapidez com que podem ser encontrados e difundidos no mundo todo através da web, consideram os blogs com um espaço colaborativo capaz de fomentar a divulgação e a construção do conhecimento, o debate e instigar a produção de texto.

Os recursos dos blogs em sala de aula podem impulsionar o aluno à criação de um "espaço" em sua área de interesse, levando-o a expor suas ideias e opiniões em público, de modo que sua produção ganhe um significado. O blog também pode auxiliar em pesquisas mais elaboradas sobre os mais diversos assuntos, desde que o

1

 $3$  Também conhecido por Web log. Jornal pessoal publicado na Web, normalmente com toque informal, atualizado com frequência e direcionado ao público em geral. **Blog**s geralmente trazem a personalidade do autor, seus interesses e um relato de suas atividades. (Dicionário Uol de Tecnologia)

<sup>&</sup>lt;sup>4</sup> A WebQuest é uma atividade didática para os ensinos Fundamental, Médio e Superior para incluir nas aulas a Internet, em especial a busca de informação na Rede. Pode desenvolver o pensamento reflexivo e crítico dos alunos, como também estimular a sua criatividade. (LIMA, Pedro de Alcântara)

conteúdo lá postado passe por um filtro, ou seja, um refinamento de informações, para que o blog tenha credibilidade na web5.

Com relação à *Webquest*, segundo Santos (2011, p. 113), para que seja interativa é preciso

> combinar Pedagogia com tecnologia e comunicação interativa. Do ponto de vista pedagógico, a Webquest precisa agregar elementos que incentivem: a pesquisa como princípio educativo; a interdisciplinaridade e a contextualidade entre conhecimento científico e a realidade do aprendente; o mapeamento da informação e a transformação crítica da informação mapeada em conhecimento o diálogo e a couautoria entre os aprendentes.

A *Webquest* é um recurso que pode proporcionar ao aluno um ambiente investigativo na busca de conhecimentos por meio da Internet, instigando o estudante a buscar novas formas de aprendizagem.

Nesta pesquisa, foram utilizadas ferramentas tecnológicas específicas como *Cloud Computing*, Sistemas Operacionais (Windows, Linux) visando instrumentalizar os professores que participaram da pesquisa com a informática educativa.

# <span id="page-23-0"></span>2.3.1 Computação em Nuvem

1

A Computação em Nuvem é uma ferramenta que apresenta grande expansão de serviço em nosso país, devido a sua praticidade para enviar arquivos para a internet e à facilidade de utilizar softwares sem a instalação física em equipamentos como laptops, tablets ou smartphones.

Para Silbiger, através da Computação em Nuvem, "dados e aplicações ficam armazenados em grandes servidores web que centralizam o conteúdo e permitem que este seja acessado de qualquer dispositivo eletrônico, a qualquer momento" (SILBIGER, 2012, p. 30).

A evolução dos dispositivos de armazenamento torna a nuvem uma possibilidade de fácil acesso às informações que por muitas vezes podem ser perdidas em outros dispositivos como pen-drives, CDs, ou os obsoletos disquetes.

<sup>5</sup> Área da Internet que contém documentos em formato de hipermídia, uma combinação de hipertexto com multimídia. Os documentos hipermídia da WWW são chamados de páginas de Web e podem conter texto, imagens e arquivos de áudio e vídeo, além de ligações com outros documentos na rede. A característica multimídia da Web tornou-a a porção mais importante da Internet. (Dicionário Uol de Tecnologia)

Este recurso pode ser trabalhado nas escolas a fim de demonstrar esta nova modalidade de armazenamento de informações por meio da Internet. Por isso, é importante demonstrar aos professores o acesso remoto a programas como o *SkyDrive* da Microsoft, oferecem serviços de armazenamento da nuvem e acesso ao seu pacote de escritório (Office), o *Google Drive* da Google, com um pacote similar ao da Microsoft, e o *Dropbox*, que disponibiliza armazenamento e compartilhamento de informações. Por meio da nuvem o professor pode compartilhar arquivos com os alunos, disseminando o conhecimento de uma maneira prática e ágil.

Uma proposta que está sendo executada com sucesso nas escolas do mundo com relação à nuvem é a *Khan Academy,* do Professor Salman Khan. *A Khan Academy* compartilha inúmeros vídeos sobre disciplinas educacionais (Matemática, Biologia, Química e Física) na Internet e pode auxiliar professores em uma nova metodologia de ensino, transpondo a matéria de uma forma midiática relativamente nova.

> Desde 2012, escolas públicas brasileiras usam a plataforma de exercícios similar à disponível na Khan Academy em inglês. Hoje mais de 10 mil alunos de 3º, 4º e 5º anos dos estados de São Paulo, Paraná e Ceará participam do projeto Khan Academy nas Escolas. O objetivo é contribuir para a melhoria do desempenho dos alunos em matemática e experimentar a metodologia em sala de aula, com a formação e a contribuição dos professores. Na ferramenta, cada aluno avança no seu próprio ritmo, assistindo aos vídeos e fazendo os exercícios correspondentes. Já os professores monitoram a aprendizagem de cada estudante em tempo real. Isso permite um planejamento de aulas personalizado, considerando as dificuldades e as demandas individuais. Assim, os professores podem intervir com aqueles que apresentam mais dificuldade ou estimular quem já pode avançar para o próximo assunto. No início do ano letivo de 2014, plataforma de exercícios e relatórios estará disponível em português, gratuitamente na internet. (FUNDAÇÃO LEMANN, 2013).

O Brasil passou a contar com a *Khan Academy* nas escolas por meio do apoio de algumas empresas privadas que se tornaram parceiras do projeto, traduzindo o conteúdo das vídeo-aulas para o português. A ferramenta proporciona um aditivo nas aulas sendo que pode ser visualizada por qualquer um em qualquer lugar.

<span id="page-25-0"></span>2.3.2 Sistemas Operacionais

Dentre toda gama de programas e atividades as quais podem se realizar por meio do computador, os Sistemas Operacionais são o ponto de partida da inicialização da máquina.

Ao longo do desenvolvimento da informática, os Sistemas Operacionais (S.O) tornaram-se presentes no computador, fazendo a mediação entre a parte física do computador (Hardware) e parte lógica (Software).

Moraz e Brito (2007, p. 58) relatam que:

para permitir a interação entre usuário e itens de hardware, a tecnologia, ao longo dos anos, desenvolveu um programa crítico, presente hoje em todos os computadores: o sistema operacional. Sem ele, não teríamos como executar nenhuma ação no computador; sua função não passaria a de se manter como uma caixa cheia de componentes eletrônicos, sem qualquer utilidade.

Para Silberschatz et al. (2008, p. 3) em seu *livro Sistemas Operacionais com Java*, a finalidade de um sistema operacional é que é "o software que controla o hardware do computador. O hardware precisa prover mecanismos apropriados para assegurar a operação correta e impedir que os programas do usuário interfiram no funcionamento correto do sistema."

Os sistemas operacionais são projetados para interagirem com o usuário, dando-lhe estabilidade na execução de suas tarefas computacionais.

Segundo Tanenbaum (2005. p.1), o sistema computacional consiste em:

um ou mais processadores, memória principal, discos, impressoras, teclado, monitor, interfaces de rede e outros dispositivos de entrada e saída. Enfim, é um sistema complexo. Desenvolver programas que mantenham o controle de todos esses componentes e os utilizem corretamente de maneira otimizada é um trabalho extremamente difícil. Por isso, os computadores têm um dispositivo de software denominado sistema operacional, cujo trabalho é gerenciar esses componentes e fornecer aos programas do usuário uma interface com o hardware mais simples.

Com o passar do tempo, os sistemas operacionais foram evoluindo juntamente com o crescimento tecnológico. Atualmente, existem vários sistemas operacionais para atender à crescente demanda do mercado.

Na esfera educacional, não há um padrão definido de Sistema Operacional. Na maioria das escolas públicas, municipais e estaduais, o Sistema Operacional *Linux* vem se fazendo presente, enquanto que nas instituições particulares o *Windows*, da *Microsoft*, aparece com mais frequência.

Silva et. al (2010, p.1) relatam que:

as Tecnologias da Comunicação e da Informação (TIC's) estão presentes no ambiente escolar, mas muitos educadores ainda não possuem o domínio das mesmas. Outro impedimento é a relação entre os softwares comerciais e livres. Pois são disponibilizados aos sistemas escolares públicos os softwares livres que geram resistência, sendo que grande parte dos professores estão habituados a utilização do software comercial.

O sistema operacional *Windows*, da *Microsoft*, possui uma interface baseada em janelas, que traduzem as informações ao usuário.

Mchoes e Flynn (2011, p. 464), em seu livro *Sistemas Operacionais*, destacam

que

o Windows 1.0 foi apresentado em 1985, funcionava em microcomputadores compatíveis com o sistema operacional MS-DOS. A primeira aplicação Windows não era um verdadeiro sistema operacional. Era simplesmente uma interface entre o sistema operacional MS-DOS e o usuário. Apesar de se tratar de um produto simples (quando se compara com os complexos sistemas operacionais atuais), ele foi notável uma vez que era a primeira interface comandada por menus para computadores de escritório que eram compatíveis com os computadores pessoais (PC) da IBM.

Com o passar dos tempos o SO *Windows* evoluiu e incorporou alguns aplicativos que ajudam o usuário em suas aplicações na utilização do computador. Moraz e Brito (2007, p. 69) afirmam que: "os programas pertencentes ao próprio sistema operacional Windows são chamados de programas (ou aplicativos) "nativos". Com os programas "nativos" do Windows, pode-se processar determinados tipos de texto, gerenciar arquivos, ouvir músicas".

Por meio desta integração entre sistema operacional e aplicativos, o usuário pode contar com ferramentas para auxiliá-lo em suas tarefas cotidianas.

Com relação ao Linux, é um software de fonte aberta (*Open Source*), gratuita, o qual pode ser copiado de vários sites da Internet. Esse sistema operacional foi desenvolvido por Linus Torvalds, um estudante finlandês, em 1991.

No livro *Sistemas Operacionais* (2010, p. 246, 247), Oliveira et al. relatam que:

tecnicamente, o nome Linux faz referência apenas ao núcleo do sistema operacional, mas, popularmente, este nome designa o sistema operacional como um todo, ou seja, o núcleo, os programas de sistema e aplicativos. Esse conjunto de softwares é, na sua grande maioria, um software livre oriundo das mais diferentes partes do mundo. Para fazer referência ao sistema operacional completo, o correto seria dizer GNU/Linux para destacar o software (GNU) e o núcleo (Linux). O conjunto completo de software, GNU e outros, mais o núcleo Linux, constituem o que se chama de distribuição Linux.

O *Linux* apresenta algumas distribuições que impactam diretamente em sua aparência e nos programas instalados com o sistema operacional.

Matos (2010, p. 14) afirma que:

visando facilitar a tarefa de instalação do Linux, foram criadas distribuições pré-compiladas e disponíveis em CD-ROM, ou via download, em sites na Internet. Assim, cada empresa começou a desenvolver sua distribuição Linux baseada no Kernel e seus programas de sistemas liberados por Linus Torvalds e sua equipe no site oficial www.linux.org.

Dentre as distribuições do S.O *Linux,* a sua versão educacional é apresentada em algumas escolas como meio de interagir com seus aplicativos, transpondo aos alunos uma forma lúdica de aprendizado.

Segundo o site do *Linux* Educacional, ele é:

um projeto do Governo Federal que busca o melhor aproveitamento dos ambientes de informática nas escolas. Com a utilização do software livre, o LE potencializa o uso das tecnologias educacionais, garantindo melhoria de ensino, inserção tecnológica e, consequentemente, social (LINUX EDUCACIONAL, 2013). A versão 5.0 foi desenvolvida pelo Centro de Computação Científica e Software Livre (C3SL) da Universidade Federal do Paraná (UFPR), com o apoio de técnicos dos Núcleos de Tecnologia Educacional. Possui novos aplicativos e novos recursos de interface e de interação totalmente desenvolvidos com base na experiência dos usuários.

Com a instalação do sistema operacional *Linux,* atualmente o usuário passa a contar com uma interface familiar e como uma gama de aplicativos que são similares aos seus concorrentes de mercado.

#### <span id="page-28-0"></span>**3 PROCEDIMENTOS MÉTODOLÓGICOS**

A pesquisa foi desenvolvida por meio de oficinas, a qual procurou auxiliar como instrumento de validação para o estudo. Cujo objetivo foi a contribuição para fins práticos, auxiliando o professor a levantar os principais desafios encontrados no desenvolvimento da Informática Educativa como ferramenta instrumentalizadora nas escolas. Pois por meio das oficinas avaliou-se os conhecimentos dos professores com relação a informática no meio educacional, os ganhos que a tecnologia pode proporcionar em sala de aula e as inquietações dos professores com relação a informática educacional. As oficinas oportunizaram momentos de discussão onde os professores puderam comentar como são desenvolvidas as atividades com relação a informática educacional em seu meio escolar. Foram também abordadas atividades práticas de relevância do contexto tecnológico para poder fornecer uma formação contextualizada com os temas atuais. Como podemos destacar os assuntos: dos Sistemas Operacionais (Windows x Linux), a Computação em Nuvem e os Modelos **Instrucionais** 

Os assuntos das oficinas foram escolhidos devido sua relevância no meio da informática educacional e também no contexto escolar do professor.

Os sistemas operacionais Windows e Linux tiveram sua abordagem nas oficinas devido a este software ter função central do computador, e também por gerenciar toda manipulação de arquivos do sistema. Contextualizando os sistemas operacionais Windows e Linux, oportunizou-se demonstrar as semelhanças entre os sistemas operacionais, sendo demonstrado o ganho de habilidade com a ferramenta.

A Computação em Nuvem foi abordada devido a possibilidade de demonstrar ao professor que suas informações podem ser acessadas de qualquer dispositivo com conexão com Internet e ainda a oportunidade de manipular programas de acesso remoto. Por meio da computação em nuvem é demostrando um novo cenário o qual o professor poderá utilizar como ferramenta para interação de conhecimento entre professor e aluno.

Com relação aos modelos instrucionais, estiveram presentes nas oficinas para fortalecimento da prática pedagógica do professor. Ou seja, para que o professor possa avaliar o potencial de sua aula com relação a aprendizagem de seus alunos.

Nesta pesquisa de natureza aplicada, foram utilizados observações e

questionários, para melhor obtenção dos dados. Com relação à análise dos dados foi efetuada uma pesquisa qualitativa. A "abordagem qualitativa de um problema justificase, sobretudo, por ser uma forma adequada para entender a natureza de um fenômeno social". (RICHARDSON, 1999, p.79)

Realizou-se uma pesquisa descritiva, no sentido de procurar conhecer com maior detalhamento as características das etapas de construção do produto e a avaliar a qualificação dos professores com relação à Informática Educativa, o que permitiu construir um panorama a partir dos dados encontrados durante o levantamento das informações relacionadas.

#### <span id="page-29-0"></span>3.1 AMOSTRA

A presente pesquisa foi realizada em forma de oficina, com o intuito de resolver a problemática desta dissertação.

As oficinas ocorreram em Ponta Grossa nas dependências da Universidade Tecnológica Federal do Paraná (UTFPR), câmpus Ponta Grossa, nas datas de 19 e 26 de maio e 02 de junho de 2012, com 10 (dez) professores do ensino fundamental e médio, com duração de 4 horas cada uma, totalizando 12 horas. Os temas abordados nesta oficina foram:

Oficina 1:

Ferramentas do *Linux* versus *Windows*

Oficina 2:

Modelos instrucionais

Oficina 3:

Computação em Nuvem

# <span id="page-29-1"></span>3.2 INSTRUMENTOS DE COLETA DE DADOS

Durante a pesquisa, foi aplicado um questionário (APÊNDICE D), realizadas observações e coletados relatos de experiência dos professores (APÊNDICE A, B e C) para identificar de forma contundente a problemática deste trabalho, que procura analisar as contribuições da Informática Educativa enquanto ferramenta

instrumentalizadora no ensino médio. Procurou-se analisar, durante as oficinas aplicadas, as ferramentas que os professores já utilizam em sua rotina escolar, a forma metodológica como aplicavam as tecnologias educacionais e o conhecimento das ferramentas aplicadas.

Procurou-se, igualmente, analisar os benefícios, as metodologias as interfaces dos softwares com relação à facilidade de uso.

# <span id="page-30-0"></span>3.3 ANÁLISE DOS DADOS

Os dados levantados nas questões fechadas do questionário (APÊNDICE D) foram tabulados em uma planilha eletrônica e expostos na pesquisa por meio de gráficos. As questões abertas foram digitadas em um editor de texto para melhor analise do conteúdo e inseridas conforme sua relevância no contexto da pesquisa.

Segundo Guerra (2006, p.62), evidencia-se que é

um pressuposto que a análise de conteúdo é uma técnica e não um método, utilizando o procedimento normal da investigação a saber, o confronto entre um quadro de referência do investigado e o material empírico escolhido. Nesse sentido, a análise de conteúdo tem uma dimensão descritiva que visa dar conta do que nos foi narrado e uma dimensão interpretativa que decorre das interrogações do analista face a um objeto de estudo, com recurso a um sistema de conceitos teóricos-analíticos cuja articulação permite formular as regras de inferência.

Com relação aos sujeitos da pesquisa utilizados na Oficina 2, no Roteiro de Aula, a letra J foi utilizada para identificar uma professora durante o seu experimento. Para o questionário da Oficina 3, foi utilizada a nomenclatura P1, P2, P3, P4, P5, P6 e P7 para identificar cada professor que respondeu o questionário da oficina.

Os critérios o qual buscou enfatizar para a resolução da problemática desta pesquisa durante o questionário foram evidenciadas devido ao fato de verificar o professor pesquisado utilizava-se do uso da informática em sua rotina escolar, quais os benefícios do uso do computador como facilitador do processo de aprendizagem, também questionou-se as dificuldades do professor em trabalhar no laboratório de informática com seus alunos e finalmente verificar o aprendizado obtido por parte dos professores pesquisados, mediante ao conteúdo explanado durante as oficinas apresentadas.

"Cabe-se resaltar, portanto, que para que os recursos da computação possam ser usados nas ações educacionais todo corpo docente precisa ser capacitado e, para tanto, deve ter sua resistência ao novo vencida." (COX, 2008, p. 32).

Também verificou-se os APÊNDICES A, B e C, com intuito de verificar as condições que foram realizadas o Roteiro de Aula, (APÊNDICE A), Roteiro de seleção do software (APÊNDICE B) e a opinião do professor (APÊNDICE C) com relação aos dois apêndices anteriores. Os apêndices A, B, C tiveram a intenção de analisar os ganhos do professor em elaborar uma aula de sua disciplina com o apoio da informática educativa. O resultado apresentado pelos mesmos é indicador de competência com relação a seu entendimento da prática com relação a inserção da informática educativa em sua aula.

#### <span id="page-32-0"></span>**4. RESULTADOS E DISCUSSÕES**

A pesquisa foi realizada por meio de oficinas visando proporcionar subsídios para o desenvolvimento das aulas de Informática Educativa na rotina escolar.

#### <span id="page-32-1"></span>4.1 OFICINAS

As oficinas realizaram-se em 2012 nas dependências da Universidade Tecnológica Federal do Paraná – UTFPR, câmpus Ponta Grossa. Nas datas de 19 e 26 de maio e 02 de junho de 2012, com duração de 4 horas cada, perfazendo um total de 12 horas. Participaram delas um total de 10 professores, que ministram aulas na rede municipal, no ensino público, trabalhando com variadas séries e áreas distintas do conhecimento. A oficina foi intitulada como: Informática na Educação.

Os temas abordados durante as oficinas foram:

Oficina 1

Ferramentas do *Linux* versus *Windows*

Oficina 2

Modelos instrucionais

Oficina 3:

Computação na Nuvem

Na primeira oficina, trabalhou-se com as ferramentas do *Linux* em contraponto ao *Windows*. Esse tema foi elencado devido ao fato de a maioria das escolas municipais e estaduais utilizarem o *Linux* com sistema operacional em seus computadores. Nesse dia, os professores foram orientados com relação à interface de ambos os sistemas operacionais, com a observação das semelhanças entre eles. Foi apresentada também a suíte de aplicativos *Libre Office,* evidenciando-se as semelhanças com o pacote da empresa *Microsoft*. Ainda foram realizados exercícios nos aplicativos *Writer* e *Calc,* com o intuito de verificar os conhecimentos que os professores já possuíam sobre essas ferramentas, bem como demonstrar as possibilidades de utilização destes softwares com os alunos.

Durante a oficina 1, houve um momento para que os professores pudessem discutir como era conduzida a informática em suas escolas.

Na segunda oficina o tema abordado foi Modelos Instrucionais, que são orientações ou conjuntos de estratégias nas quais são baseadas as abordagens usadas pelos professores para ensinar. Neste dia procurou-se demonstrar a importância do conhecimento prévio do professor ao planejar suas aulas no laboratório de informática. Foram fornecidas informações aos professores no sentido de ajudá-los a efetuar estas práticas por meio de explanação de conteúdo, navegação em sites, blogs que auxiliam no preparo das aulas, como também simuladores on-line e jogos educativos, que proporcionam uma forte interação com o aluno. Como proposta de finalização deste segundo dia de oficina, foi sugerido aos professores que colocassem em prática o conteúdo aprendido. A tarefa atribuída consistiu em elaborar um roteiro de aula no qual os professores deveriam fornecer informações sobre como montar uma aula da sua disciplina, utilizando os conceitos aprendidos na oficina. Este roteiro foi divido em 3 partes: roteiro de aula; roteiro de seleção de software e a opinião do professor sobre o roteiro elaborado, conforme APÊNDICE A, B, C. Foram fornecidos aos professores o material impresso sobre os três itens que compunham o roteiro. A devolutiva desta tarefa foi entregue na terceira oficina, servindo também como base de análise para esta pesquisa, permitindo avaliar as características de como cada professor atuou em seu roteiro.

Na última oficina, o conteúdo abordado foi Computação em nuvem, pois a relevância das atualidades no mundo da tecnologia é primordial para agregar novos conhecimentos aos professores. Igualmente demostrar a praticidade de manipular, compartilhar arquivos por meio desta tecnologia. Explanou-se o conceito do tema e apresentaram-se os principais aplicativos para a utilização desta tecnologia. Os professores tiveram experiências práticas sobre a utilização do disco virtual *SkyDrive* da *Microsoft*, efetuando testes sobre o envio de arquivos por meio dessa ferramenta. Também puderam analisar mais dois discos virtuais, o *Dropbox* e o *Google Drive*, e fazer as devidas comparações entre eles. Foram trabalhadas, também, as suítes de aplicativos *Office Web Apps* da *Microsoft* e o *Google docs* e os professores verificaram as possibilidades de utilização destas ferramentas pela nuvem.

Durante as três oficinas, foram propiciadas aos professores análises sobre softwares, sites, blogs, novidades das tecnologias e também houve momentos para discussão dos professores sobre o uso da Informática Educativa. Todo o conhecimento adquirido durante a oficina teve o intuito de instrumentalizar os professores para a aplicação em suas aulas de informática.

Como finalização da oficina foi enviado por e-mail a cada participante um questionário, como descrito no APÊNDICE D, com perguntas abertas e fechadas com o intuito de detalhar o perfil de cada professor no uso das TICs.

Na sequência será apresentado um exemplo executado por uma professora no desenvolvimento de sua disciplina no laboratório de informática durante a Oficina 2. A professora será denomina na pesquisa como professora J.

De acordo com o Roteiro de Aula, APÊNDICE A, o qual foi executado pela professora J, foi estabelecida uma sequência a ser utilizada com alunos do 2º ano do Ensino Médio em suas aulas da disciplina de Física.

No desenvolvimento do roteiro, a professora optou em trabalhar com um site e o conteúdo a ser abordado no laboratório de informática seria Terminologia – Temperatura e Calor. Os pré-requisitos exigidos seriam o conhecimento prévio sobre Matéria e seus estados físicos.

Com relação ao item que trata da preparação de laboratório, a professora J utilizaria os seguintes itens para o desenvolvimento de sua aula:

- Datashow:
- Internet:

O conteúdo a ser abordado seria Terminologia. Quando questionada pelo roteiro se está aula prepara para a próxima e também se seria a última do assunto, a professora manifestou-se, dizendo: "que não seria a última, pois dará continuidade na próxima aula, pois os alunos deverão relacionar a variação de temperatura com a troca de calor."

Quanto às avaliações realizadas, ou seja, perguntas e exercícios a serem executadas com seus alunos, foram mencionados pela professora J os seguintes questionamentos:

- O que ocorre com as moléculas de um corpo quando recebem a energia térmica?
- E quando o corpo perde energia?

Passando para o item que contém a descrição detalhada da aula em que a professora utilizará o software, foi perguntado como esta aula usa a aula anterior ou se não usa e como esta aula continua a aula anterior ou se não continua. A professora J posicionou-se dizendo que o conteúdo da aula anterior é pré-requisito.

Quanto ao questionamento envolvendo o conteúdo a ser abordado, a resposta foi que trabalharia ainda o conteúdo de Temperatura e Calor.

Sobre a questão que trata da forma como transmitirá os objetivos da aula e como fará a recordação do conteúdo prévio, a professora comentou que realizaria suas explanações de forma oral.

Sobre a aplicação das atividades, a professora disse que será realizada em duplas e sob a orientação da professora.

Com relação aos itens que examinam o fechamento das atividades e a avaliação dos resultados, a professora decidiu realizá-los em forma de questionários e observações realizadas por ela.

Descrevendo a aula posterior à da utilização do *software*, a professora J, respondeu que o conteúdo seria Trocas de Calor.

Para as questões sobre como esta aula prepara a próxima e também sobre a continuidade do assunto, a professora J posicionou-se dizendo que trabalharia com o conteúdo da aula anterior fazendo relação com a posterior. Em ambos os casos, os alunos deveriam relacionar a variação de temperatura com a troca de calor.

Quando perguntada sobre as avaliações, a professora respondeu que seria feita as mesmas questões utilizadas na aula anterior ao software para que a mesma possa avaliar a diferença entre os conhecimentos prévios e os adquiridos na aula.

No Roteiro de Seleção de Software, APÊNDICE B, a professora J, assinalou algumas questões como pré-requisitos para preparação de sua aula no laboratório de informática e na execução do site, conforme demonstrado abaixo:

[X] precisa de mouse (se o mouse estiver ruim, atrapalha)

[X] a interface (tela) tem letras bem legíveis

[X] será fácil os alunos entenderem o funcionamento (onde clica, quando clica, porque clica...)

[X] o que o software "diz" combina com o que digo em sala de aula

- [X] adequado para faixa etária
- [X] tem música adequada (não distrai, não enjoa...)
- [X] imagens adequadas (bonitas, alunos vão gostar...)

Como conclusão dos roteiros, a professora J, expôs sua opinião quanto à aplicação do material em sua prática pedagógica, afirmando se tratar de um conteúdo "simples e conciso" para auxiliar no desenvolvimento prático no laboratório de informática.

Analisando o desempenho específico dessa professora durante a oficina,
mediante as observações e questionamentos feitos pela mesma, observou-se um crescimento com relação ao Roteiro de Aula, pois por meio deste material a professora entregou o roteiro sem maiores dificuldades, conforme relato citado acima, e o mesmo não ocorreu durante os dias de oficina. Pode-se perceber por meio destas reflexões que a prática e a utilização de processos norteadores facilitam a utilização das ferramentas por parte dos professores.

Na terceira oficina foi abordado com os professores o tema Computação na Nuvem que procurou demonstrar a importância de armazenar informações por meio da Internet (nuvem) e também apresentar os aplicativos que podem ser utilizados por esta ferramenta. Como conclusão da oficina 3, foi enviado por e-mail um questionário aos participantes, o qual procurava elucidar a problemática desta pesquisa. Por meio deste questionário (APÊNDICE D) foram analisadas as conclusões enviadas aos docentes para avaliar o desenvolvimento da oficina. Nesta oficina participaram 10 professores, mas a devolutiva apresentada foi de 70% dos participantes.

Para as questões fechadas do formulário procurou-se tabular os dados por meio de gráficos para melhor verificação dos resultados obtidos.

Por meio das respostas pode-se analisar os dados com relação à formação dos professores, se os mesmos possuem computador em suas residências, quantas horas trabalham com o computador em seu dia a dia e como os utilizam a informática em seu contexto escolar.

A primeira pergunta do questionário foi com relação à formação dos professores conforme descrito no gráfico abaixo:

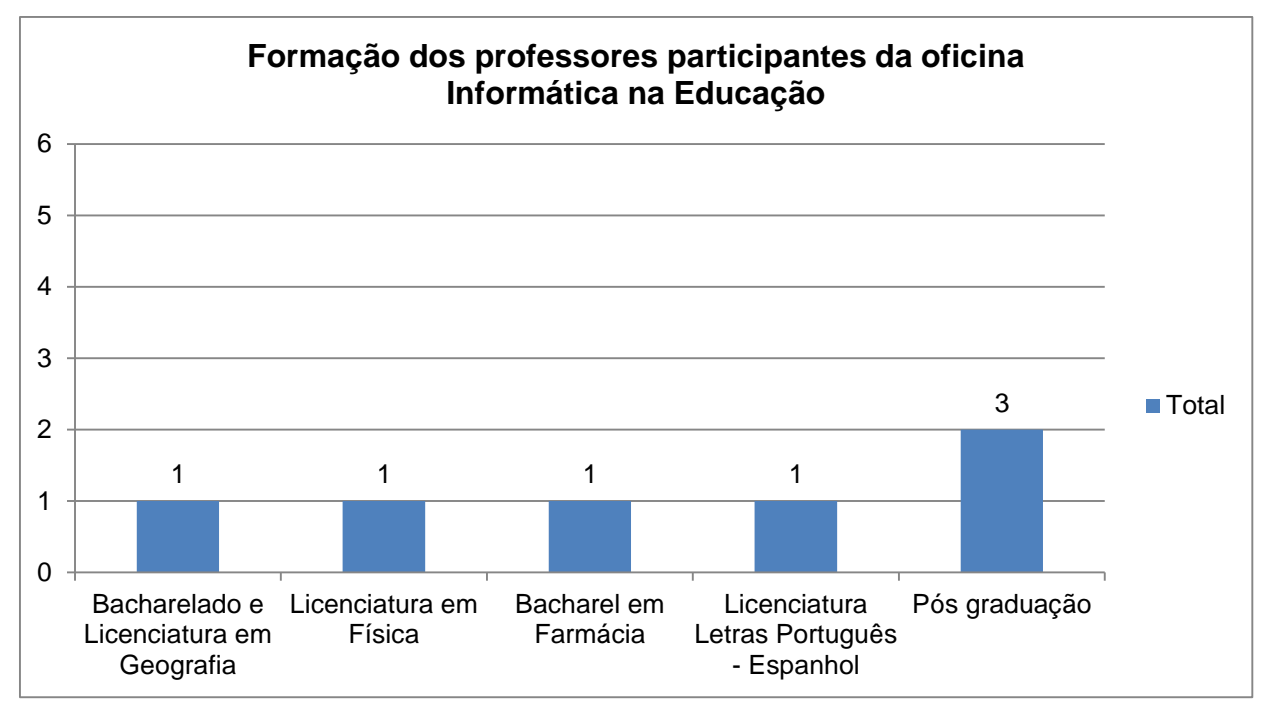

**Gráfico 1 – Formação dos professores participantes da oficina – Informática na Educação Fonte: autoria própria**

Conforme análise do gráfico 1, pode-se concluir quanto à formação dos professores que a oficina contemplou variadas áreas do conhecimento. Sendo um professor com formação em Bacharelado e Licenciatura em Geografia, um professor em Licenciatura em Física, um com Bacharelado em Farmácia, um em Licenciatura em Letras (Português e Espanhol) e 3 professores possuem Pós-graduação, sendo 2 em educação e 1 em Comportamento Organizacional.

De acordo com o item que verifica a presença do computador na residência dos professores, pode-se analisar as informações conforme gráfico na página seguinte.

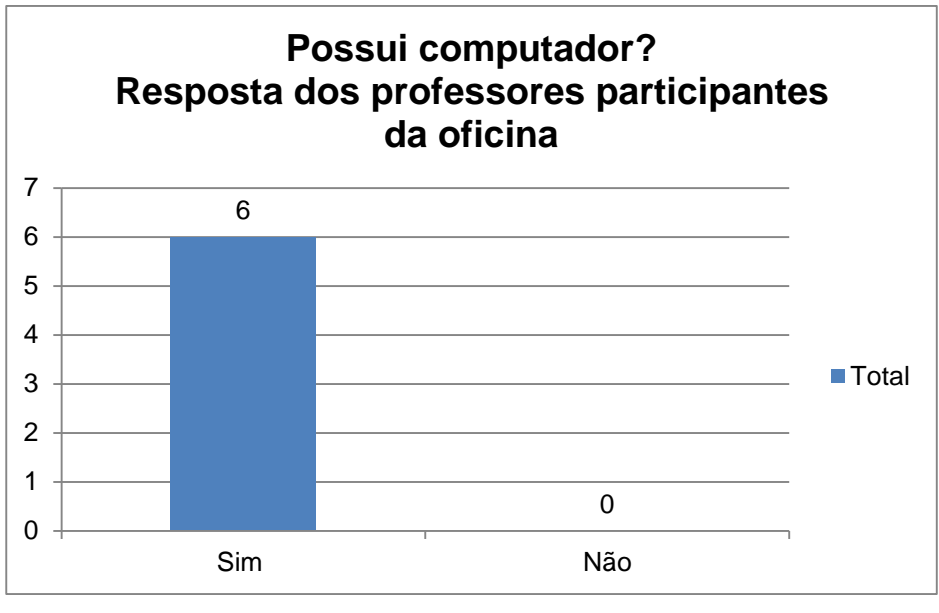

**Gráfico 2 – Possui computador? Fonte: autoria própria**

Os participantes da pesquisa foram unânimes em sua resposta, afirmando a presença do computador em suas residências conforme analisado no gráfico.

Com relação ao item que analisa quantas horas os professores fazem uso do computador em sua rotina diária, pode-se verificar o resultado mediante o gráfico abaixo:

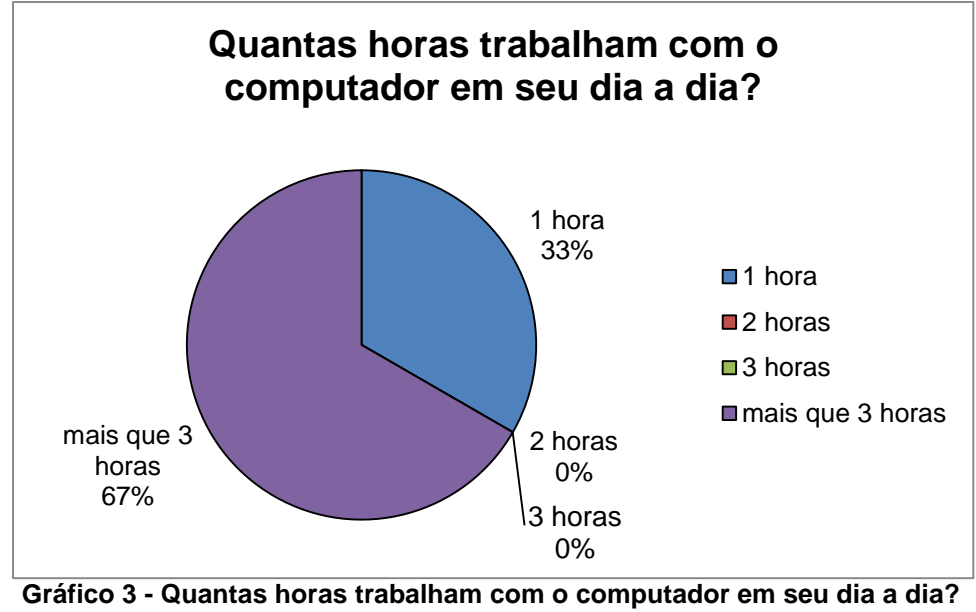

**Fonte: autoria própria**

Pode-se observar pelo gráfico que 67% dos entrevistados utilizam o computador por mais de 3 horas diárias, enquanto 33% o utilizam por uma hora em sua rotina diária. As opções duas horas e três horas não apareceram na pesquisa.

Quando à questão sobre a utilização da informática pelo professor em seu contexto escolar, os professores posicionaram sua opinião como demonstrado no gráfico abaixo:

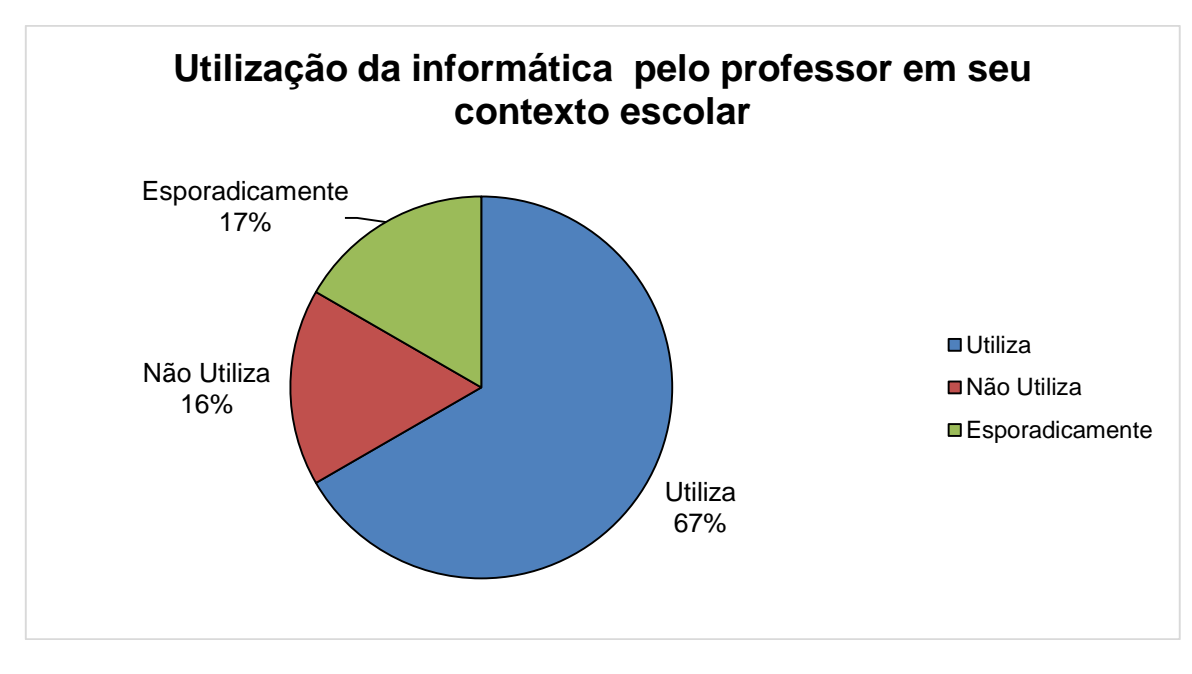

**Gráfico 4 - Utilização da informática pelo professor em seu contexto escolar Fonte: autoria própria**

Observa-se que 67% dos professores utilizam a informática em seu contexto escolar. Outros 17% dos entrevistados faz o uso de forma esporádica e 16% não utilizam.

Na sequência do formulário as questões foram abertas instigando os professores com relação à Informática Educativa na sua rotina escolar.

Quando perguntado aos professores sobre o conhecimento a respeito de sites, jogos de sua área de formação que porventura tenham feito uso com seus alunos no laboratório de informática, os mesmos demonstraram possuir conhecimento. Foram citados os seguintes sites: www.atividadeseducativas.com.br, www.geosesicic.blogspot.com.br, www.diaadiaeducacao.pr.gov.br, entre outros.

Com relação ao item que verifica os benefícios do uso do computador como facilitador do processo de aprendizagem, foram unânimes em ressaltar como fator positivo o uso desta ferramenta em sala de aula. Como demonstrado na fala dos professores P1 e P5:

"A informática facilita muito o aprendizado dos alunos, porque aproxima o professor da linguagem cotidiana dos alunos. Além de nos servir como um banco de dados para melhorar nosso trabalho em sala" (Professor P1).

> Um grande benefício que julgo existir é a interatividade do estudante com o conteúdo, especialmente quando jogo, por exemplo, permite a ele observar os resultados de sua intervenção ou ação sobre uma determinada situação (ex. jogos que tratam da preservação ambiental, coleta seletiva). Também é muito importante o estudante poder interagir com o conteúdo de forma mais lúdica, tornando o aprendizado que de outra forma poderia ser "maçante", divertido (ex. jogos de contas matemáticas). É muito mais interessante fazer inúmeros cálculos em um jogo do que simplesmente resolver lista de exercícios. (Professor P5)

Para o item que discute as dificuldades em trabalhar no laboratório de Informática, os professores salientaram que já passaram por inúmeras situações de dificuldades, como formatos de vídeo incorreto, falta de habilidade na utilização de softwares novos, a falta de computadores para todos os alunos da turma ou simplesmente a falta de laboratório de informática na escola e de capacitação para a sua utilização.

Pode-se perceber algumas destas dificuldades conforme os depoimentos das professoras P1, P2 e P4, abaixo:

"Algumas vezes, faltou habilidade com alguns programas novos. Necessitando de buscar auxílio com outros colegas e funcionários responsáveis pelos laboratórios de informática." (Professor P1)

"Na verdade sempre que vou trabalhar com alguns filmes, aí a dificuldade maior está em baixar, e também especialmente pela desapropriação da língua estrangeira, dificulta bastante." (Professor P2)

"Não trabalho, pois não está disponível, mas provavelmente teria muita dificuldade, devido a minha falta de preparo e receio." (Professor P4)

Quando perguntado com relação à formação dos professores para a utilização da informática educativa, os mesmos responderam que deve ocorrer de forma contínua, proporcionando o despertar para estas ferramentas tecnológicas, envolvendo-os, para que possam transpor estes conhecimentos para os alunos.

A professora P1 comentou: "deveria ser de forma contínua, sempre oferecendo capacitações sobre os novos recursos tecnológicos." (Professor P1)

Para o professor P3,

Primeiro é o despertar para. Existe uma resistência pela insegurança de como trabalhar com as ferramentas. Penso que é interessante fazer um levantamento das necessidades de cada um na sua disciplina e os benefícios que a informática trará a eles (aluno e professor) e trabalhar nesse sentido. (Professor P3)

Com relação a professora P5

é imprescindível à capacitação dos professores inclusive para acompanhar sua classe, que na maioria das vezes está "antenada" a todas as novidades da rede e também para ampliar a gama de recursos que podem ser empregados para o aprendizado. A informática pode ser utilizada mais do que um "plano B", como uma ferramenta auxiliar na rotina diária. (Professor P5)

Por meio das oficinas foi possível analisar que a formação de professores é fator primordial para a aplicação da Informática Educativa nas escolas, por se tratar de um processo norteador que pode instrumentalizar o professor para avaliar novos softwares, retirar dúvidas sobre tecnologias e enriquecer sua metodologia e podendo, dessa forma, retirar possíveis entraves para a utilização do computador no processo educacional. No fechamento das perguntas do formulário, foi perguntado aos professores quais os aprendizados obtidos durante a oficina. Nesta oficina participaram 10 professores, sendo que a devolutiva apresentada foi de 70% dos participantes. Destaca-se que o número de professores poderia ser maior durante as oficinas, mas foi alegado como justificativa por parte dos professores ausentes: problemas com horários, a distância da instituição formadora como impedimento para participar das oficinas.

Abaixo, podemos vislumbrar as percepções/opiniões por parte dos participantes das oficinas.

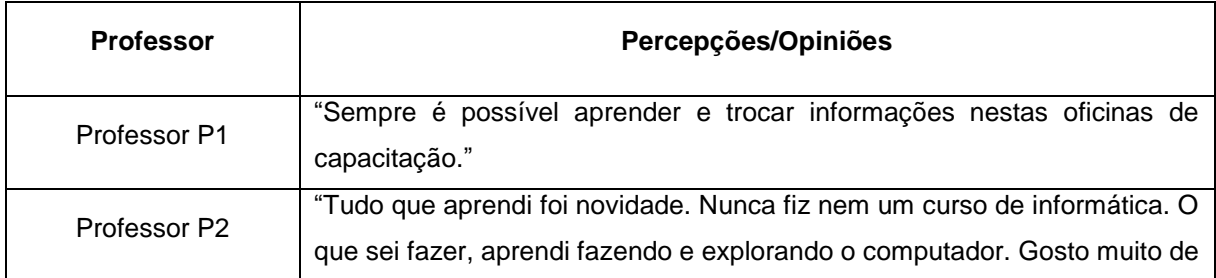

|              | aprender e achei que está oficina poderia ter continuidade por mais uns      |
|--------------|------------------------------------------------------------------------------|
|              | Sábados."                                                                    |
| Professor P3 | "Foi gratificante trabalhar esses dias, as dicas de sites foram de grande    |
|              | valia, inclusive já estou colocando em prática. Outro dado relevante refere- |
|              | se ao SkyDrive que eu desconhecia e vou começar a utilizá-lo. Também         |
|              | referente ao uso de outras ferramentas educativas que até então não          |
|              | utilizava."                                                                  |
| Professor P4 | Eu diferentemente de minhas colegas de oficina, sou talvez a única que não   |
|              | faço uso da informática diretamente com meus alunos. Creio que me falta      |
|              | estímulo, e tenho muito receio em mexer e errar, ou preparar um material e   |
|              | no momento de usar ocorrer alguma falha. Vemos frequentemente                |
|              | apresentações de trabalhos que não dão certo e por mais preparado que        |
|              | esteja o profissional o fato do não funcionamento correto da aparelhagem     |
|              | vai gerar na turma uma certa desconfiança e um desvio do foco (assunto)      |
|              | em pauta.                                                                    |
| Professor P5 | "Inúmeras, especialmente útil no meu caso sobre a Cloud Computing."          |
| Professor P6 | "Não tinha muita ideia de como trabalhar com a informática na minha área,    |
|              | é sempre importante participar de oficinas que tragam novas ideias, no caso  |
|              | dessa oficina, percebi que é fácil e prazeroso trabalhar com a informática,  |
|              | com jogos educativos, além de ser bom também para os alunos, mudar o         |
|              | estilo da aula, buscar novas maneiras de ensinar é essencial e proveitoso    |
|              | principalmente para os alunos."                                              |
| Professor P7 | "Foi de muita valia. As instrutoras foram acessíveis, demonstraram domínio   |
|              | de conhecimento bem como clareza na transmissão do mesmo."                   |
|              |                                                                              |

**Quadro 1 -Percepções/Opiniões dos professores pesquisados Fonte: autoria própria**

Com a coleta dessas observações, ficou evidenciado como as Tecnologias da Informação e Comunicação, quando inseridas de forma adequada pelos professores, podem proporcionar resultados proveitosos como ferramenta educacional no cotidiano escolar dos alunos.

Com relação às informações coletadas durante a formação dos professores com relação à Informática Educacional do município de Ponta Grossa, a maioria mostrou-se otimista com relação ao uso das TICs.

#### **5 CONCLUSÃO**

A presente pesquisa analisou as contribuições da Informática enquanto ferramenta instrumentalizadora no ensino médio. Para alcançar este objetivo, foram oportunizadas oficinas à clientela pesquisada, tentando vislumbrar como a informática na escola pode ser utilizada de forma a ampliar a gama de recursos tecnológicos na rotina escolar.

As contribuições foram apresentadas por meio de discussões e questionário que indicaram o potencial da Informática Educativa na escola como fator positivo, elencando-se a maior interatividade na busca de conteúdo e na resolução de problemas, acesso à informação de forma dinâmica, maior concentração para resolução de exercícios de forma virtual e a forma lúdica de aprendizado.

Com relação ao objetivo específico de instrumentalizar os professores sobre as tecnologias que compõem a informática, concretizou-se, durante as oficinas citadas, por meio de perguntas instigantes, discussões e opiniões favoráveis sobre as novas aprendizagens realizadas.

Quanto ao objetivo que procura avaliar o nível de conhecimento dos professores pesquisados sobre as tecnologias que compõem a Informática Educativa, a resposta evidenciou-se no desenrolar das oficinas, quando pode-se verificar o conhecimento durante a realização dos exercícios, a exposição de conteúdo e também pelas falas dos participantes, os quais alegaram que a falta de manejo com determinados softwares e tecnologias podem gerar desafios para aplicação em sala de aula. Foram citados como exemplos de desafios mais comuns a falta de intimidade com os sistemas operacionais *Linux* e *Windows*, a ausência de computadores para todos os alunos e a escassez de manutenção de equipamentos.

Devido a todos estes questionamentos foi criado um manual didático que visa auxiliar os professores no desenvolvimento da Informática Educativa em suas aulas de maneira interdisciplinar, o qual faz parte dos trabalhos desta dissertação, como produção técnica.

Por meio das oficinas conclui-se que os professores apoiam a iniciativa da informática no ambiente escolar. Que desejam participar de formações que agreguem novos conhecimentos para suas aulas e que através da informática é possível transpor o conteúdo de forma ampla utilizando-se de recursos midiáticos.

Como projetos futuros pretendem-se ampliar o conteúdo do manual didático com temas relevantes a área da informática educacional e transforma-lo em livro para orientar os professores como forma de trabalhar a informática no ambiente escolar.

## **REFERÊNCIAS**

AMORA, Dimmi et. al. **Tecnologia e educação:** as mídias na prática docente. Rio de Janeiro: Wak, 2011.

ARMSTRONG, Alison. **A criança e a máquina**: como os computadores colocam a educação de nossos filhos em risco. Porto Alegre, RS: Artmed, 2001, p. 138.

BARROQUEIRO, Carlos Henrique. et al. O uso das tecnologias da informação e da comunicação no ensino de ciências e matemática. Revista Tecnologia & Cultura, Rio de Janeiro, v. 13, n. 19, jul/dez. 2011.Disponível em: <http://revistas.cefetrj.br/index.php/revistaecultura/article/view/35/46> Acesso em: 19 jan. 2014.

BELOHLAVEK, Peter. **Aprendizegem guiada por conselheiros**. 1. ed. Blue Eagle Group, 2005, p. 25.

BRITO, Glaucia da Silva; PURIFICAÇÃO, Ivonélia da. **Educação e novas tecnologias**: um re-pensar. Curitiba: Ibpex, 2008.

CENSO ESCOLAR 2012. Disponível em: <http://download.inep.gov.br/educacao \_basica/censo\_escolar/resumos\_tecnicos/resumo\_tecnico\_censo\_educacao\_basica \_2012.pdf> Acesso em: 01 jan. 2014.

COX, Kenia Kodel. **Informática na Educação Escolar**. Campinas: Autores Associados, 2008.

FAGUNDES, Laura. Tecnologia Educacional: o mundo digital na escola**. Aymará Cidades**, Curitiba, n. 2, p. 45, nov. 2010.

GAGNÉ, Robert M. **Mastery Learning and Instructional Design.** Flórida: Quarterly, 1988.

GENNARI, Maria Cristina. **Minidicionário de Informática**. São Paulo: Saraiva, 1999, p. 321.

GUERRA, Isabel Carvalho. **Pesquisa Qualitativa e Análise de Conteúdo**: Sentidos e formas de uso. Portugal: Princípia, 2006. p. 62.

IBGE. Disponível em:[<http://biblioteca.ibge.gov.br/visualizacao/livros/liv65857.pdf>](http://biblioteca.ibge.gov.br/visualizacao/livros/liv65857.pdf). Acesso em: 28 dez. 2013.

JESUS, Andreia de; BRITO, Glaucia Silva. **Concepção de ensino-aprendizagem de algoritmos e programação de computadores**: a prática docente. Disponível em:<http://e-revista.unioeste.br/index.php/variascientia/article/viewArticle/2632>. Acesso em: 05 jan. 2014.

KRATHWOHL, David R. **Theory into practice**. College of Education, The Ohio State University*,* v. 41, Number 4, 2002. p.1.

LEITE, Lígia Silva et al. **Tecnologia e educação**: as mídias na prática docente. Rio de Janeiro: Wak, 2011.

LIMA, Pedro de Alcântara. **Construindo uma WebQuest.** Disponível em:<http:// [www.](http://www/)webquestbrasil.org/criador2/webquest/soporte\_tabbed\_w.php?id\_actividad=19 956&id\_pagina=1> Acesso em: 01 fev. 2014.

LINUX EDUCACIONAL. Disponível em: [<http://linuxeducacional.c3sl.ufpr.br/>](http://linuxeducacional.c3sl.ufpr.br/). Acesso em: 04 jan. 2014.

Prensky, Marc. **Digital Natives, Digital Immigrants**. Disponível em:<http://www[.marcprensky.com/writing/Prensky%20-](http://www.marcprensky.com/writing/Prensky)20Digital%20Natives, %20Digital%20Immigrants%20-%20Part1.pdf> Acesso em: 21 jan. 2014.

MORAZ, Eduardo; BRITO, Ronaldo Paes. **Informática para Concursos Públicos**. São Paulo: Digerati Books, 2007.

MATOS, Francisco Jarbas Teixeira. **Entendendo os recursos do Linux.** São Paulo: Digerati Books, 2007, p.14.

MENDES. Lina Maria Braga. **Experiências de Fronteira**: os meios digitais em sala de aula. 2010, 153 f. Dissertação (Mestrado – Programa de Pós Graduação em Educação. Área de Concentração: Linguagem e Educação) – Faculdade de Educação, Universidade de São Paulo, São Paulo, 2010.

MERCADO, Luís Paulo Leopoldo et al. **Percursos na formação de professores com tecnologias da informação e comunicação**. Maceió: Edufal, 2007, p.19.

MICHAELIS. **Moderno Dicionário da Língua Portuguesa**. Disponível em:<http://michaelis.uol.com.br/moderno/portugues/index.php?lingua=portuguesportugues&palavra=leiaute>. Acesso em: 20 jun. 2011.

MORAES, Giovanni. **Sistema de Gestão de Riscos**: princípios e diretrizes. 1. ed. Rio de Janeiro: Virtual, 2010, p. 91, 92.

MORAN, José Manuel. **A educação que desejamos**: novos desafios e como chegar lá. 3. ed. Campinas: Papirus, 2008, p. 127.

OLIVEIRA, Ramon de. **Informática Educativa**: dos planos e discursos à sala de aula. 7. ed. Campinas: Papirus, 2002. p. 126.

OLIVEIRA, Rômulo Silva de; CARISSIMI, Alexandre da Silva; TOSCANI, Simão Sirineo. **Sistemas Operacionais.**4. ed. Porto Alegre: Bookman: Instituto de Informática da UFRGS, 2010, p. 246, 247.

PEIXOTO, Joana. **Metáforas e Imagens dos Formadores de Professores na Área da Informática Aplicada À Educação.** Disponível em: [<http://www.scielo.br/pdf/es/v28n101/a1128101.pdf>](http://www.scielo.br/pdf/es%20/v28n101/a1128101.pdf). Acesso em: 02 jan. 2014.

PESSIS-PASTERNAK, Guitta. **Do caos à inteligência artificial:** quando os cientistas se interrogam. Tradução: Luís Paulo Rouanet São Paulo: Editora da Universidade Estadual Paulista, 1993, p. 243.

PRENSKY, Marc, 2012, **Digital Natives, Digital Immigrants.** Disponível em:< [http://www.marcprensky.com/writing/Prensky%20-%20Digital%20Natives,%20%](http://www.marcprensky.com/writing/Prensky%20-%20Digital%20Natives,%20%25) Digital20Immigrants%20-%20Part1.pdf>Acesso em: 01 fev. 2014.

PROINFO. Disponível em:< http://inclusao.ibict.br/index.php/iniciativas-no-brasil/942 programa-nacional-de-informca-na-educa-proinfo>. Acesso em: 03 jun. 2011.

REIS, Linda G. **Produção de Monografia da teoria a prática: o método educar pela pesquisa**. Brasília: SENAC, 2008.

RICHARDSON, Roberto Jerry. **Pesquisa Social:** métodos e técnicas. São Paulo: Atlas, 1999.

SANTOS, Edméa Oliveira dos Santos et al. **Tecnologia e educação**: as mídias na prática docente. Rio de Janeiro: Wak, 2011, p.113.

SEED. Disponível em:< http://portal.mec.gov.br/index.php?option=com\_content& view=article&id=289&Itemid=532&msg=1> Acesso em: 02 jun. 2011.

SILBERSCHATZ, Abraham; GALVIL, Peter Baer; GAGNE, Greg. **Sistemas operacionais com Java.** Tradução: Daniel Vieira. Rio de Janeiro: Elsevier, 2008 p. 3.

SILBIGER, Lara. Educação em Nuvem. **TIC na Educação.** São Paulo, n. 02, p. 30, 2012.

SILVA, Vera Teresinha Curtinaz da et al. **Possibilidades de Inovação no processo de ensino e aprendizagem através do Linux educacional.** Disponível em:<http://seer.unipampa.edu.br/index.php/siepe/article/view/4513> Acesso em: 04 jan. 2014.

SIMÃO NETO, Antonio; HESKETH, Camile Gonçalves. **Didática e Design instrucional.** Curitiba, PR: IESDE, 2009, p. 194.

TANENBAUM, Andrew Stuart. **Sistemas operacionais modernos.** Tradução: Ronaldo A. L. Gonçalves, Luís A. Consularo. 2. ed. São Paulo: Pearson Prentice Hall, 2003, p.1

TOSCHI, Mirza Seabra. **Tecnologia e educação:** contribuições para o Ensino. Disponível em:<http://www.serie-estudos.ucdb.br/index.php/serie-estudos/ article/view/443/335> Acesso em: 28/ jan. 2014.

UFRGS. **O que são modelos Instrucionais?** Disponível em: <http://penta2.ufrgs.br /edu/objetivo/instruction\_models.html>. Acesso em: 05 jan. 2014.

UOL. **Dicionário de Tecnologia**. Disponível em:< http://tecnologia.uol.com.br/ dicionarios> Acesso em: 20 jun. 2011.

VALENTE, José Armando et al. **O computador na sociedade do conhecimento**. Disponível em: <http://escola2000.net/futura/textos-proinfo/livro02Jose%20Valente %20et%20alii.pdf> Acesso em: 01 jun. 2011.

**APÊNDICE A – Roteiro da Aula, oficina 2**

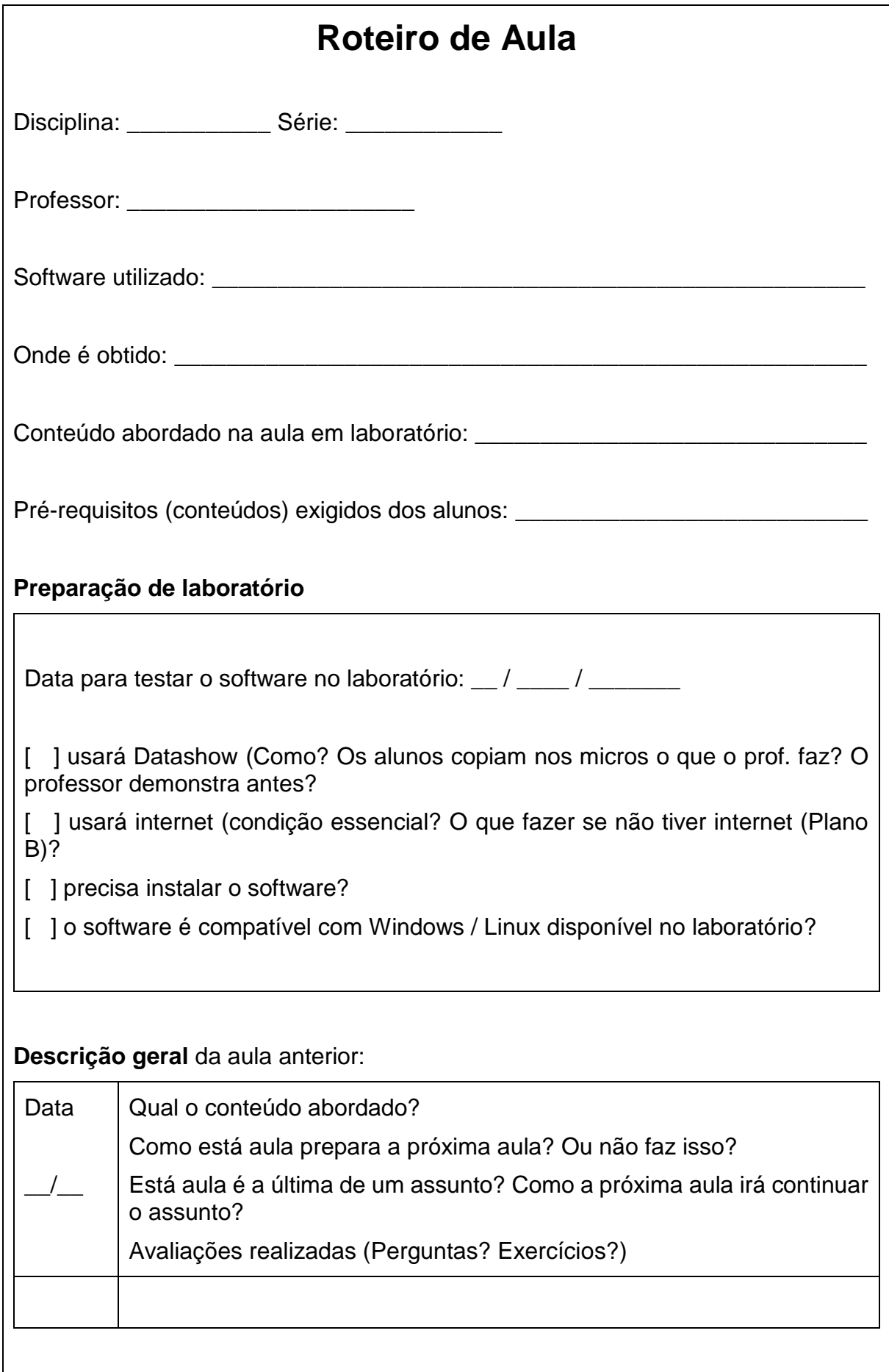

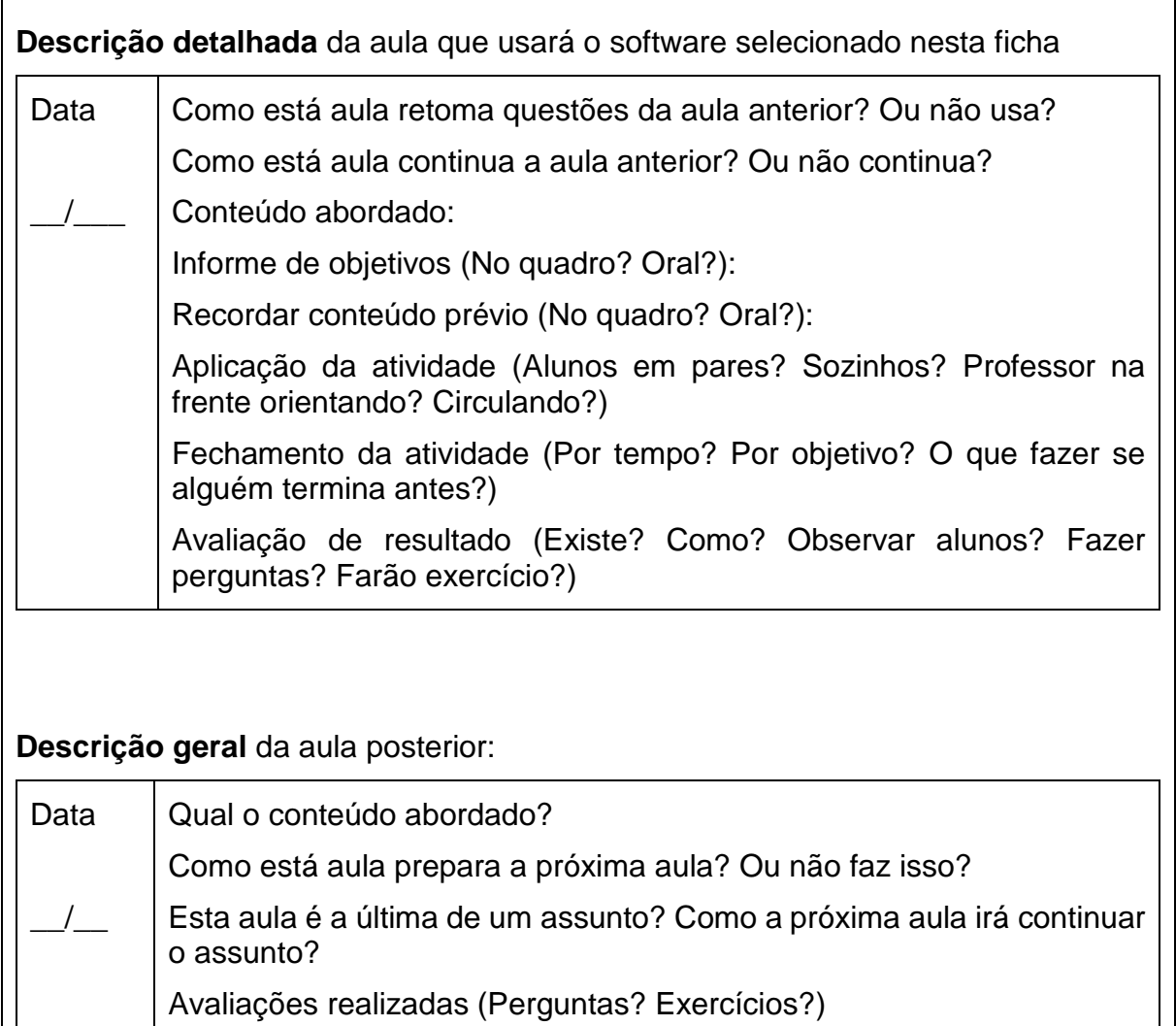

 $\overline{\phantom{a}}$ 

**APÊNDICE B – Roteiro de seleção do software, oficina 2**

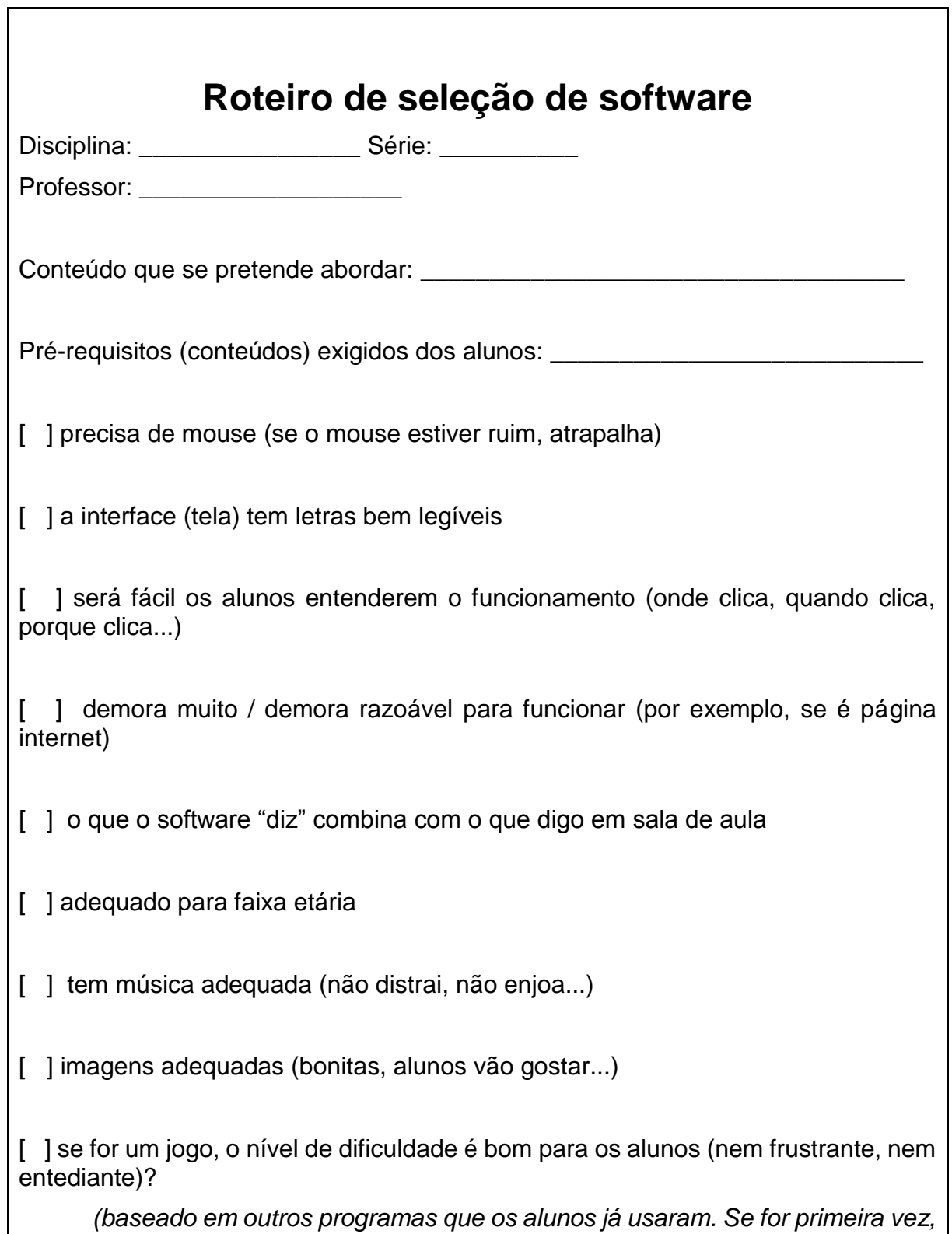

*testar com alguém antes, ou então, simplesmente usar bom senso e arriscar)*

**APÊNDICE C – Opinião do professor, oficina 2**

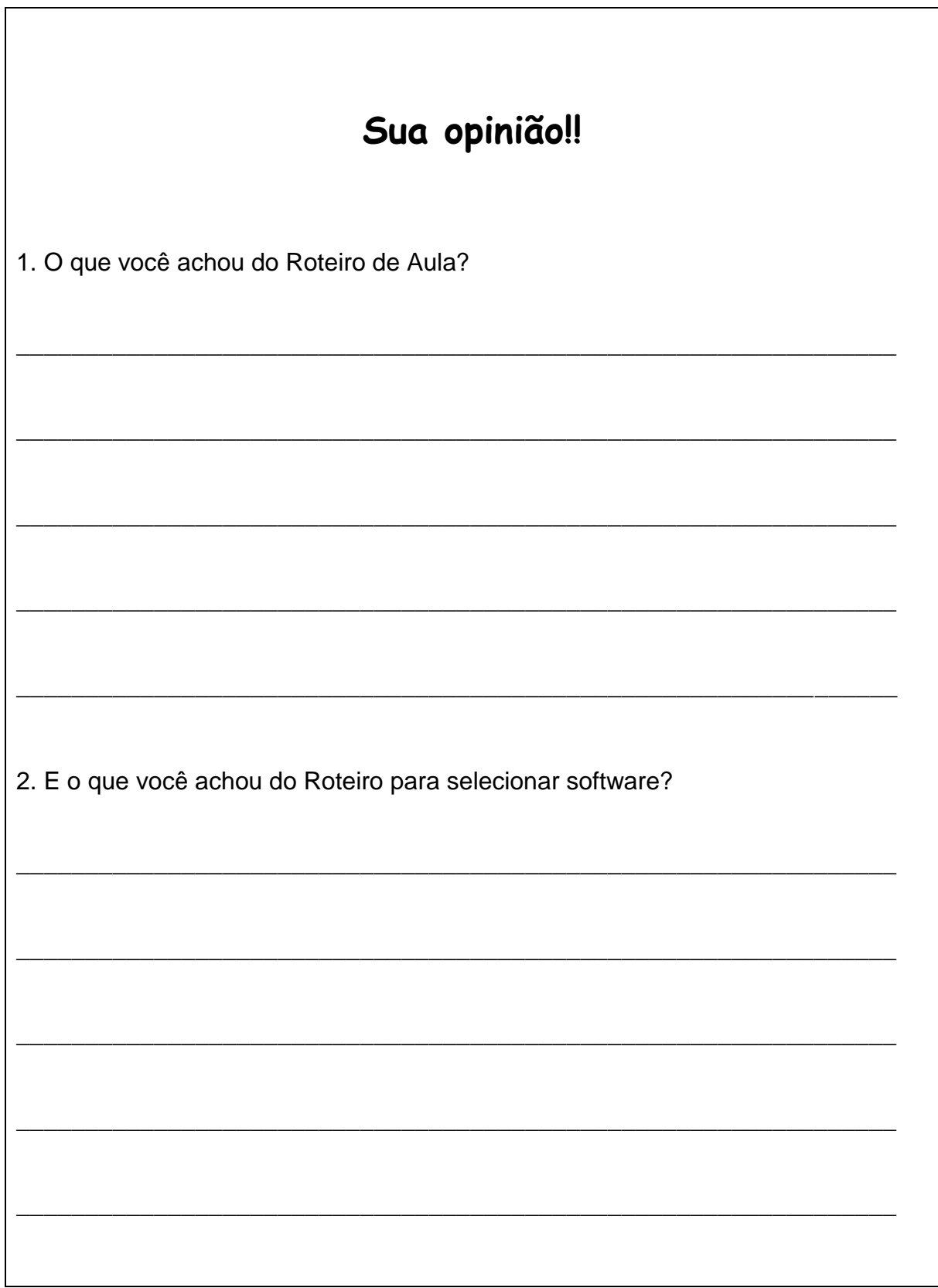

**APÊNDICE D – Questionário e respostas, oficina 3**

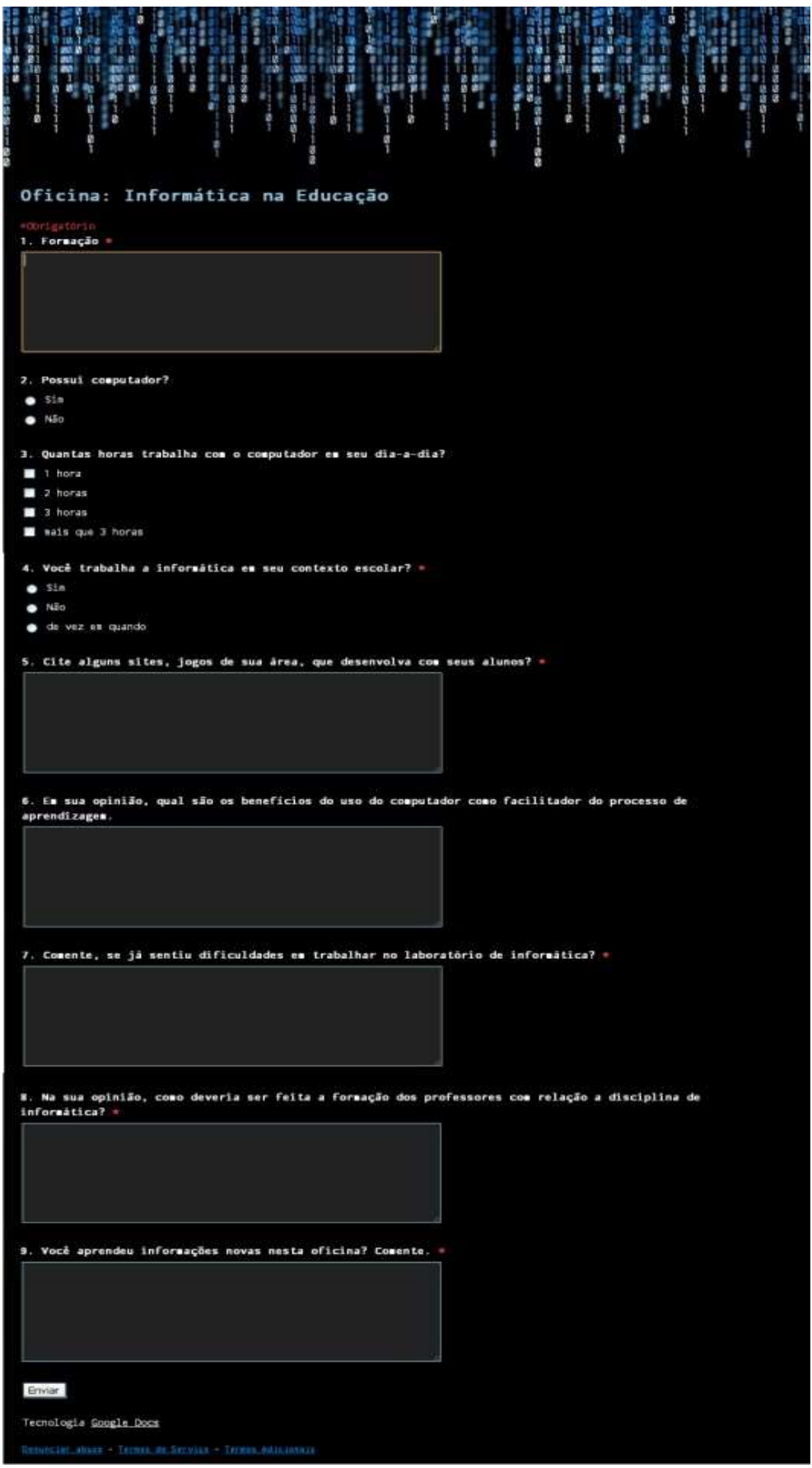

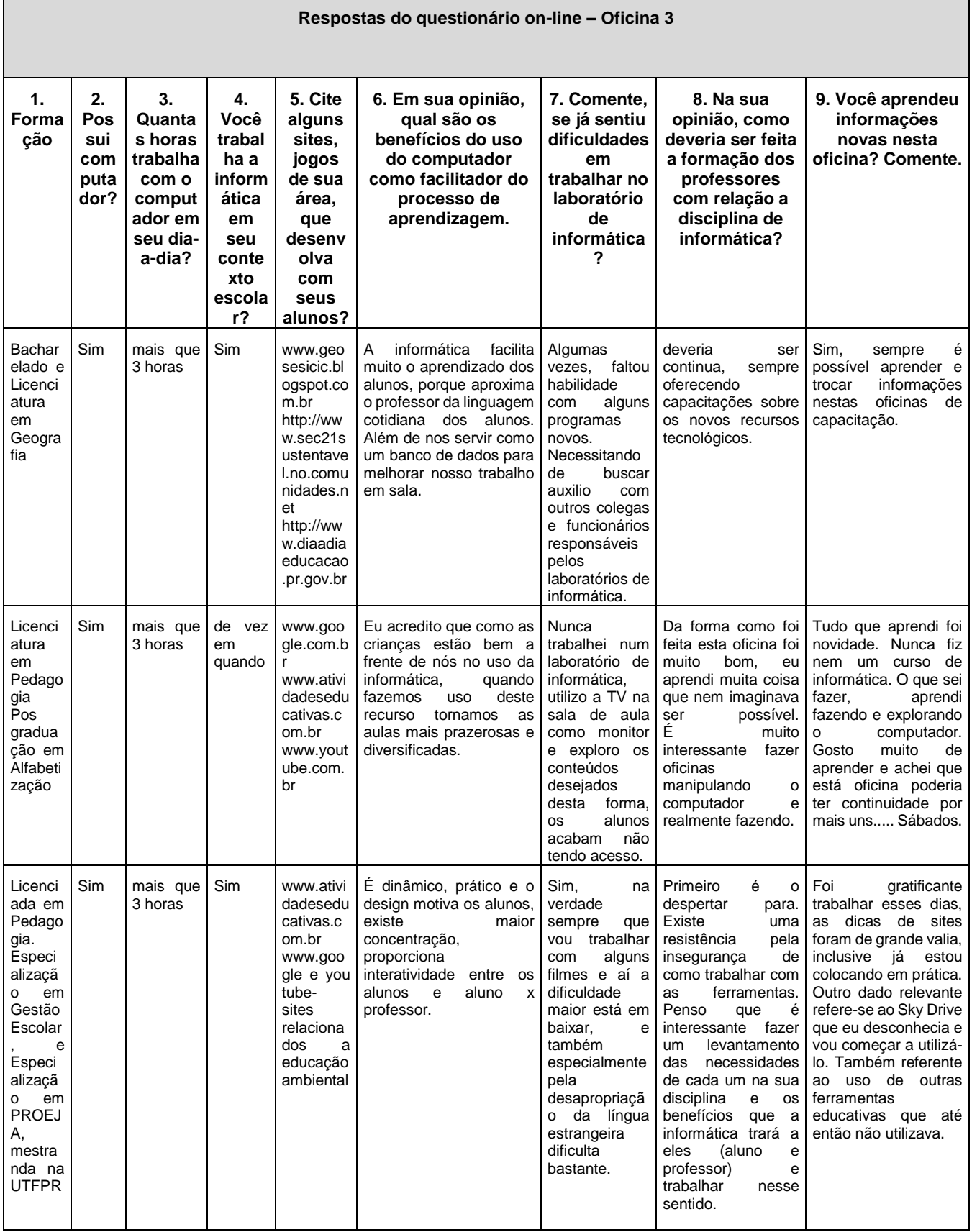

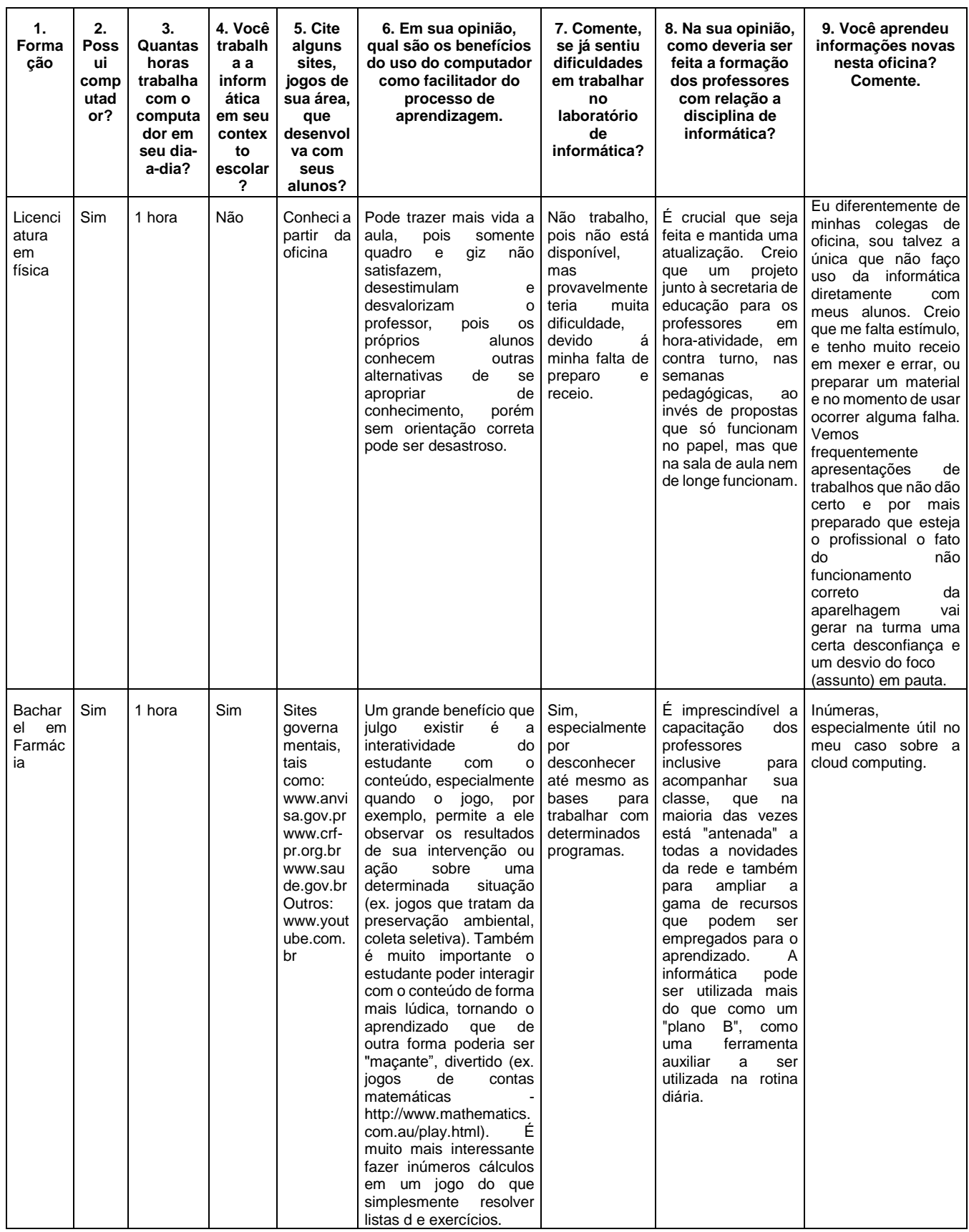

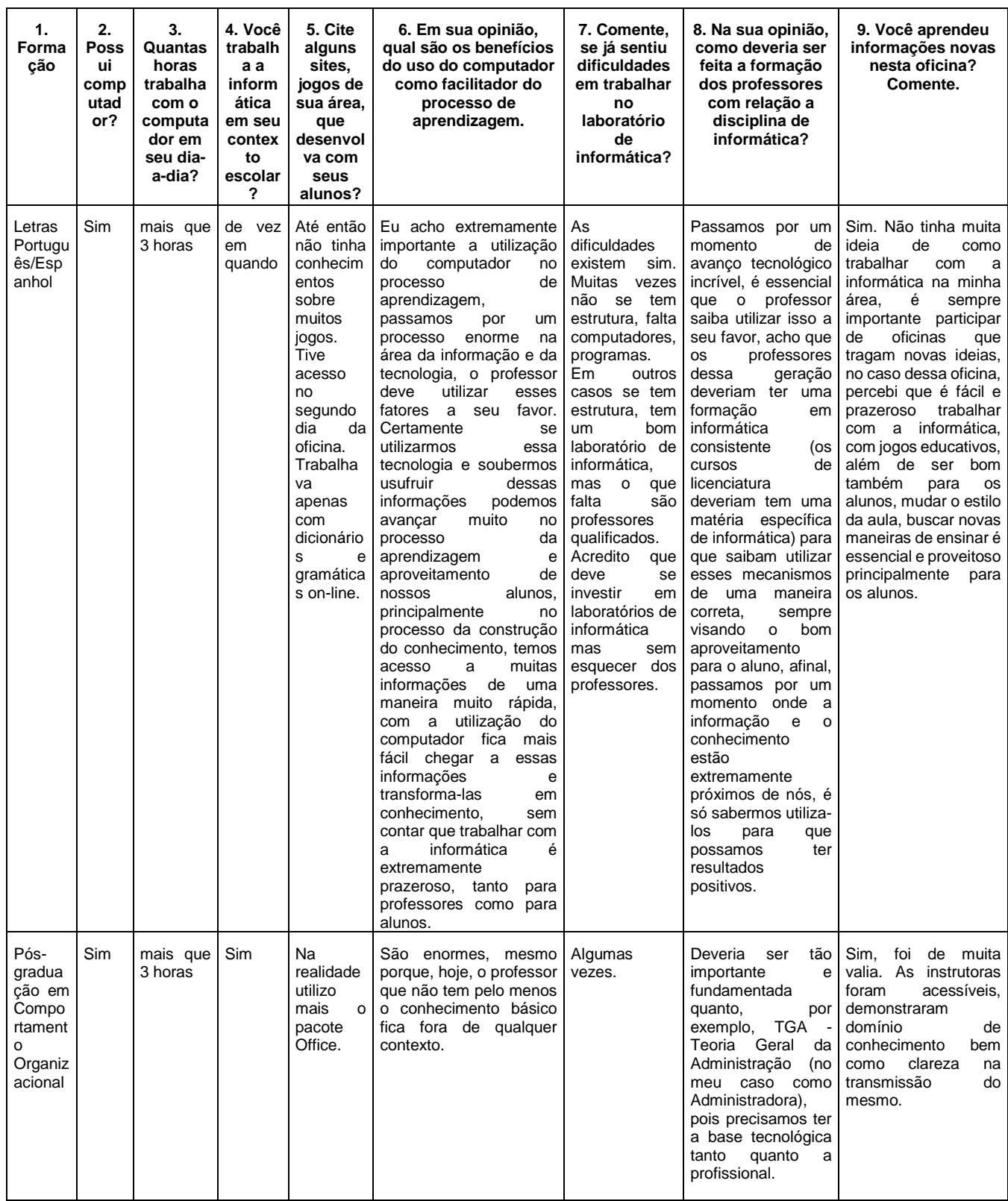

**APÊNDICE E – Manual Didático para desenvolvimento da Informática, enquanto ferramenta instrumentalizadora no Ensino Médio**

# **UNIVERSIDADE TECNOLÓGICA FEDERAL DO PARANÁ DIRETORIA DE PESQUISA E PÓS-GRADUAÇÃO PROGRAMA DE PÓS-GRADUAÇÃO EM ENSINO DE CIÊNCIA E TECNOLOGIA**

**ANA PAULA DOMINGOS**

# **MANUAL DIDÁTICO PARA DESENVOLVIMENTO DA INFORMÁTICA, ENQUANTO FERRAMENTA INSTRUMENTALIZADORA NO ENSINO MÉDIO**

**PONTA GROSSA 2014**

## **LISTA DE FIGURAS**

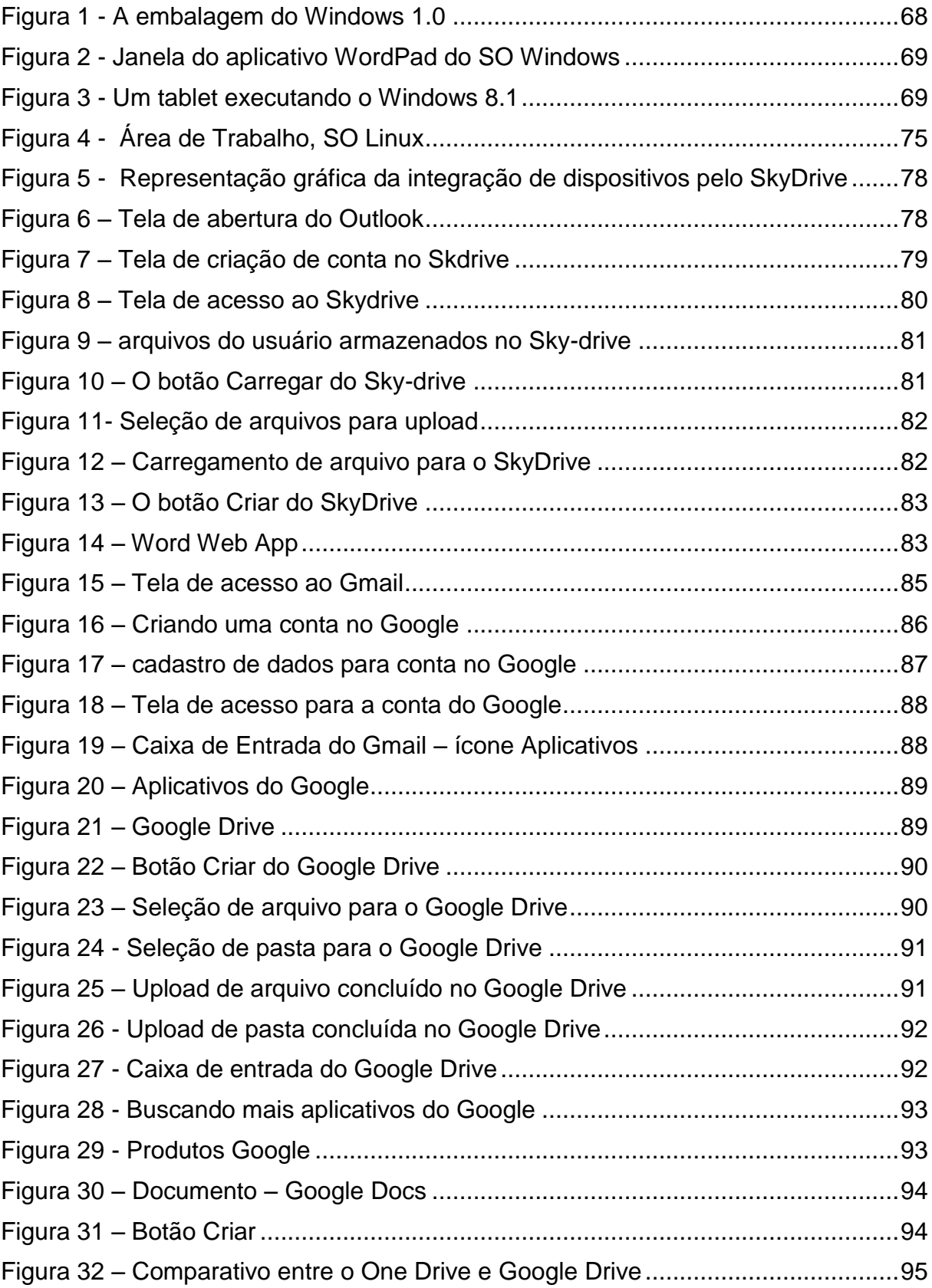

## **LISTA DE QUADROS**

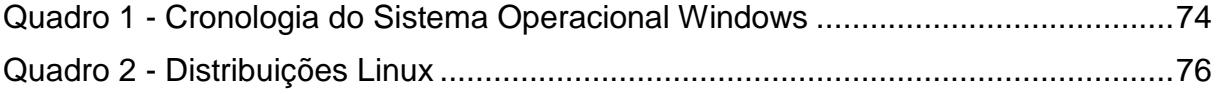

# **SUMÁRIO**

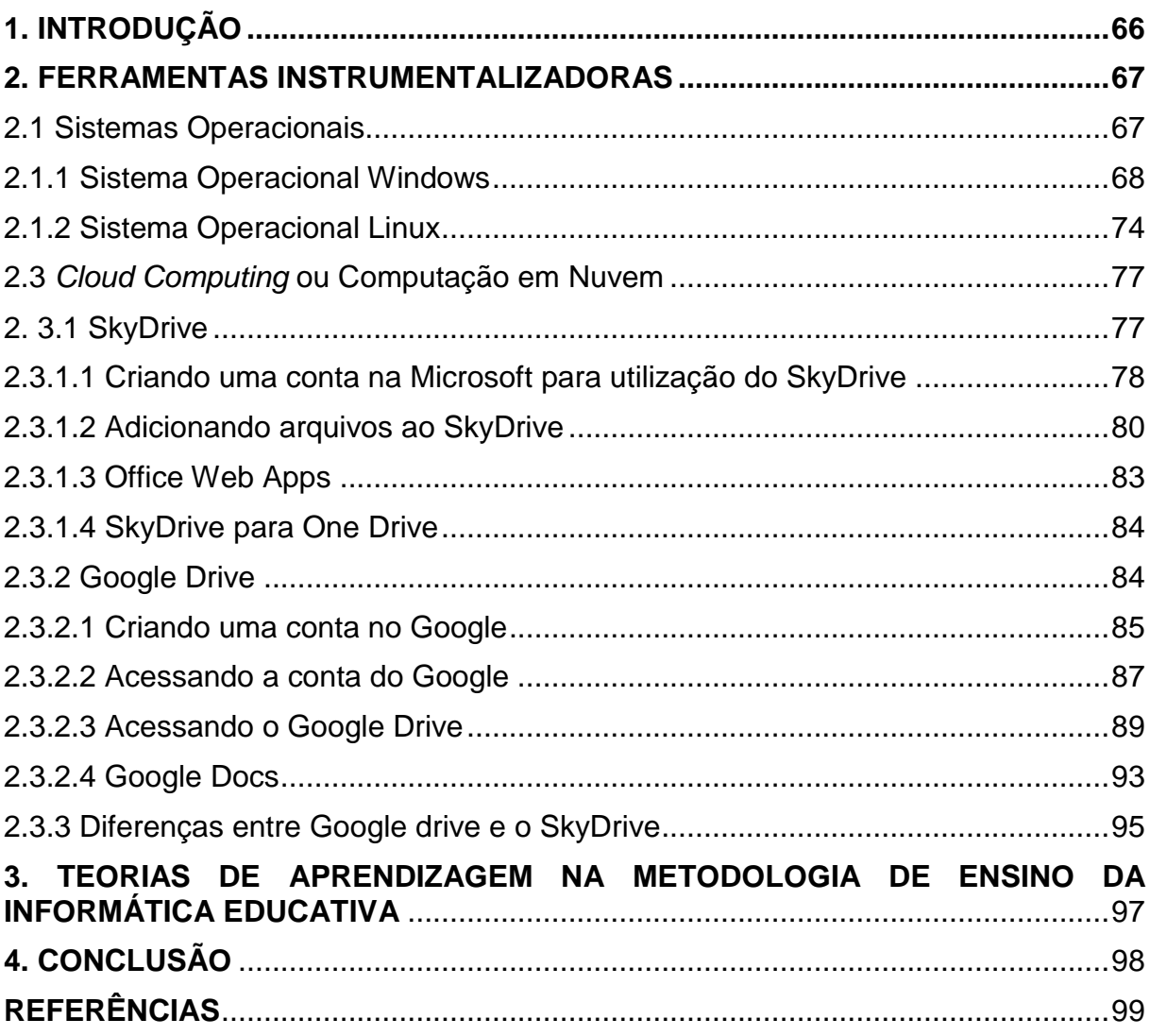

### <span id="page-66-0"></span>**1. INTRODUÇÃO**

Esse manual didático apresenta informações que possibilitam o uso da informática educacional na utilização das práticas pedagógicas no ensino médio. Este projeto apresenta métodos práticos de ensino, procurando estimular o professor a interagir com o ambiente tecnológico, aperfeiçoando suas habilidades por meio da informática educativa, visando integrar sua aula de modo interdisciplinar.

Por meio das janelas dos programas, explicações e exemplos foram demonstrados conceitos, diferenciações entre softwares, e suas devidas aplicações para que o professor possa planejar sua aula de forma interdisciplinar utilizando-se das ferramentas tecnológicas.

Os recursos utilizados neste manual foram baseados nas práticas elaboradas durante as oficinas realizadas para avaliar os objetivos desta pesquisa.

#### <span id="page-67-0"></span>**2. FERRAMENTAS INSTRUMENTALIZADORAS**

Neste manual apresentaremos algumas ferramentas instrumentalizadoras as quais poderão dinamizar a aula de forma interdisciplinar proporcionando interação entre aluno e máquina. As ferramentas foram escolhidas baseadas nas oficinas aplicadas aos professores convidados, durante a pesquisa na Universidade Tecnológica Federal do Paraná.

As ferramentas adotadas para este Manual são: os Sistemas Operacionais Windows e Linux, procurando demonstrar por meio destes suas diferenças e similaridades. Também foi abordado a Computação em Nuvem devido a sua facilidade de transferir arquivos por meio da Internet e proporcionar esta atividade por vários dispositivos tecnológicos. As aplicações em nuvem apresentadas neste material são as da Microsoft representada pelo SkyDrive e suíte Office Web Apps. E também pelo Google Drive e Google Docs da empresa Google.

#### <span id="page-67-1"></span>2.1 SISTEMAS OPERACIONAIS

Os Sistemas Operacionais (SO) atualmente são a base fundamental para o funcionamento do computador. Interligando a parte física do computador (Hardware) a parte lógica do computador (Software). "O software que gerencia, ou controla, o hardware do computador e também serve para fazer a ligação entre o hardware e os programas, como um processador de texto. É a base na qual os programas de computador podem funcionar." (MICROSOFT, 2013)

Devido a sua importância como material para construção da informática educativa nas escolas iniciaremos por este conteúdo.

Em diversos estabelecimentos de ensino são frequentes encontrarmos os Sistemas Operacionais Linux e o Windows. Devido a este fato procuraremos evidenciar neste manual apenas estes dois sistemas operativos, demonstrando suas vantagens e diferenças entre si. Proporcionando ao leitor uma abordagem clara para posterior utilização em sala de aula.

#### <span id="page-68-1"></span>2.1.1 Sistema Operacional Windows

O Sistema Operacional Windows foi criado pela empresa americana Microsoft na década de 80, por dois universitários Bill Gates, Paul Allen. Antes do Windows a Microsoft havia iniciado o processo de construção de um sistema operacional denominado MS-DOS (Sistema Operacional de Disco Microsoft) este sistema era constituído por códigos de computador o qual proporcionavam a execução da máquina. Mas devido ser uma interface não familiar com o usuário doméstico, a empresa Microsoft em 1985 procurou desenvolver um ambiente gráfico que proporciona-se maior interatividade com o usuário final, criando então o Sistema Operacional Windows em sua versão 1.0.

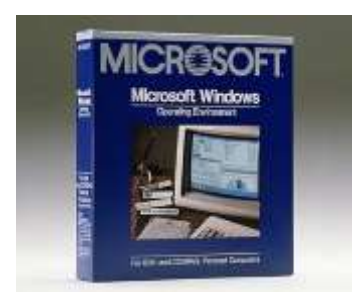

**Figura 1 - A embalagem do Windows 1.0 Fonte: Microsoft**

<span id="page-68-0"></span>Ao longo dos tempos a empresa Microsoft foi desenvolvendo seus produtos com inovações em suas versões e conquistando o mercado mundial. Este sistema operativo é um software proprietário ou seja o usuário efetua o pagamento para poder utilizá-lo em seu computador.

O sistema operacional da Microsoft caracteriza-se pelo uso de janelas (Windows) padrões para maior interação com o usuário. Por meio de ícones, menus, barras de ferramentas as janelas foram planejadas para criar um ambiente intuitivo entre o usuário e a máquina.

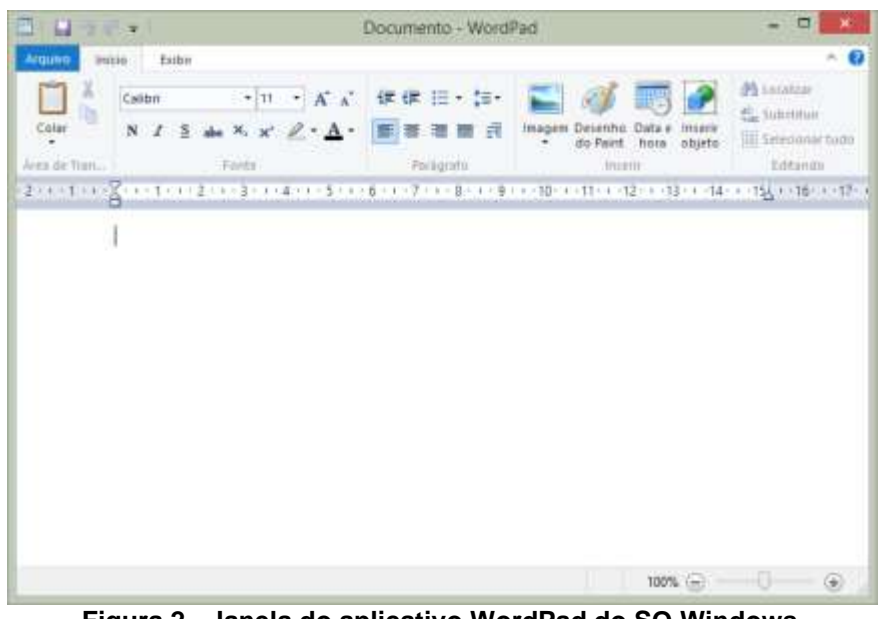

**Figura 2 - Janela do aplicativo WordPad do SO Windows Fonte: autoria própria**

Atualmente a versão do Windows encontra-se em sua versão 8.1 com interface gráfica dinâmica proporcionado ao usuário interatividade no desenvolvimento de suas tarefas.

<span id="page-69-0"></span>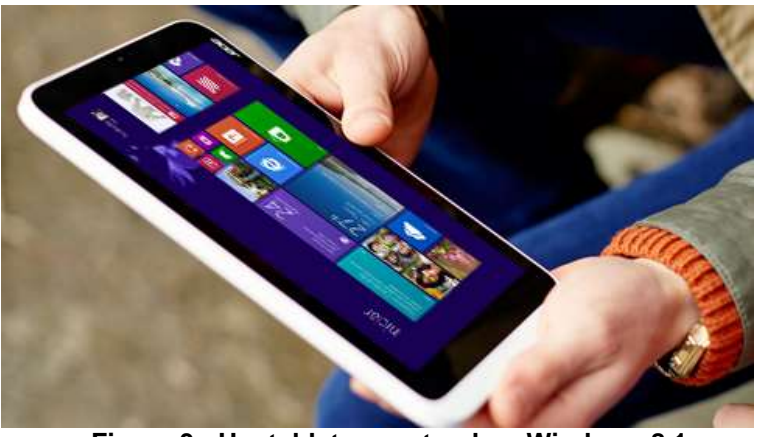

**Figura 3 - Um tablet executando o Windows 8.1 Fonte: Microsoft**

<span id="page-69-1"></span>Com relação as outras versões do Windows, a 8 teve uma forte mudança devido as novas tecnologias que vem surgindo e promovendo profunda interação com o usuário. Sua tela inicial é baseada em blocos as quais proporcionam acesso aos programas e dispositivos deste sistema operacional.

Segundo a Microsoft:

O Windows 8 é um sistema operacional reinventado, desde o chipset até a experiência do usuário, e apresenta uma interface totalmente nova que funciona tanto com toque como com um mouse e um teclado. Ele funciona como tablet para diversão e como computador completo para trabalho. O Windows 8 também inclui melhorias na familiar área de trabalho do Windows, com uma nova barra de tarefas e o gerenciamento otimizado de arquivos. (MICROSOFT, 2013).

A empresa Microsoft atualmente possui uma grande fatia do mercado mundial tanto em residências como em grandes corporações. Devido a esta premissa o usuário final está acostumado com seus softwares e modo de utilização dos mesmos.

Poderemos analisar a cronologia do desenvolvimento do Sistema Operacional Windows ao longo dos tempos, conforme quadro abaixo.

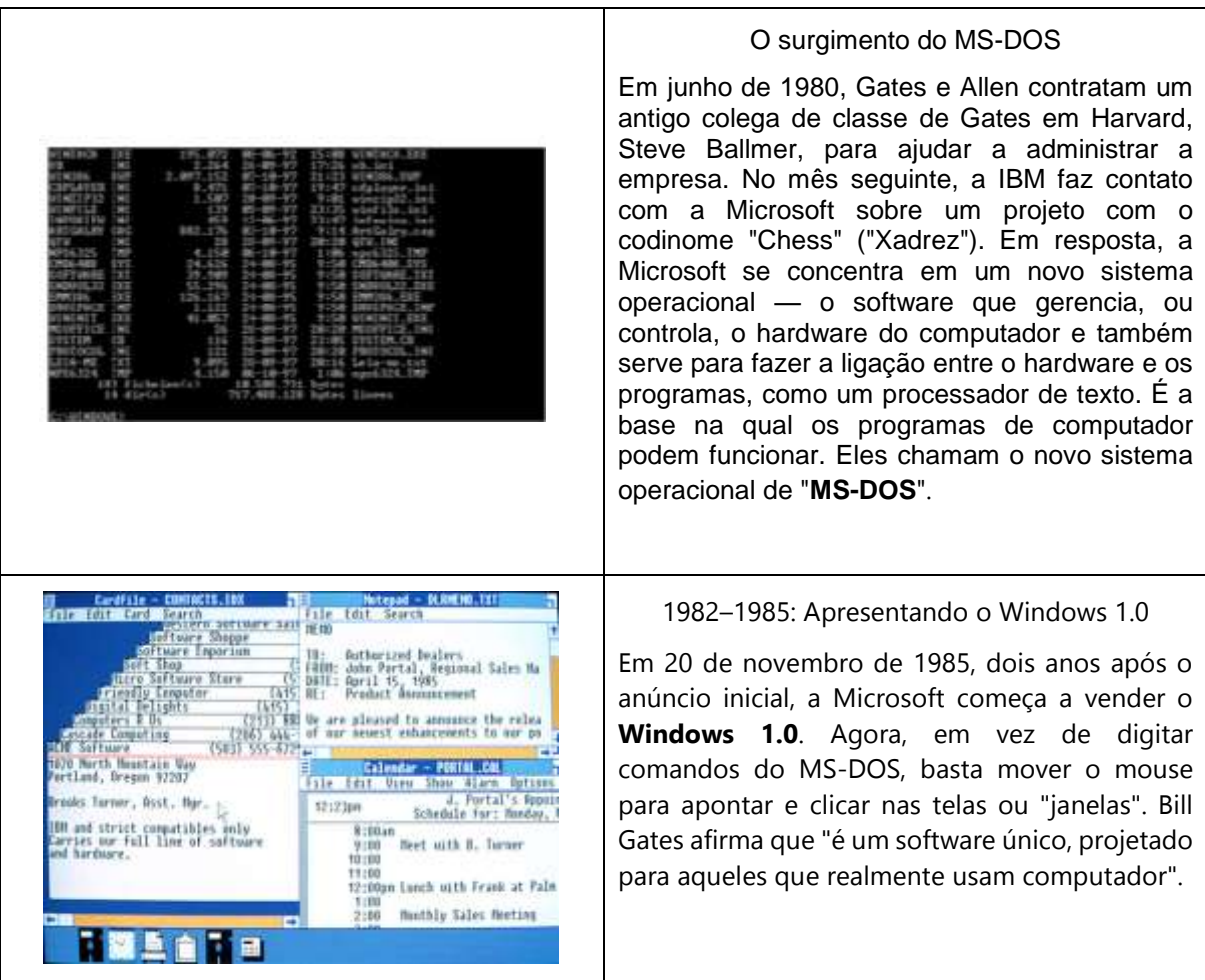

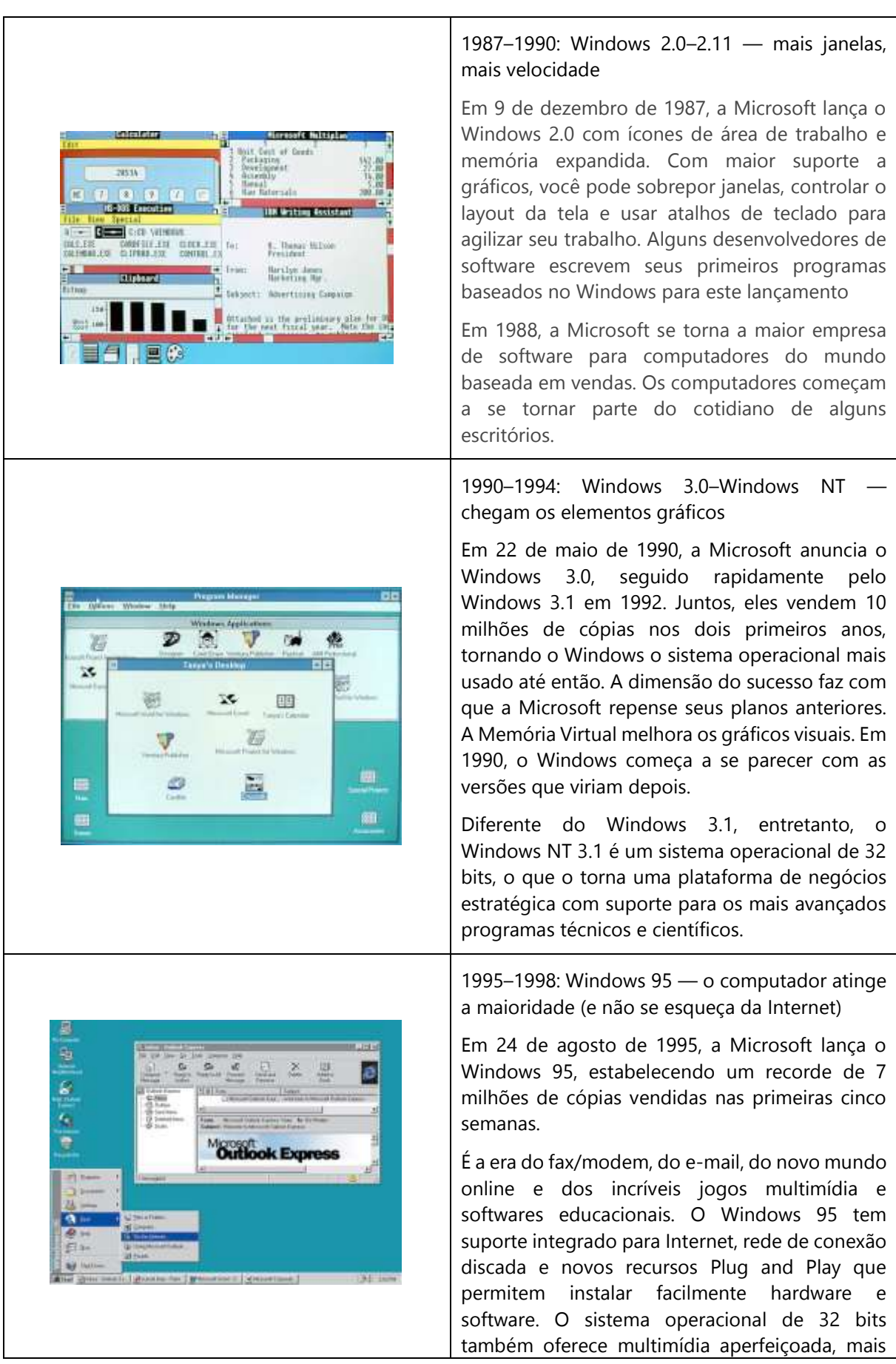
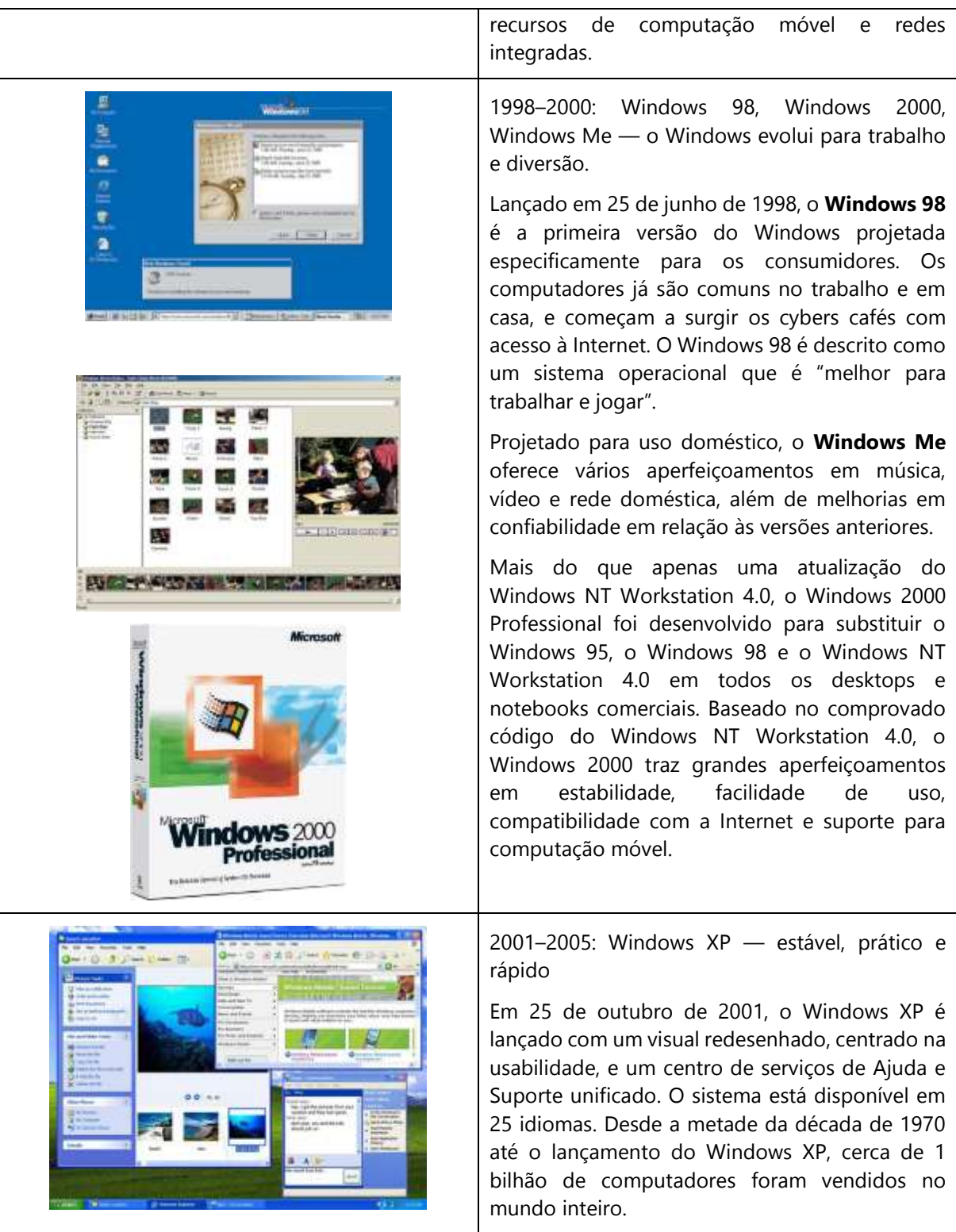

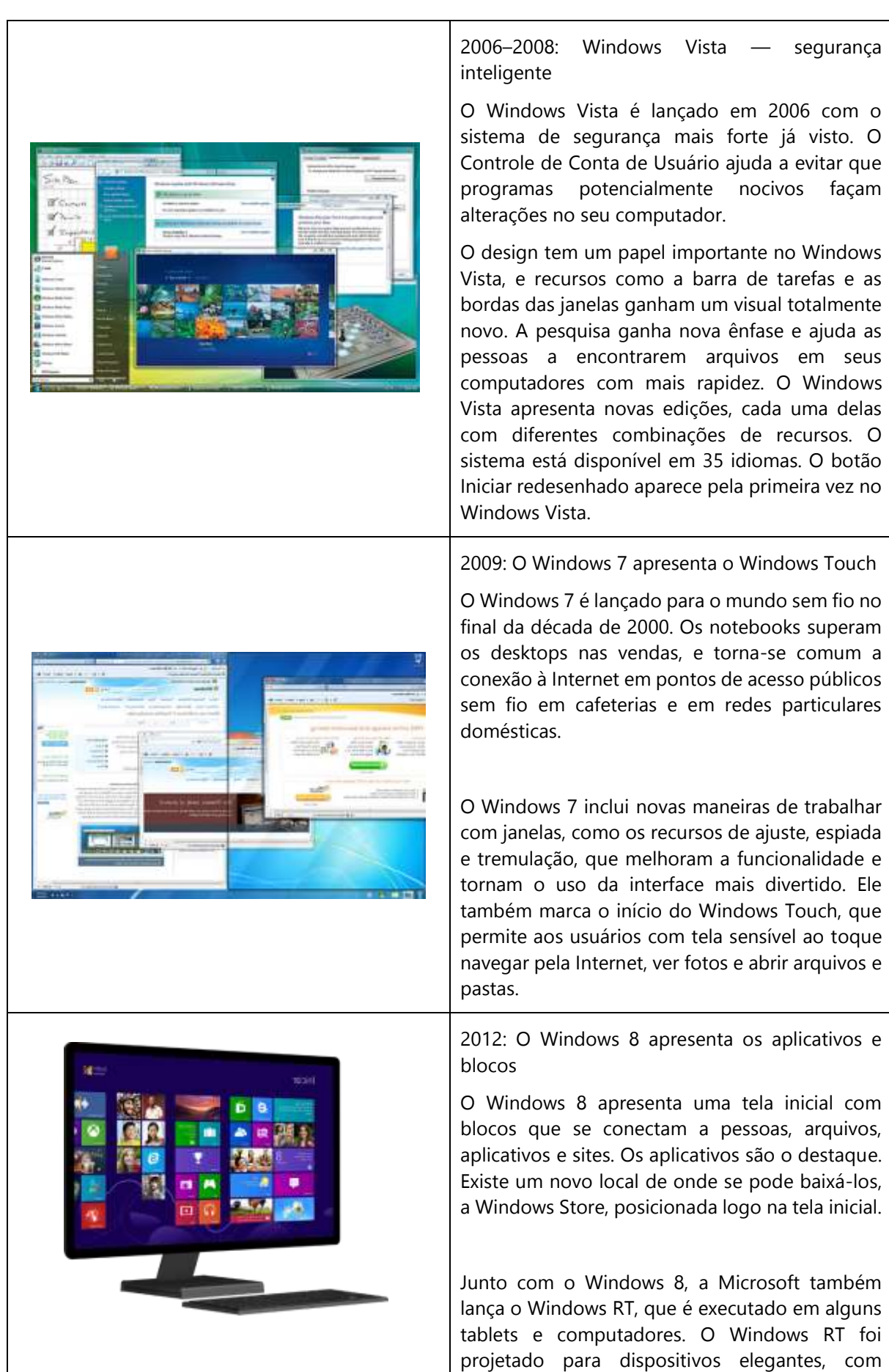

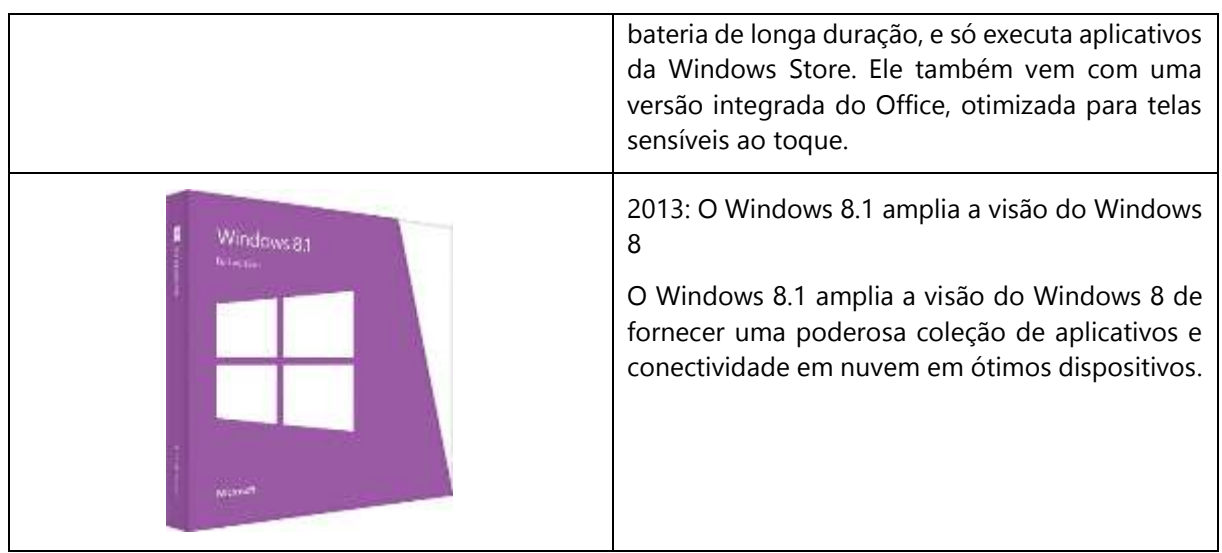

**Quadro 1 - Cronologia do Sistema Operacional Windows Fonte: Microsoft**

O sistema operacional ainda conta com aplicativos que facilitam a execução de diversas tarefas como WordPad que é um editor de texto, o Paint para pequenos desenhos e recortes de imagens, o Bloco de notas para pequenas anotações, a Calculadora e o Windows Explorer que tem a função de gerenciar os arquivos e pastas do usuário. Por meio destas ferramentas o usuário pode interagir com os programas para verificar sua interface e preparar trabalhos por meio do computador.

## 2.1.2 Sistema Operacional Linux

Este sistema foi criado pelo finlandês Linus Torvalds, em 1991, ele criou o núcleo do sistema. Este sistema operativo possui o código fonte livre, e pode ser utilizado e distribuído por qualquer pessoa. "Linus Torvalds começou o desenvolvimento do núcleo como um projeto particular, inspirado pelo seu interesse no Minix, um pequeno sistema UNIX desenvolvido por Andrew S. Tanenbaum." (Oliveira; Morato; Martins. 2012, p. 1).

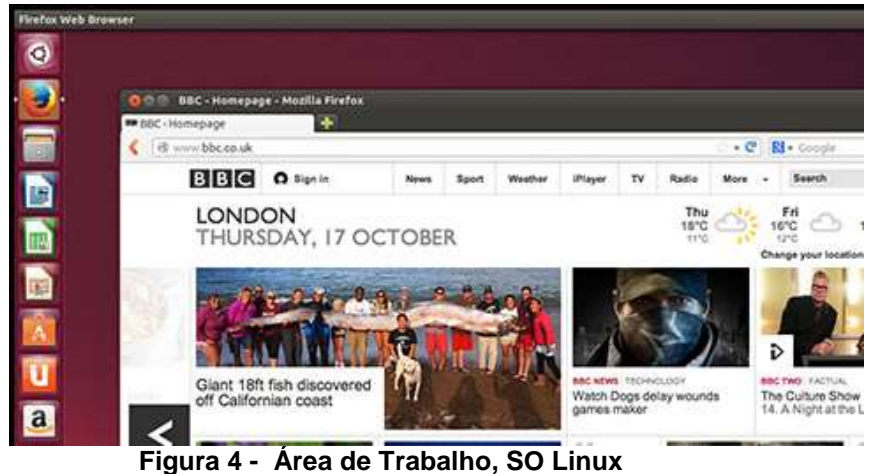

**Fonte: Ubuntu**

Com o desenvolvimento do Linux foram criadas distribuições ou seja aplicativos que integram o kernel<sup>6</sup> do sistema operacional para permitir maior aplicabilidade com o usuário. "Distribuições (ou "distros") mantidas por organizações comerciais, como a Red Hat, Ubuntu, SUSE e Mandriva, bem como projetos comunitários como Debian e Gentoo montam e testam seus conjuntos de software antes de disponibilizá-los ao público." (CAMPOS, 2006).

Também existem distribuições denominadas Live Cd, o qual o sistema operacional é executado diretamente do CD sem a necessidade de instalação física no computador.

Abaixo veremos as distribuições com maior visibilidade no mercado:

# debian

**[Debian](http://www.debian.org/)** é um sistema operacional de distribuição não comercial e livre de Linux. Como o Debian se baseia no projeto GNU, normalmente é chamado de Debian GNU/Linux. Atualmente várias distribuições comerciais se baseiam no debian como, por exemplo, Kurumin e Ubuntu. O nome "Debian" vem da junção do nome do principal fundador, Ian, com o de sua esposa, Debra.

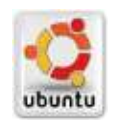

1

**[Ubuntu](http://www.ubuntu.com/)** é um sistema operacional não comercial patrocinada pela [Canonical](http://www.canonical.com/) e baseada na distribuição Debian. Atualmente, é uma das mais populares

<sup>6</sup> O kernel é a parte interna de um sistema operacional, é o software que fornece os serviços básicos para todas as outras partes do sistema, gerencia o hardware e distribui os recursos do sistema, ao passo que, a interface do usuário é a parte mais externa do sistema operacional. (Viva o Linux)

distribuições Linux. O nome "Ubuntu" é uma palavra sul-africana que significa "humanidade para com os outros" ou "sou o que sou pelo que nós somos".

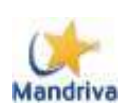

**[Mandriva](http://www.mandriva.com/br/)** é uma distribuição que está disponível em versão gratuita e em versão paga. Ela é uma das poucas distribuições Linux com presença global e surgiu da fusão da empresa brasileira Conectiva e da empresa francesa MandrakeSoft. O nome "Mandriva" vem da junção dos nomes "Mandrake" e "Conectiva".

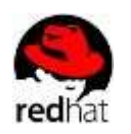

**[Red Hat](http://br.redhat.com/)** é uma distribuição comercial do Linux voltada para clientes corporativos. Foi a primeira distribuição linux a usar um sistema de gerenciamento de pacotes. O nome "Red Hat" é uma referência ao boné vermelho do time de Lacrosse da Universidade Cornell dado ao fundador da companhia Marc Ewing por seu avô.

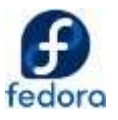

**[Fedora](http://fedoraproject.org/)** é uma distribuição não comercial do Linux voltada para desktop e patrocinada pela Red Hat Enterprise Linux (dona da marca Fedora). Ela nasceu quando a empresa norte-americana decidiu investir em uma versão comercial do Linux, o Red Hat. O nome "Fedora" corresponde ao tipo de chapéu que aparece no logotipo da Red Hat.

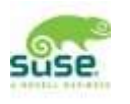

**[SUSE](https://www.suse.com/pt-br/)** é uma distribuição comercial com versões para empresa, servidor, computação em nuvem e virtualização. O nome "SUSE" vem de um acrônimo em língua alemã para "Software und System-Entwicklung" e que significa "Software e Desenvolvimento de Sistemas".

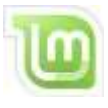

[Mint](http://linuxmint.com/) é uma distribuição não comercial de origem irlandesa e baseada nas distribuições Debian e Ubuntu. O nome "Mint" significa "hortelã" em inglês, por isso a cor e o formato do logo lembra essa planta.

**Quadro 2 - Distribuições Linux Fonte: Adaptado de DINIZ (2013)**

## 2.3 *CLOUD COMPUTING* OU COMPUTAÇÃO EM NUVEM

A Computação na Nuvem é um meio de enviar arquivos para a Internet (nuvem), de conectar vários dispositivos para acessar informações.

Para Silbiger, através da Computação em Nuvem, "dados e aplicações ficam armazenados em grandes servidores web que centralizam o conteúdo e permitem que este seja acessado de qualquer dispositivo eletrônico, a qualquer momento" (SILBIGER, 2012, p. 30).

Há no mercado inúmeras empresas disponibilizando o recurso de armazenamento de informações em nuvem. Como a Microsoft, Google, Dropbox, estas disponibilizam o serviço para o usuário de forma gratuita mas possuem limitações de tamanho de armazenamento. Se o usuário necessitar de mais espaço para armazenamento de informações poderá adquirir um pacote de serviços que contemple suas necessidades.

#### 2. 3.1 SkyDrive

O Skydrive de Microsoft disponibiliza o recurso de computação em nuvem para seus clientes por meio de uma conta em seu sistema. Este cadastro é realizado através de e-mail, assim o usuário poderá desfrutar do armazenamento de informações em nuvem.

> O SkyDrive é um armazenamento em nuvem gratuito que vem com sua conta da Microsoft. É como um disco rígido extra disponível em qualquer dispositivo que você usar, portanto seus arquivos salvos estão sempre com você. Não é mais necessário enviar arquivos para o seu e-mail ou levar (e provavelmente perder) um pen drive sempre com você. Em vez disso, se você estiver trabalhando em uma apresentação no notebook, vendo fotos das últimas férias da família no tablet novo ou verificando a lista de compras no celular, poderá acessar seus arquivos no SkyDrive. (MICROSOFT, 2014)

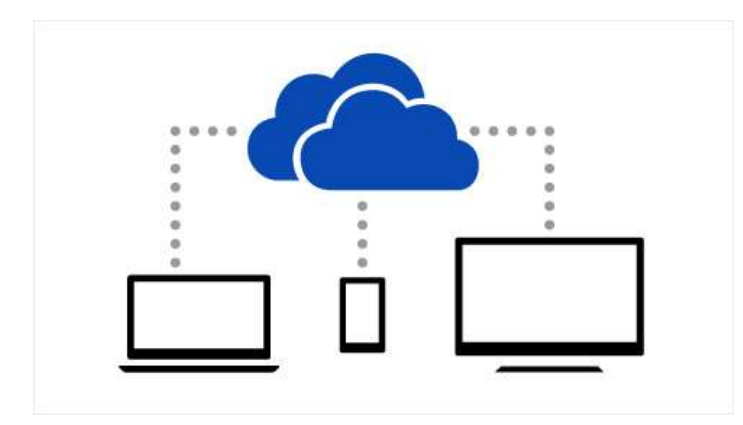

**Figura 5 - Representação gráfica da integração de dispositivos pelo SkyDrive Fonte: Microsoft**

Os recursos do SkyDrive podem ser utilizados pela Internet (nuvem) ou realizando a instalação no computador do usuário. Neste manual procurou-se evidenciar a utilização dos recursos diretamente pela Internet devido sua aplicação nas Oficinas com os professores e pela mobilidade de acesso dos recursos dos aplicativos.

2.3.1.1 Criando uma conta na Microsoft para utilização do SkyDrive

- 1. Acessar o site: [www.hotmail.com](http://www.hotmail.com/) ou [www.outlook.com;](http://www.outlook.com/)
- 2. A Janela abaixo será exibida;

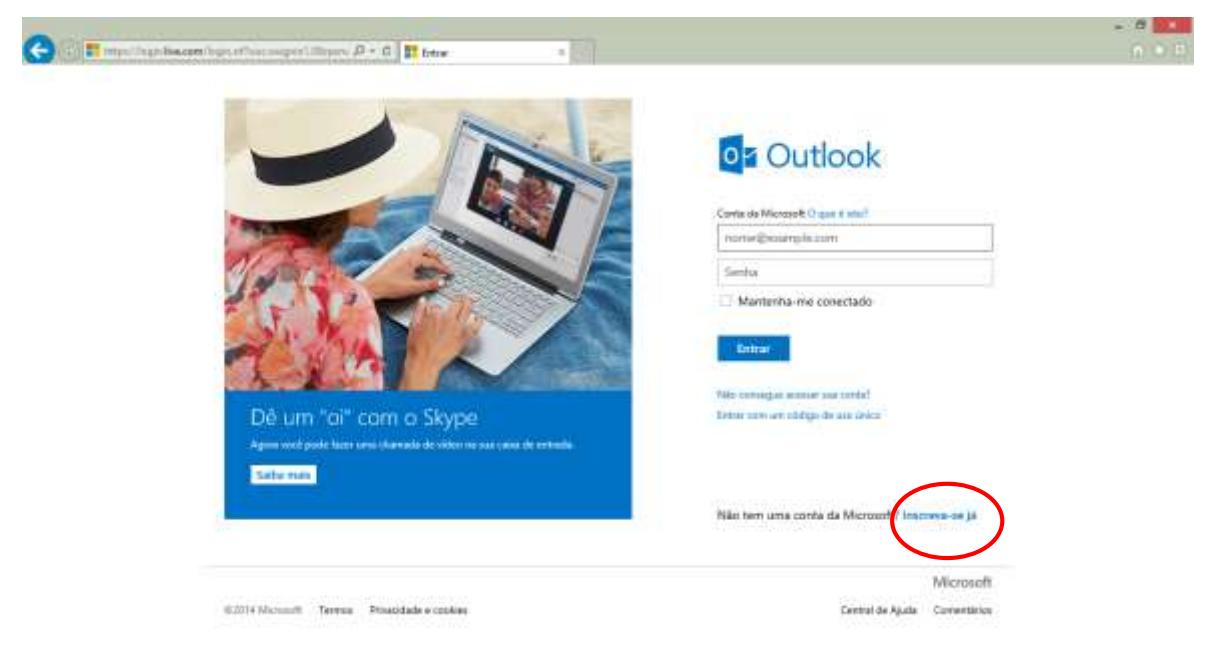

**Figura 6 – Tela de abertura do Outlook Fonte: Microsoft**

3. Na janela acima clique em: Inscreva-se já;

4. Em seguida surgirá a janela abaixo para efetuar a Conta na Microsoft, o ambiente é intuitivo contando com ajuda para preenchimento dos campos. Para o usuário que já possui uma conta de e-mail no Gmail, Yahoo, poderá utilizar seu nome de usuário para esta nova conta;

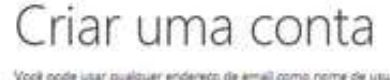

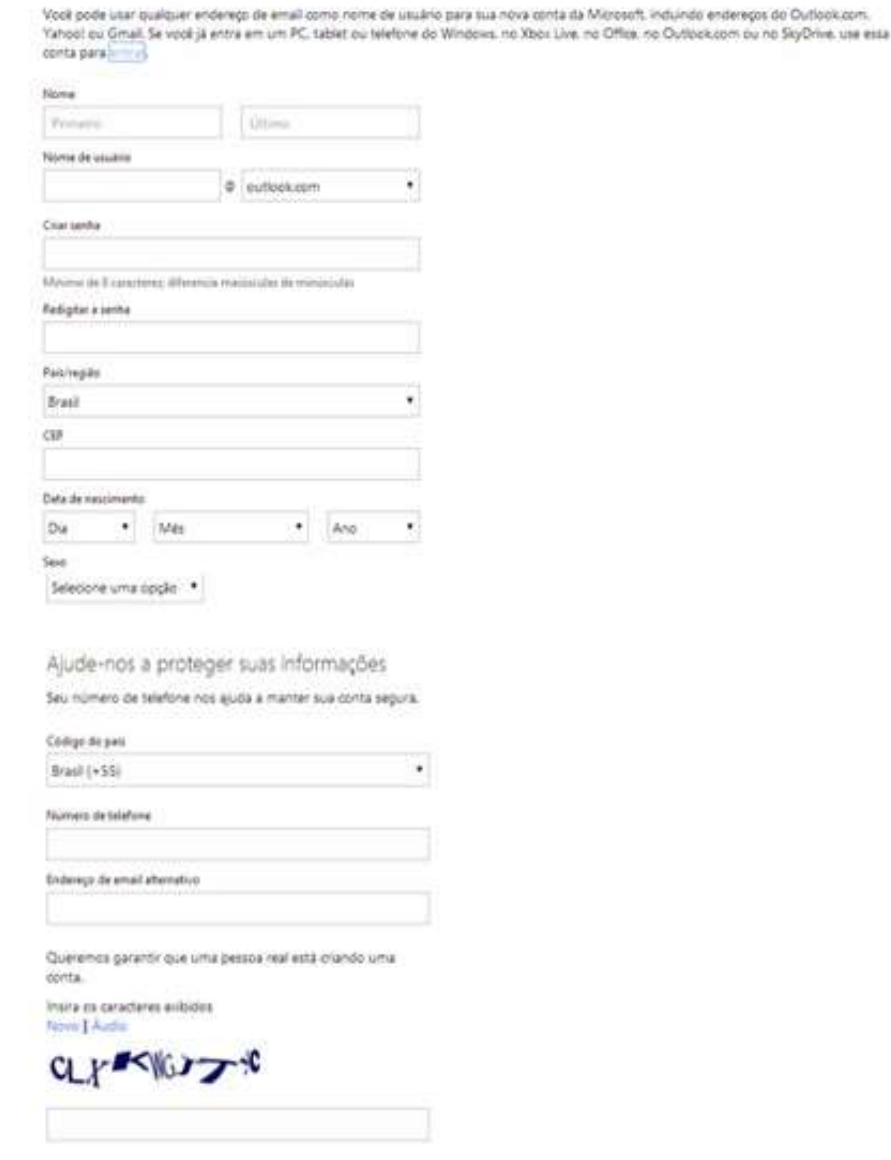

>< Enviar-me chirtas promodonais da Morosoft. Vool pode cancelar qua assinatura a qualquer momento. Oque em Criar conta para concordar com o Contrato de Serviços da Microsoft e com a política de privacidade e contas.

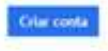

**Figura 7 – Tela de criação de conta no Skydrive Fonte: Microsoft**

5. Após efetuar o cadastro o usuário terá a seu dispor um nome de usuário e uma senha para acessar o sistema de e-mail, o SkyDrive e os demais produtos da Microsoft. Exemplo: [nomedousuario@outlook.com;](mailto:nomedousuario@outlook.com)

6. O usuário poderá acessar a tela abaixo nas consultas posteriores ao sistema, sob o seguinte endereço: www.skydrive.com;

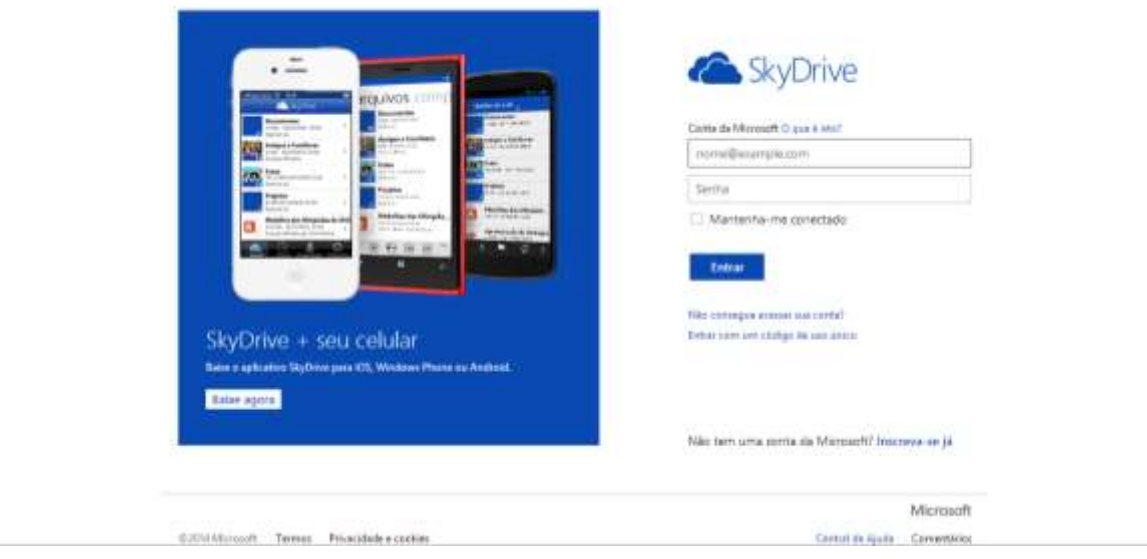

**Figura 8 – Tela de acesso ao Skydrive Fonte: Microsoft**

2.3.1.2 Adicionando arquivos ao SkyDrive

O SkyDrive pode ser acessado pelo seu site na Internet ou também efetuando o download do programa.

- 1. Você poderá acessar o SkyDrive pelo endereço: [www.skydrive.com;](http://www.skydrive.com/)
- 2. Insira seu login e senha cadastrados anteriormente;
- 3. Após ter inserido seu e-mail e senha, aparecerá a janela abaixo;

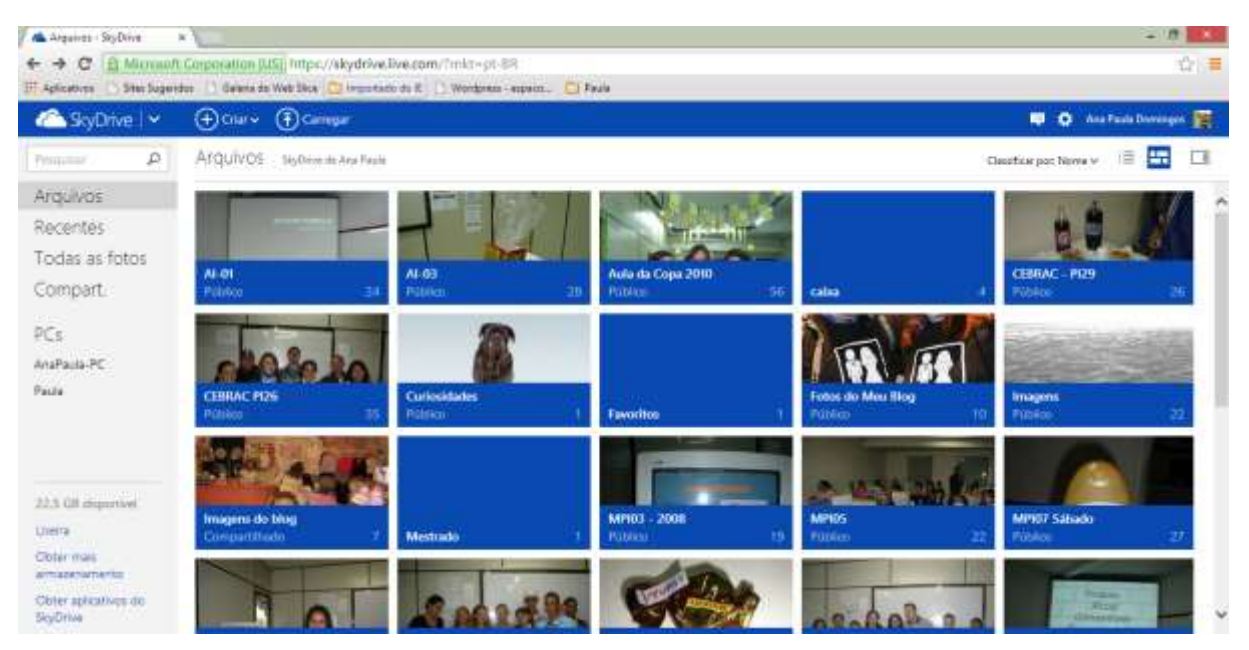

**Figura 9 – arquivos do usuário armazenados no Sky-drive Fonte: Microsoft**

4. Então, clique no botão **Carregar** como descrito na janela abaixo;

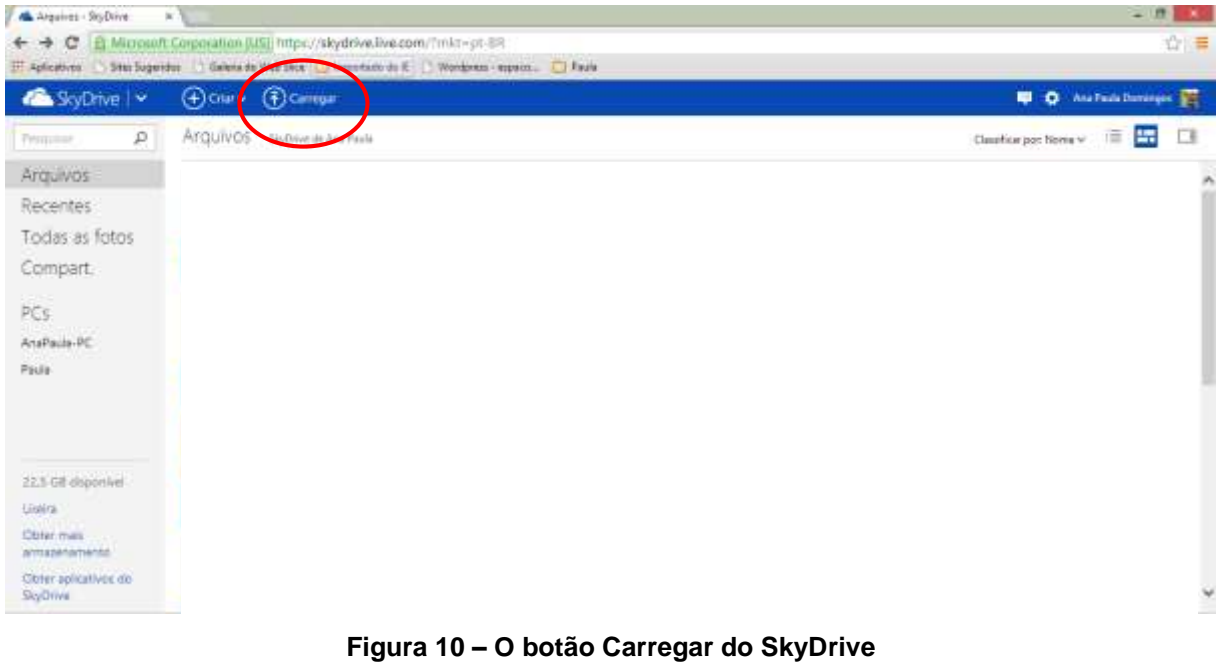

**Fonte: Microsoft**

# 5. Surgirá a janela abaixo:

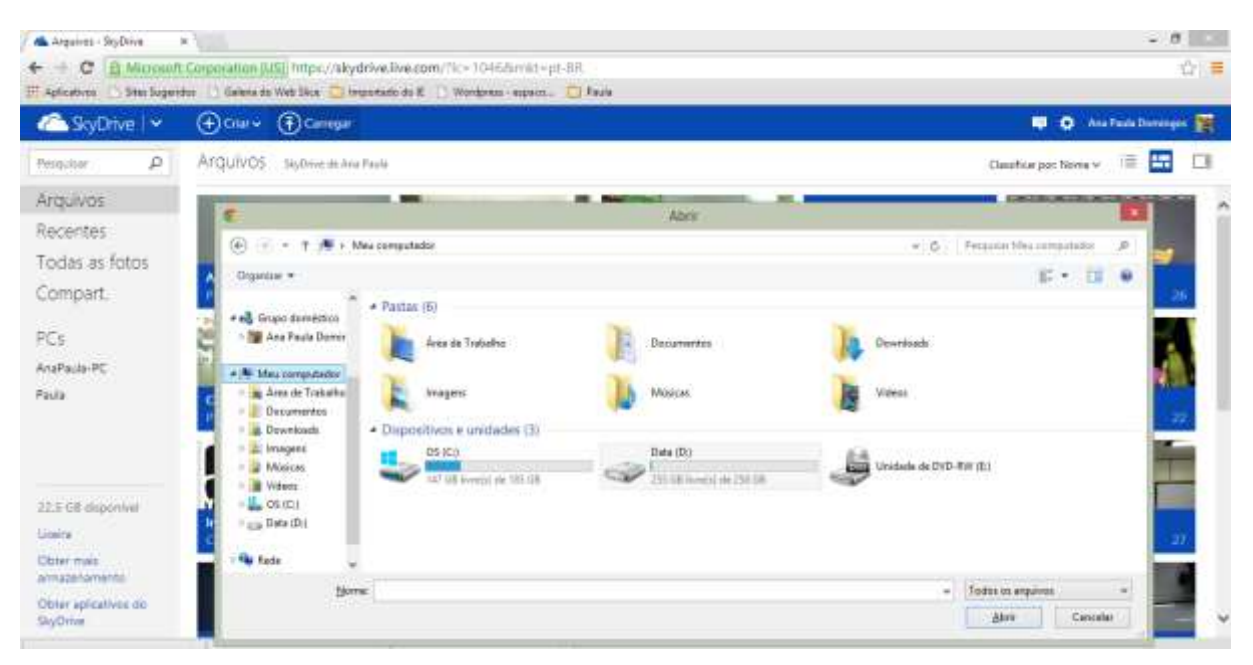

**Figura 11- Seleção de arquivos para upload Fonte: Microsoft**

6. Verifique em seu computador onde está o arquivo desejado para inserir no SkyDrive então clique duas vezes sobre o mesmo;

7. Após concluído o processo de envio de arquivo aparecerá uma janela de confirmação, como demonstrado abaixo;

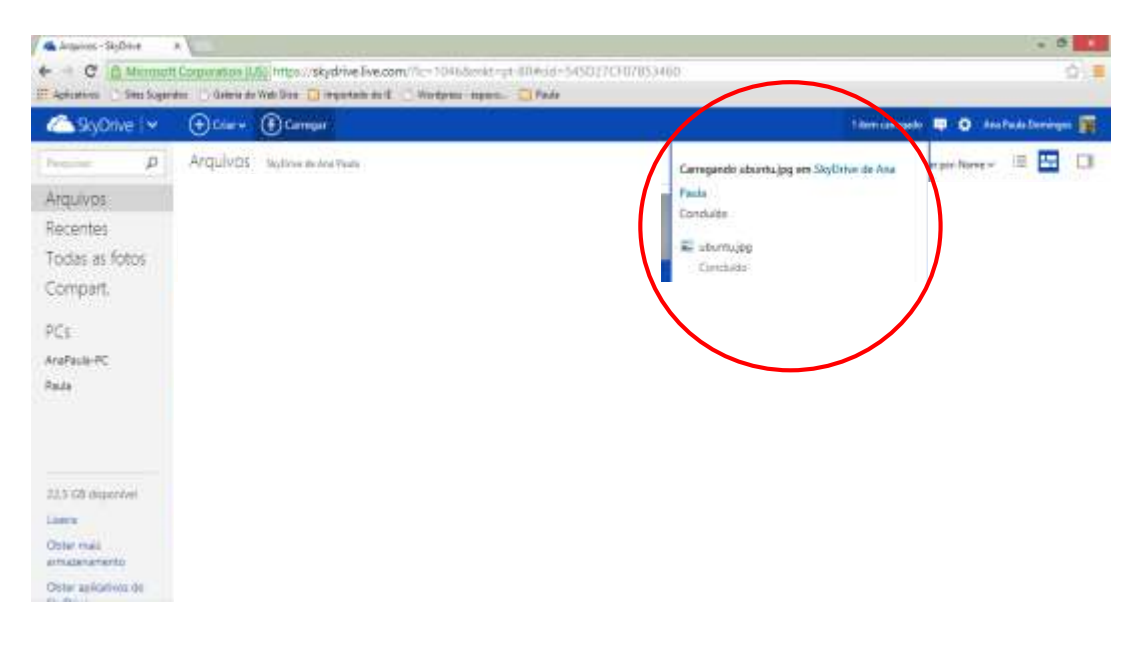

**Figura 12 – Carregamento de arquivo para o SkyDrive Fonte: Microsoft**

# 2.3.1.3 Office Web Apps

O Office Web Apps está integrado ao SkyDrive para que o usuário possa utilizar aplicativos como: editor de texto (Word), planilha eletrônica (Excel), gerador de apresentações (Power Point) e um bloco de notas (OneNote). Desta forma, não é necessário a instalação física desta suíte de programas, é possível trabalhar a partir da nuvem para acessar estas ferramentas.

Para utilizar um destes aplicativos deve-se acessar sua conta no SkyDrive [\(www.skydrive.com\)](http://www.skydrive.com/).

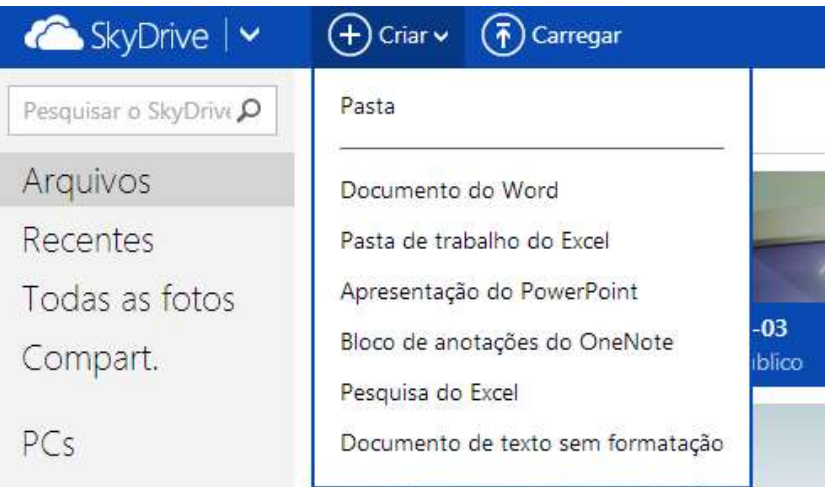

E na sequência aparecerá a janela abaixo:

**Figura 13 – O botão Criar do SkyDrive Fonte: Microsoft**

O usuário poderá escolher o aplicativo para iniciar seu trabalho. Como demonstrado na janela abaixo:

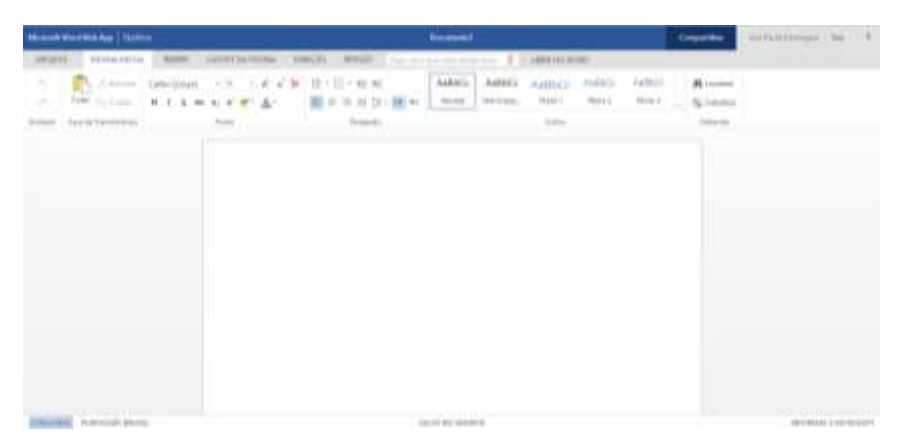

**Figura 14 – Word Web App Fonte: Microsoft**

Com relação a aparência, e os recursos dos aplicativos instalados no computador em comparação com os utilizados pela Internet (nuvem) são similares. Porém alguns recursos ainda estão em desenvolvimento em sua versão na nuvem, enquanto nos aplicativos instalados do computador possuem seus recursos por completo.

### 2.3.1.4 SkyDrive para One Drive

Na data de 19 de fevereiro de 2014 a Microsoft oficializou à imprensa mundial um comunicado que alterava o nome do serviço SkyDrive para One Drive, a empresa alegou que houveram mudanças no serviço e que seus usuários não terão ônus com relação aos seus arquivos armazenados.

De acordo com Central de Notícias da empresa:

A Microsoft anunciou quarta-feira a disponibilidade global de OneDrive, o serviço de armazenamento em nuvem pessoal livre. Anteriormente conhecido como SkyDrive, OneDrive dá às pessoas um lugar para armazenar importantes fotos, vídeos e documentos que é acessível em dispositivos que eles usam todos os dias. O novo OneDrive oferece uma série de novas funcionalidades, incluindo melhor compartilhamento de vídeo e aplicativos recém-atualizados para o Windows Phone, iOS, Android e Xbox. (MICROSOFT, 2014)

Com esta medida a Microsoft passa a oferecer a seus usuários 7 GB (gigabytes) de espaço gratuito para utilização de seus serviços em nuvem. Prometendo manter a integridade dos arquivos de seus antigos usuários do Skydrive para a migração para o One Drive.

#### 2.3.2 Google Drive

Esta ferramenta armazena informações do usuário por meio da Internet, intensificando a mobilidade através de vários dispositivos. "O Google Drive permite que você armazene arquivos e acesse-os em qualquer lugar: na web, em seu disco rígido ou enquanto você se desloca." (Google Drive, 2014).

O usuário deve possuir um cadastro no Google para poder utilizar de seus inúmeros produtos disponíveis na Internet.

Dentre os aplicativos vale ressaltar o Google Docs, o qual conta com um editor de texto, planilha eletrônica, gerador de apresentações, editor de desenhos e um aplicativo para formulários. E o Google drive para armazenamento de informações.

As duas ferramentas foram demonstradas durante as oficinas realizadas na UTFPR, campus Ponta Grossa visando instrumentalizar o professor para desfrutar destes recursos em suas aulas.

2.3.2.1 Criando uma conta no Google

Por meio de uma conta de e-mail o usuário poderá utilizar todas as ferramentas que o Google proporciona.

1. Acesse o site: www.gmail.com;

2. Na janela que aparecerá escolher a opção: Criar uma conta;

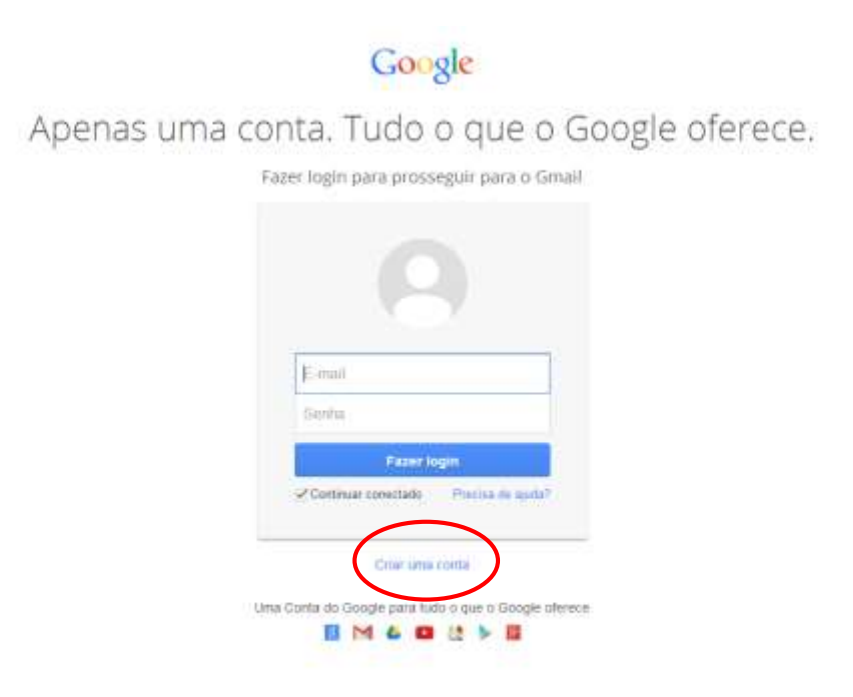

Source - Principale & Termine - Paulo

D português (Brasil)

**Figura 15** *–* **Tela de acesso ao Gmail Fonte: Google**

3. Aparecerá a janela abaixo:

O cadastro conta com ajuda ao usuário no preenchimento dos dados por isso deve-se ficar atento no preenchimento dos campos.

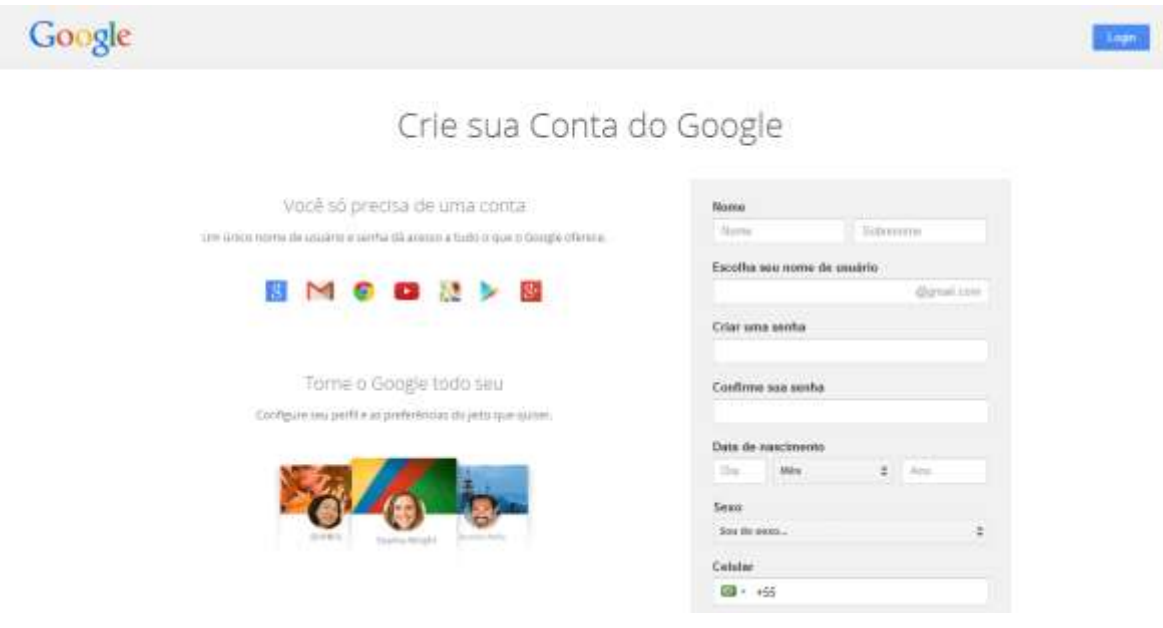

**Figura 16 – Criando uma conta no Google Fonte: Google**

Para o preenchimento do cadastro deve-se completar todos os campos. Procure seguir a indicação de cada componente do cadastro. Incialmente seu **nome** e após seu **sobrenome**.

Na sequência, escolher o **nome de usuário** que consiste em definir como ficará sua identificação no sistema. Para uma identificação profissional é indicado uma pequena junção de seu nome e sobrenome, devido aos inúmeros cadastros no sistema. Ao clicar no próximo item do cadastro o sistema informará a aceitação do nome do usúario ou seja, se o mesmo esta cadastrado no sistema ou não. Deve-se ficar atento a este passo até que possua uma validação para seu nome do usuário.

Com relação a senha, o Google sugere 8 dígitos no mínimo para confecção da mesma. Alternando-se entre letras e números para maior segurança do usuário.

Em seguida escolher a data de nascimento em seus campos: dia, mês, ano. Após o sexo e o celular para validação de seu cadastro.

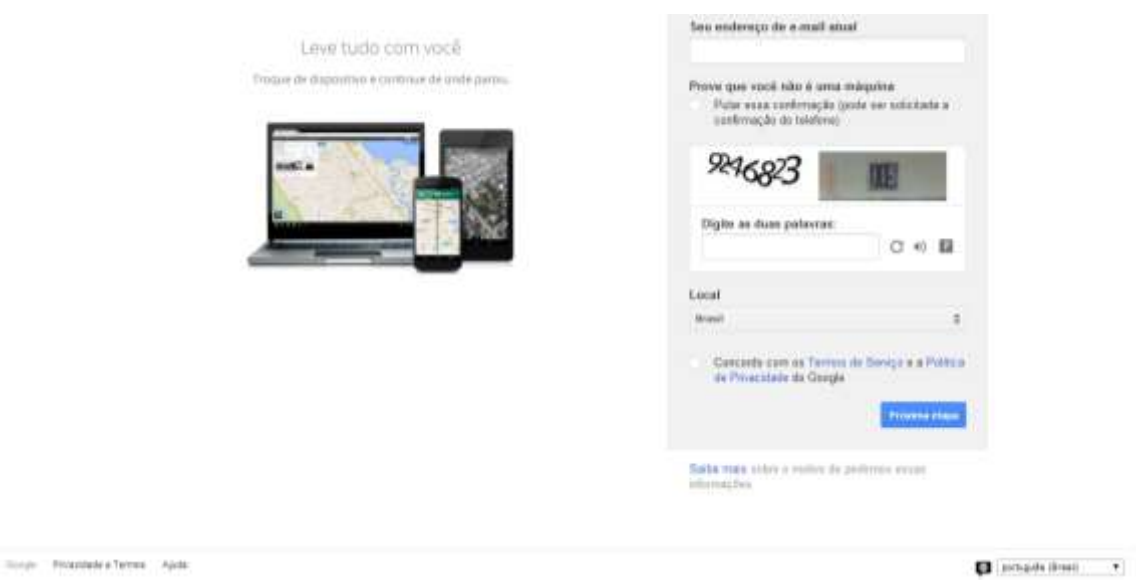

#### **Figura 17 – cadastro de dados para conta no Google Fonte: Google**

O campo que consta: seu endereço de e-mail atual, pode ser considerado quando o usuário já possui conta de e-mail. Ao contrário deve-se desconsiderar o mesmo.

Com relação ao campo que indica a comprovação de não ser uma máquina que está realizando o cadastro, deve-se digitar o conjunto de caracteres por questão de segurança ou desmarcar a opção para validar o cadastro por meio de telefone.

Na sequência deve-se escolher o país de residência e marcar a opção concordando com os Termos de Serviço e a Política de Privacidade do Google, o qual delimita regras para a utilização das ferramentas da empresa.

E para concluir clicar no botão Próxima etapa para realizar o cadastro no Google.

# 2.3.2.2 Acessando a conta do Google

Com a conta cadastrada o usuário poderá desfrutar de todas as ferramentas do Google.

1. Acesse [www.gmail.com](http://www.gmail.com/)

2. Na sequência digite seu nome de usuário e senha cadastrados anteriormente como indicado na janela abaixo:

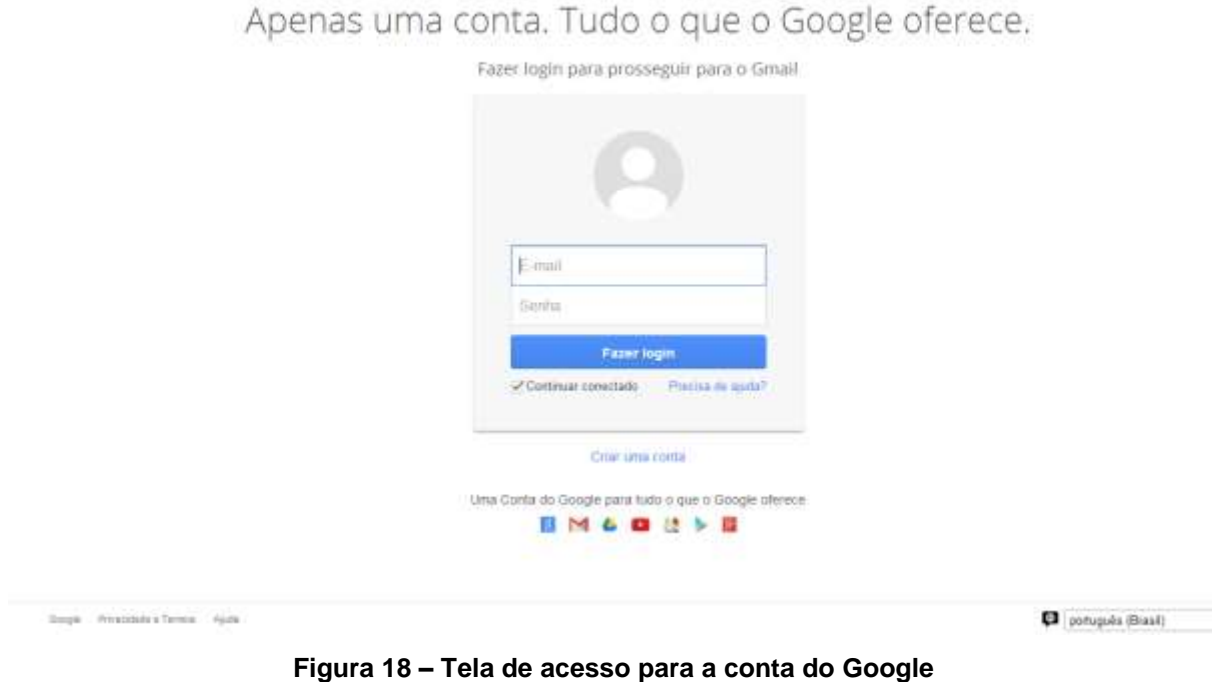

Google

**Figura 18 – Tela de acesso para a conta do Google Fonte: Google**

3. Em seguida, lado superior direito clique no ícone Aplicativos:

Como demostrado na janela a seguir.

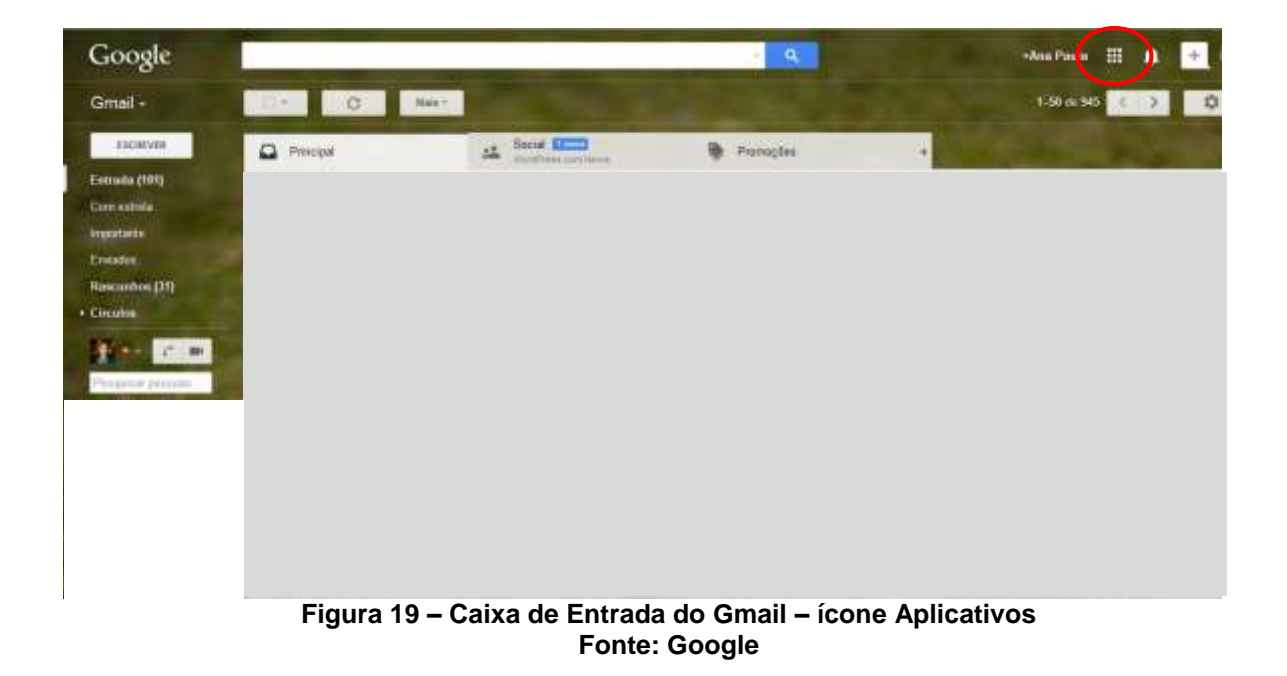

4. Ao clicar no botão **Aplicativos** serão apresentadas as ferramentas mais utilizadas pelos usuários no Google. Como segue na janela abaixo:

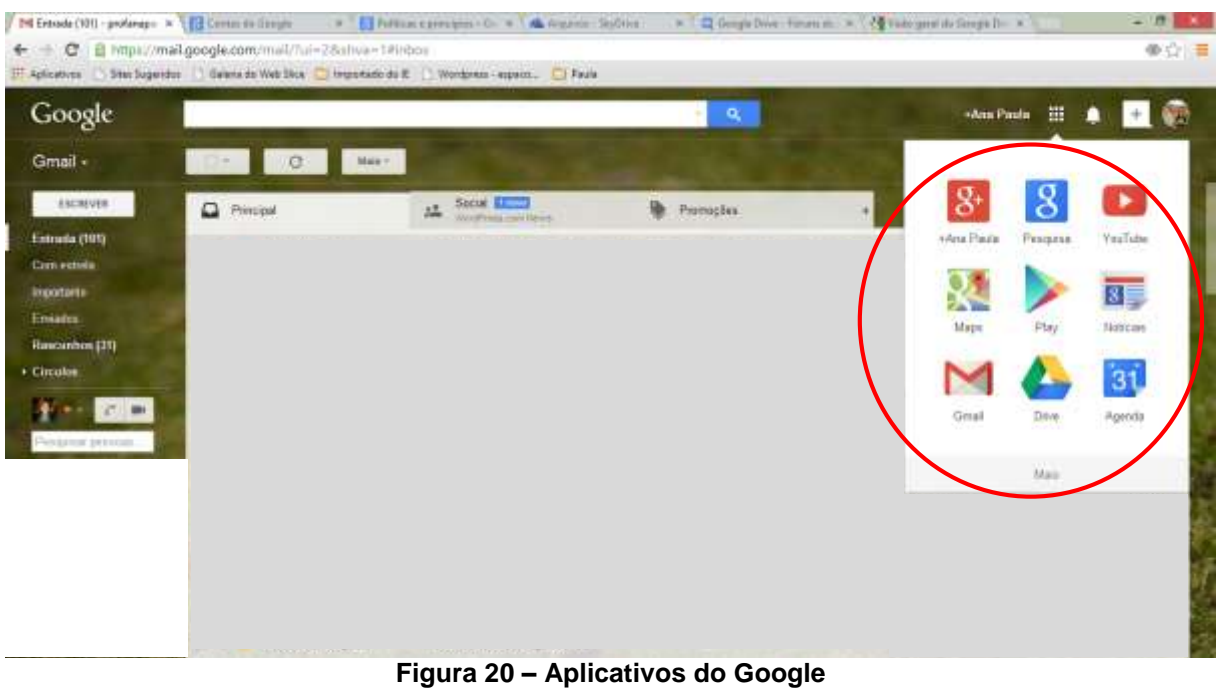

**Fonte: Google**

5. Neste trabalho a prioridade serão para as ferramentas Google Drive e Google Docs as quais foram trabalhadas durante as Oficinas com os professores.

# 2.3.2.3 Acessando o Google Drive

Por meio do cadastro realizado poderemos então acessar a conta do Google Drive.

1. Ao clicar no botão Upload **poderemos** inserir arquivos ao aplicativo. Como demonstrado na Janela abaixo:

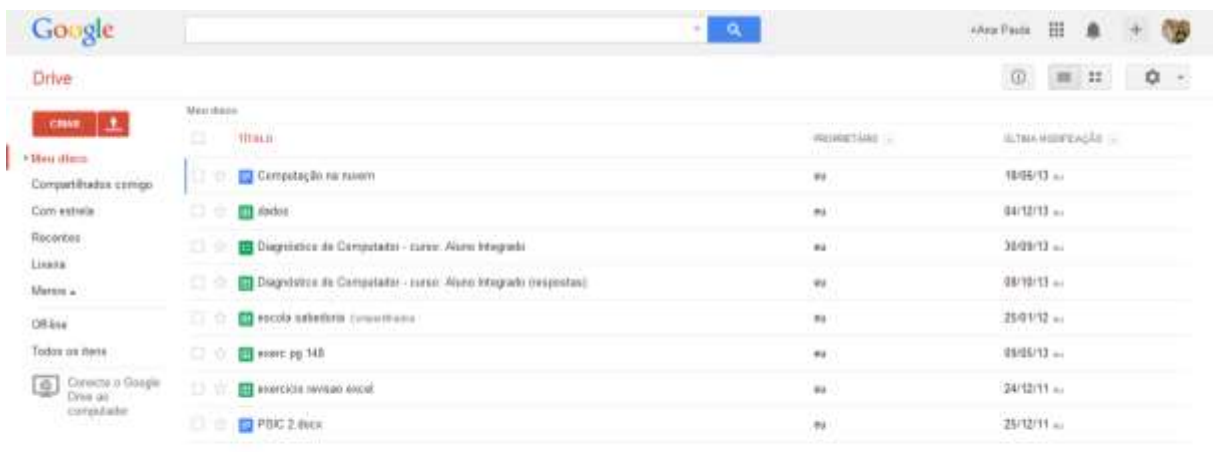

SEMISSIM DERIVAL

**Figura 21 – Google Drive Fonte: Google**

2. Na sequência pode ser escolhido a inserção de arquivos ou pasta como relatado na janela abaixo:

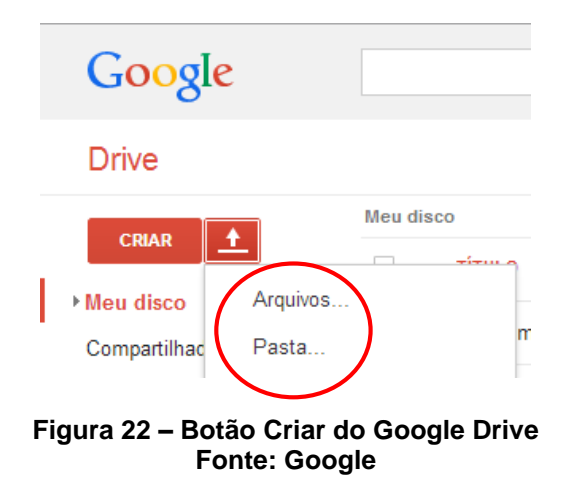

3. Após realizada a escolha da opção desejada, deve-se clicar no arquivo ou pasta a ser inserido ao Google Drive.

a) Escolha de um **arquivo**, como desmostrado abaixo:

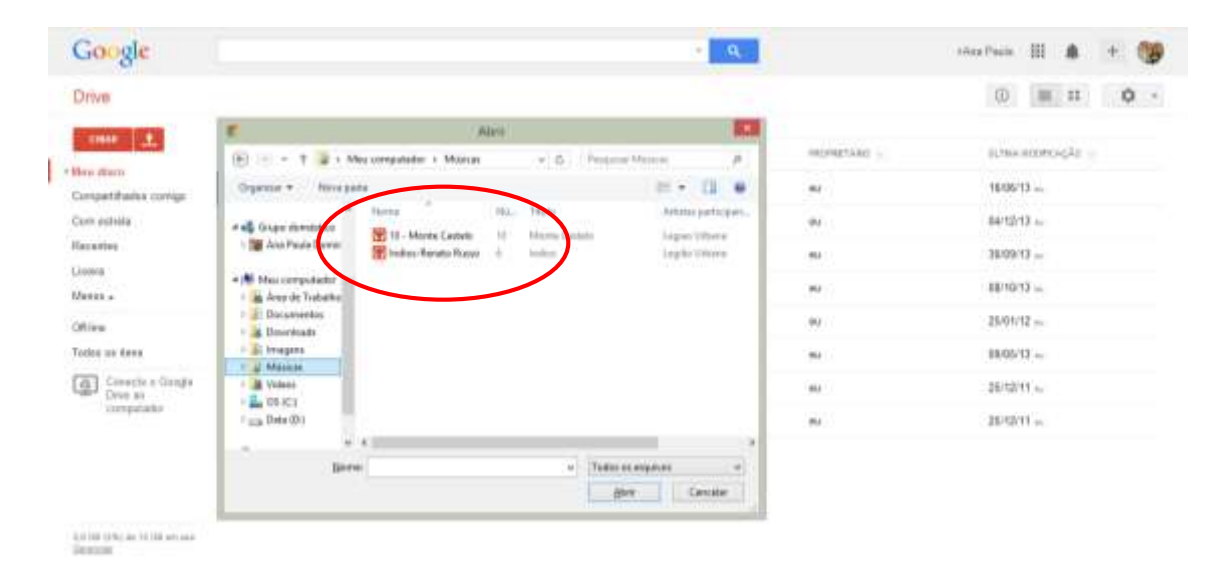

**Figura 23 – Seleção de arquivo para o Google Drive Fonte: Google**

OB Google  $\mathbf{a}$ steathing III  $+$ Drive  $0 \equiv \pi$  0 . **TOWE** | 1 SUMANOOPEAGAS + Mau diam i,  $1896/12 =$ Compatibiates servigo saitirs ... Com estrela ü Receites sugaita ... ×. ш **JA - PL Tionen** ٠  $0.010(13)\omega$ eten) ×, m **D** Marcio Mercu . **A** Videos o  $\overline{a}$ 25/03/12 = L osici **Citizen**  $\begin{array}{l} \bullet \\ \hline \\ \end{array} \begin{array}{l} \hline \\ \end{array} \begin{array}{l} \hline \\ \end{array} \begin{array}{l} \hline \\ \end{array} \begin{array}{l} \hline \\ \end{array} \begin{array}{l} \hline \\ \end{array} \begin{array}{l} \hline \end{array} \begin{array}{l} \hline \end{array}$ Todos os filmi 画 é, 09/09/13 - $\frac{1}{2}$  $\underbrace{\overline{\textbf{Q}}}_{\textbf{P} \textbf{P}}$  Corvette u G 25/12/11 ... Correct m  $\mathbf{e}_i$ computado [ DK: | Centis 25/12/11 a Patrix 10100 (PA) to 1100 excels

b) Escolha de uma pasta como pode ser visualizado abaixo:

### **Figura 24 - Seleção de pasta para o Google Drive Fonte: Google**

4. Após a escolha do arquivo ou pasta desejados será apresentada a janela de envio de arquivo (Upload), demostrando que a tarefa foi concluída.

## a) inserção de arquivo

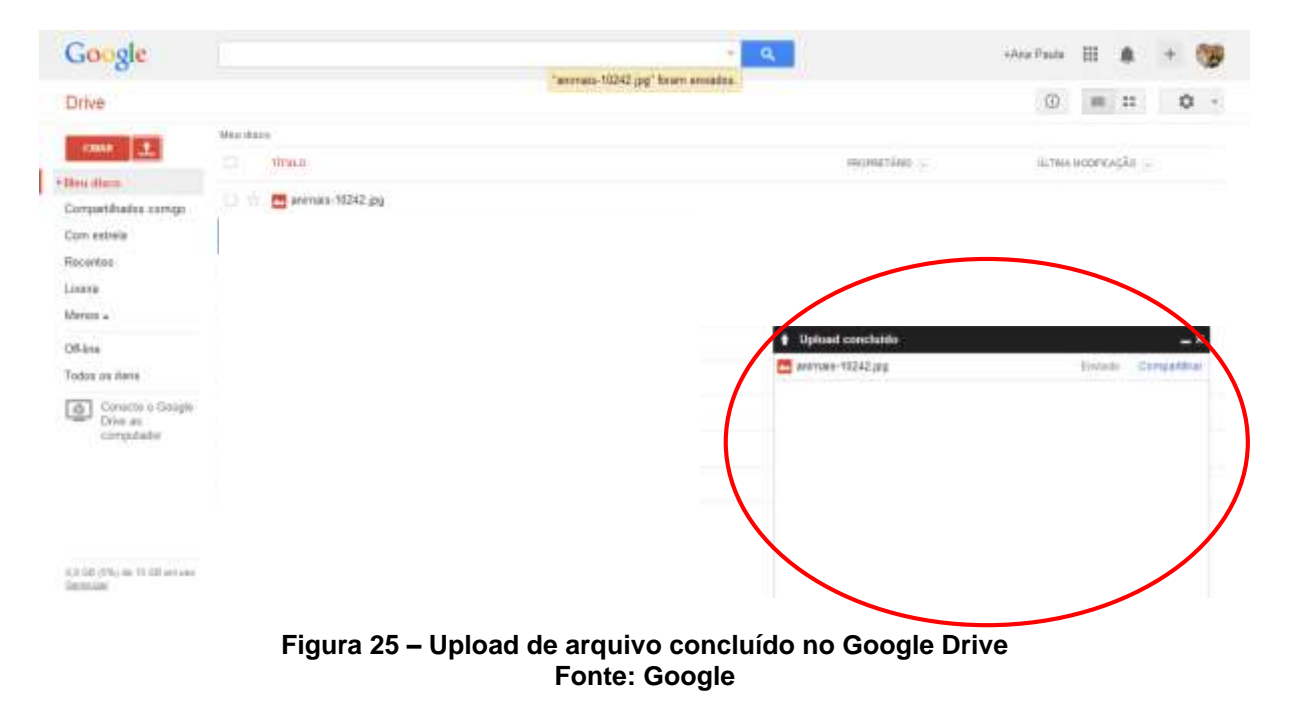

# b) inserção de pasta

| Google                                                                                       |                                                                                                    | ej eu                                             | +Ara Pasts 图<br>$\langle \hat{\mathbf{u}} \rangle$  |
|----------------------------------------------------------------------------------------------|----------------------------------------------------------------------------------------------------|---------------------------------------------------|-----------------------------------------------------|
| Drive                                                                                        |                                                                                                    |                                                   | $\circledcirc$<br>88.32<br>$\mathbf{D} \rightarrow$ |
| <b>DRM 上</b><br>+ Meu dinne<br>Compartification correge<br>Com estrela<br>Recentes<br>Lisate | $M$ in dapa<br>$\begin{array}{c} 1 \ \hline \end{array}$<br>TITHLE:<br>$\Box$ $\triangleq$ <b>lli</b> Most<br>PR летова-10242.pg<br>C <sub>k</sub> | PROTRETAINS (c)<br>$\mathbf{u}$<br>$\bullet$<br>٠ | SLTMA HOOFERCATE<br>$+1.41 -$<br>25.38              |
| .<br>Merere a<br>.<br>Office<br>Todos on nexts<br>Connecto o Google<br>comptate              |                                                                                                    | <b>De Vesto</b><br>(3.9594804)                    | <b>Entre Conservat</b>                              |
| 1.0 00 (2%) in 15 00 en uni-<br>Detection                                                    |                                                                                                    |                                                   |                                                     |

**Figura 26 - Upload de pasta concluída no Google Drive Fonte: Google**

Na janela **Meus Discos** o usuário poderá conferir as inserções feitas no aplicativo. Como poderemos observar abaixo:

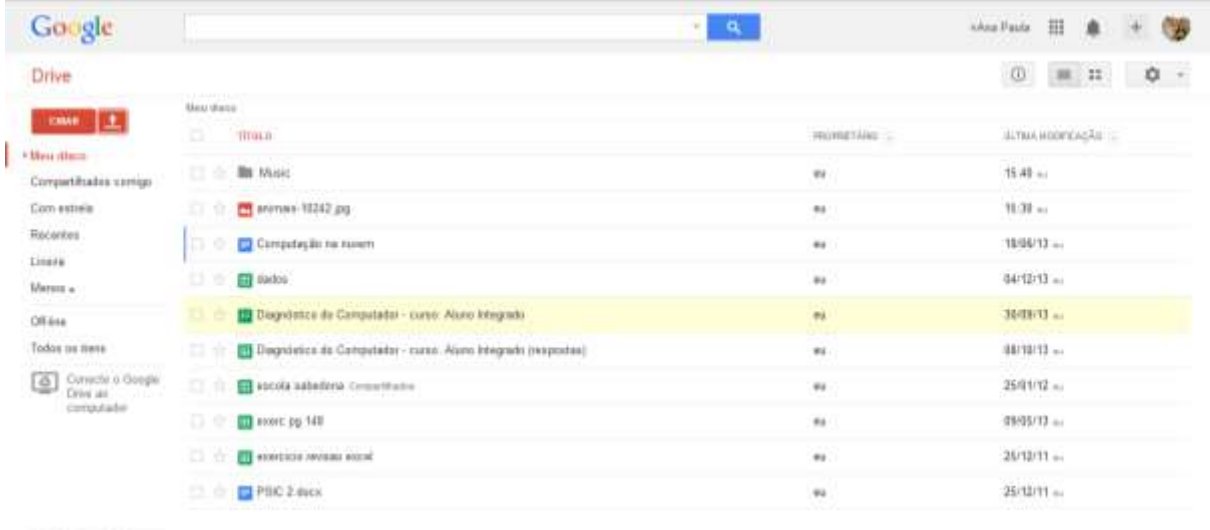

 $\left[ 1,0.540\right]$  (CW) are 10.530 errors:<br>  $\left[ 240\right]$  are an  $\left[ 240\right]$ 

**Figura 27 - Caixa de entrada do Google Drive Fonte: Google**

## 2.3.2.4 Google Docs

Esta ferramenta é uma suíte de aplicativos que contém editor de texto, planilha eletrônica, gerador de apresentações, formulário, desenhos e ainda podem ser adicionados mais aplicativos para execução do usuário.

O Google Docs possui suas aplicações com interface similar à de seus concorrentes. Facilitando desta forma a utilização destes recursos.

Para acessar o Google Docs siga os passos abaixo:

1. Ao acessar a conta da Google pelo Gmail (www.gmail.com), clique no botão aplicativos como descrito no item 1.3.2.2, tópico 3.

2. Clique no botão **Mais** para aparecer o restante dos aplicativos, se ainda não foi satisfatório clique em: Outros produtos do Google.

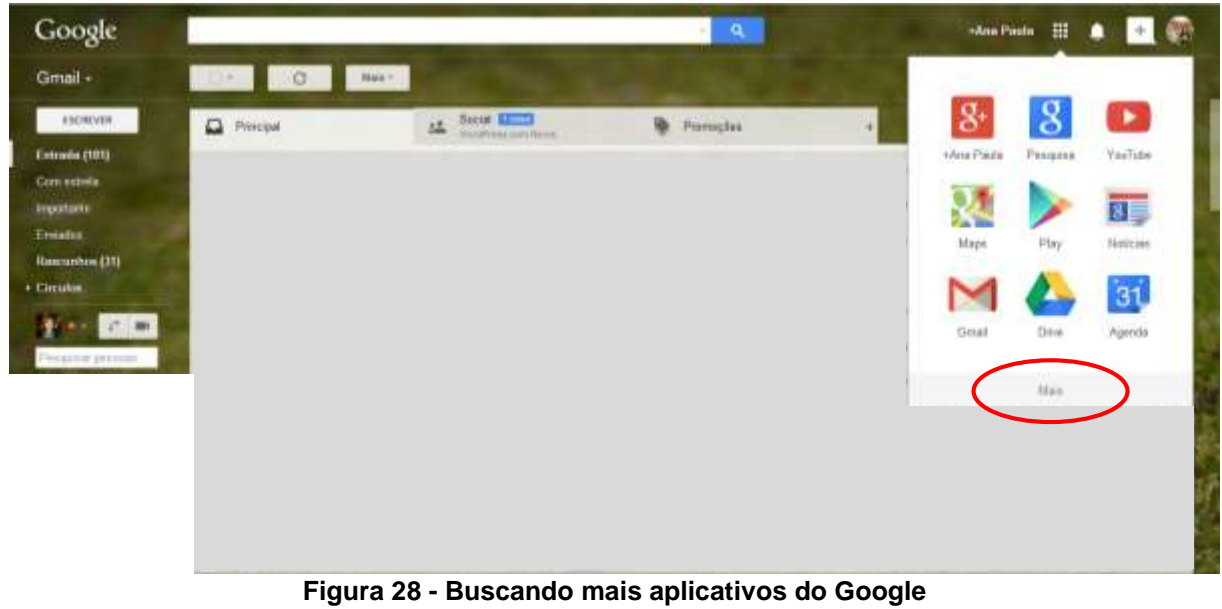

**Fonte: Google**

3. Aparecerá a janela abaixo, escolha então: Google Docs.

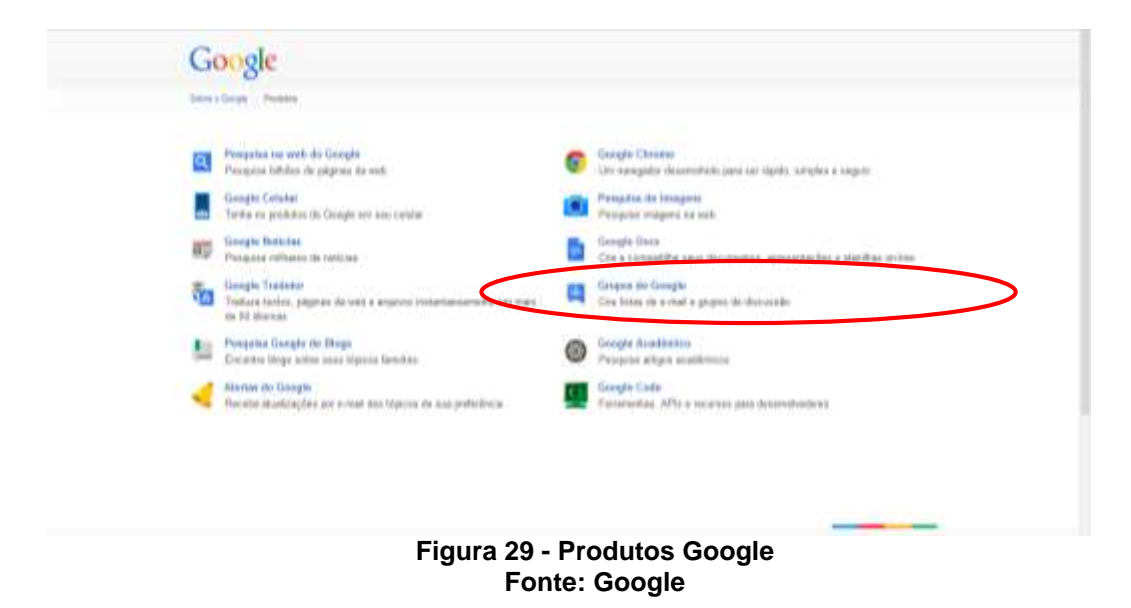

4. Será aberta a janela do editor de texto denominado Documento sem título, como demonstrado pela janela abaixo:

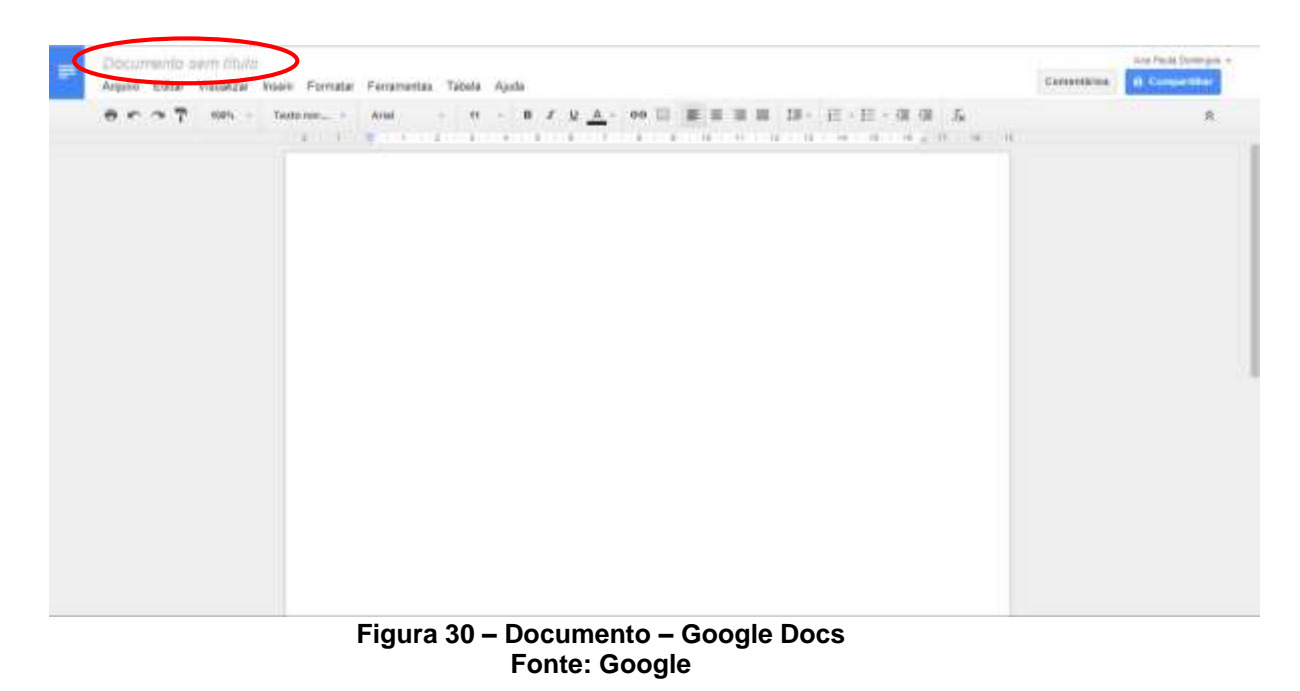

5. Para acessar os demais aplicativos do Google Docs clique no botão abrir o **Google Drive**, localizado na parte superior esquerda como demonstrado na janela acima.

6. Será aberta a janela abaixo a qual redirecionará para o Google Drive ao clicar no botão **Criar** poderemos escolher o aplicativo desejado.

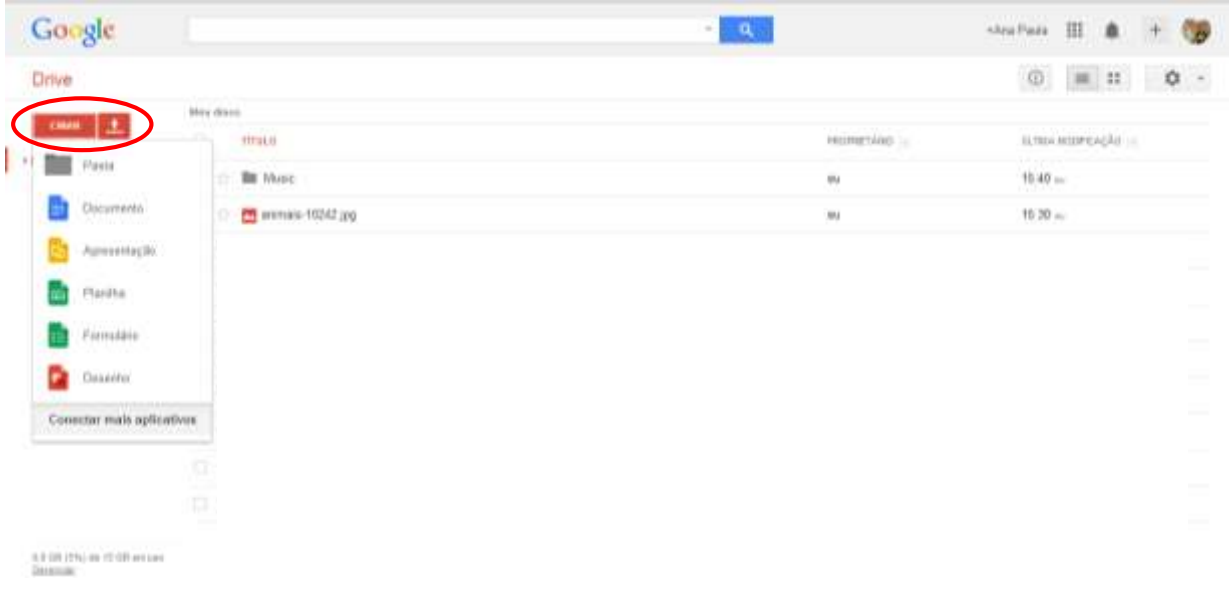

**Figura 31 – Botão Criar Fonte: Google**

#### 2.3.3 Diferenças entre Google drive e o SkyDrive

Ambos os recursos dispõem de armazenamento de arquivos e pastas na nuvem e também possuem aplicativos dos quais os usuários podem dispor de editor de texto, planilha eletrônica, gerador de apresentações por meio da Internet. Um fator importante entre os dois serviços é a capacidade de armazenamento.

A Microsoft atualmente dispõe de 7GB (gigabyte) para utilização de seus usuários de forma grátis, mas ao passo que o mesmo necessitar de mais espaço, poderá adquirir planos de armazenamento para suprir sua demanda. Quanto ao Google Drive o usuário dispõe de 15 GB para seus utilizadores de forma gratuita. Também oferece a possibilidade de ampliar a capacidade de armazenamento por meio de planos pagos.

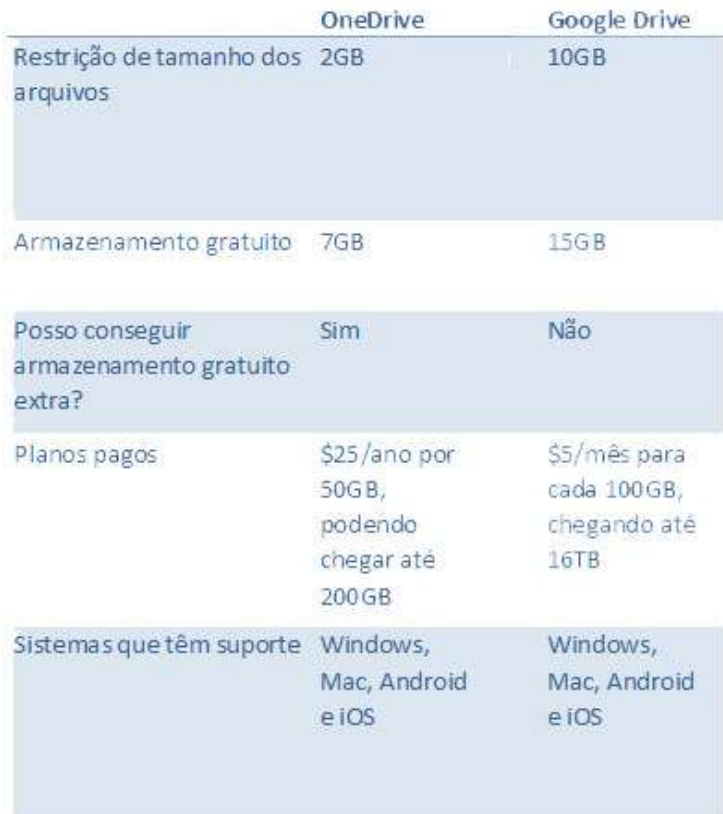

**Figura 32 – Comparativo entre o One Drive e Google Drive Fonte: adaptado de Codigofonte, (2014)**

Com relação ao Onedrive, da empresa Microsoft existe um forte indicativo para usuários que utilizam a plataforma Windows pois os usuários podem interagir entre o celular, o laptop e o desktop que possuem o mesmo sistema operativo. Por meio do Windows 8, seus consumidores podem utilizar esta ferramenta em meio a suas aplicações porque já está embutido no novo sistema da empresa.

Quanto ao Google drive o serviço é oportuno para usuários que dispõem de uma conta na empresa Google pois oferece integração de serviços aos seus usuários. Podendo-se utilizar dos aplicativos o qual a empresa oferece, como rede social, armazenamento em nuvem, correio eletrônico entre outros.

# **3. TEORIAS DE APRENDIZAGEM NA METODOLOGIA DE ENSINO DA INFORMÁTICA EDUCATIVA**

Durante a pesquisa foram utilizados as Teorias de Gagné e Benjamim Bloom para incentivar/inserir a informática educativa na rotina escolar.

Por meio da Teoria de Gagné esboçada em nove passos enfatiza-se a instrução e os processos cognitivos. Com os professores da oficina foi apresentado formas de dinamizar a aula utilizando-se desta teoria.

O exemplo a seguir ilustra uma sequência de ensino correspondente aos nove eventos de instrução de Gagné, com o objetivo de trabalhar a informática educativa, utilizando-se do programa Excel da Microsoft, com a finalidade de mostrar sua funcionalidade.

1. Ganhar atenção - Demostrar tabelas prontas realizadas no Excel.

2. Identificar o objetivo - fazer a pergunta: "Qual é a função do Excel?"

3. Lembre-se de aprendizagem anterior - rever definições e aplicações do Excel.

4. Estímulo presente – demonstrar as principais ferramentas e fórmulas do Excel.

5. Guia exemplo aprendizagem- Demonstrar a criação de uma tabela básica no Excel.

6. Identificar por desempenho - pedir para que os alunos criem uma tabela de gastos (Exemplo: água, luz, telefone). E então avaliar se os alunos entenderam a matéria com base na tabela que estarão desenvolvendo.

7. Fornecer feedback - verificar se os alunos estão fazendo a tabela de gastos como foi pedido. E após a resolução da tabela recompensá-lo em forma de nota ou outro incentivo que julgar correto.

Por meio desta teoria o professor poderá transpor sua matéria para aplicar a aula de informática educativa de forma interdisciplinar. Este exemplo procura determinar passos para que aula tenha subsídios para avaliação do professor com relação ao aproveitamento da mesma e também recursos a serem utilizados com os alunos. Através da Teoria de Gagné o professor poderá ajustá-la para a disciplina o qual ministra aula.

## **4. CONCLUSÃO**

Este manual demonstra aos professores ferramentas que podem ser utilizadas durante suas aulas de informática educacional.

Os conteúdos citados neste trabalho foram utilizados nas oficinas realizadas na UTFPR, campus Ponta Grossa, com intuito de demonstrar aos participantes ferramentas que contemplassem interface agradável, facilidade de uso e que possuíssem estrutura física para inserção no ambiente escolar para o desenvolvimento de diversas tarefas na área de informática.

A possibilidade de diferenciação dos sistemas operacionais foi de fundamental importância para o professor pois o mesmo pode entender as peculiaridades que existem entre eles.

A computação em nuvem foi abordada com a finalidade de apresentar ao professor a possibilidade de armazenar informações na Internet e ainda poder contar com aplicações que podem interagir com os conteúdos escolares.

A Teoria de Gagné foi implantada como o intuito de oferecer subsídios ao professor para que o mesmo possa analisar passo a passo o desenvolvimento de seus alunos durante suas aulas de informática educativa e também poder organizar seu conteúdo disciplinar de modo facilitador para que atinja objetivos diferenciados por meio desta aula.

O manual procurou concentrar ferramentas utilizadas no meio tecnológico para instrumentalizar o professor para a utilização da informática no ensino médio. Procurando oferecer subsídios para fundamentar as aulas de forma diferenciada para um melhor entendimento das informações utilizando-se dos meios midiáticos.

# **REFERÊNCIAS**

CAMPOS, Augusto. **O que é uma distribuição Linux**. BR-Linux. Florianópolis, março de 2006. Disponível em <http://br-linux.org/faq-distribuicao>. Acesso em: 02 fev. 2014.

DINIZ, Morgana. **Distribuição Linux.** Disponível em:< http://www.uniriotec.br/~ morganna/guia/distribuicao.html#inicio>. Acesso em: 02 fev. 2014.

GAGNÉ, Robert M. **Mastery Learning and Instructional Design.** Flórida: Quarterly, 1988.

GOOGLE DRIVE. **Visão geral do Google Drive.** Disponível em: <https://support. google.com/drive/answer/2424384?hl=pt-BR&ref\_topic=14942>. Acesso em: 09 fev. 2014.

MICROSOFT. **Uma história do Windows.** Disponível em: <http://windows.microsoft.com/pt-br/windows/history#T1=era0>. Acesso em: 02 fev. 2014.

MICROSOFT. **Uma história do Windows.** Disponível em: <http://windows.microsoft.com/pt-br/windows/history#T1=era9>. Acesso em: 02 fev. 2014.

# MICROSOFT. **Microsoft OneDrive lança em todo o mundo, o serviço de armazenamento em nuvem livre fornece um lugar para tudo em sua vida.**

Disponível em: < https://translate.googleusercontent.com/translate\_c? depth= 1&hl=pt-BR&prev=/search%3Fq%3Done%2Bdrive%26espv%3D210%26es\_sm%3D 122&rurl=translate.google.com.br&sl=en&u=https://www.microsoft.com/enus/news/press/2014/feb14/02-19onedrivepr.aspx&usg=ALkJrhi9XN-YzS93BH60yPS3wbBmkVss-A>. Acesso em 20 mar. 2014.

OLIVEIRA, Allan Sérgio de; MORATO, Lucas Fagundes; MARTINS, Luis Otávio. **Crescimento do Sistema Linux.** Disponível em: < http://periodicos.letras.ufmg.br/ index.php/ueadsl/article/download/2873/2832>. Acesso em: 02 fev. 2014.

SILBIGER, Lara. Educação em Nuvem. **TIC na Educação**, São Paulo, n. 02, p. 30, 2012.

UBUNTU. Disponível em:<http://www.ubuntu.com/desktop>. Acesso em: 02 fev. 2014.

VIVA O LINUX. **O Kernel Linux.** Disponível em: <http://www.vivaolinux.com.br/ artigo/O-Kernel-Linux>. Acesso em: 02 fev. 2014.

## CODIGOFONTE. **OneDrive, Dropbox ou Google Drive: Qual serviço de armazenamento em nuvem é o ideal para você?** Disponível em: < http://codigofonte.uol.com.br/artigos/onedrive-dropbox-ou-google-drive-qual-servicode- armazenamento-em-nuvem-e-o-ideal-para-voce>. Acesso em 20 mar. 2014.